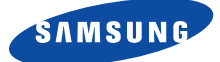

## **TÉLÉPHONE GPRS SGH-E630**

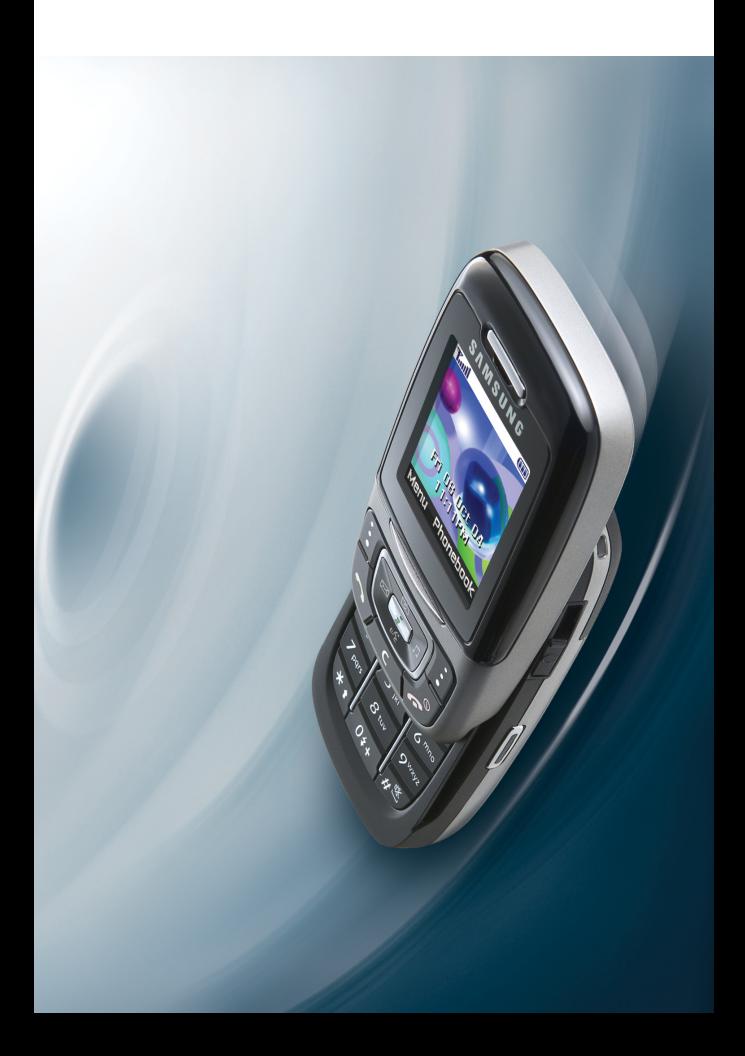

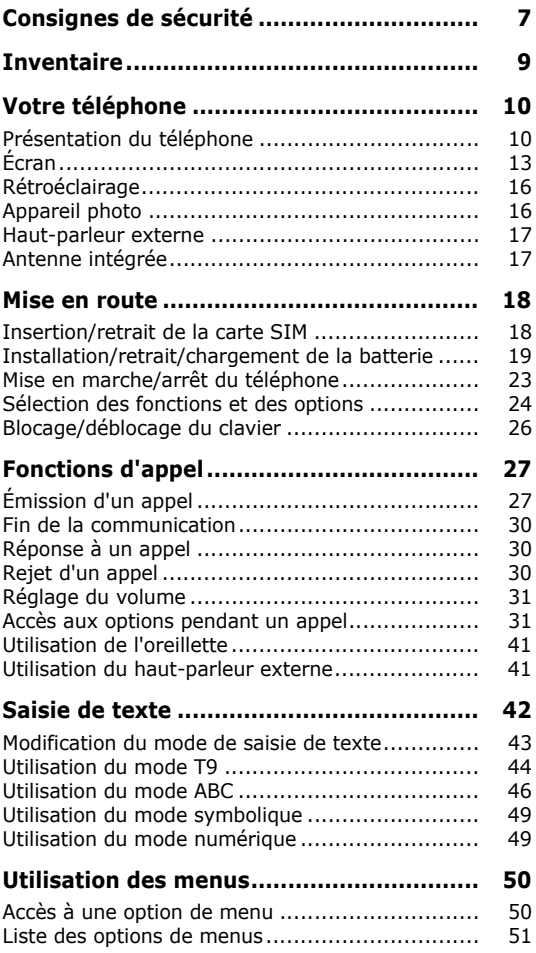

3

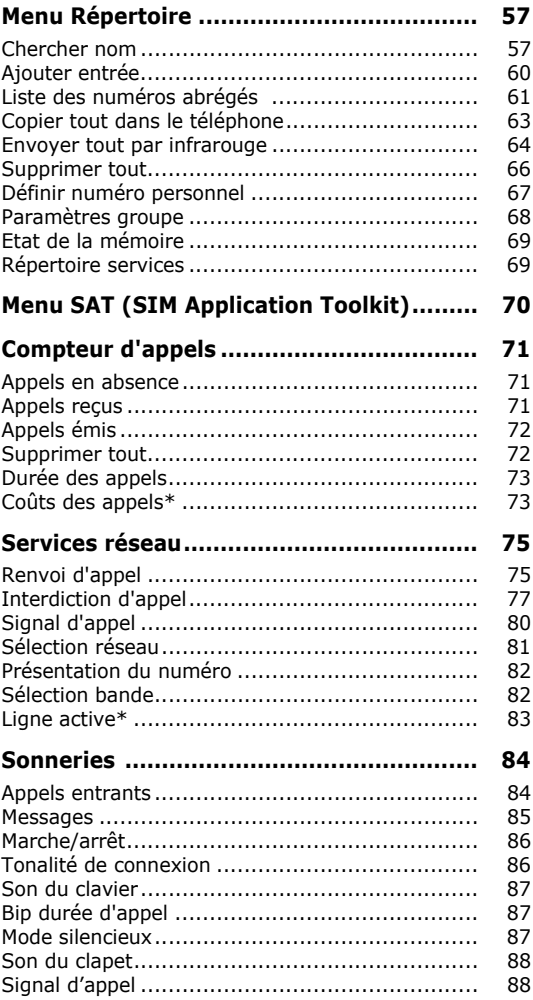

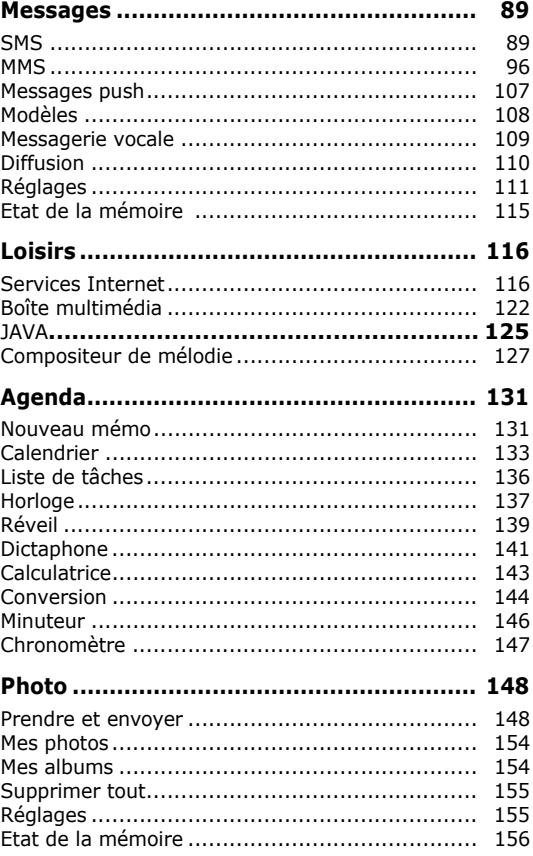

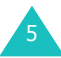

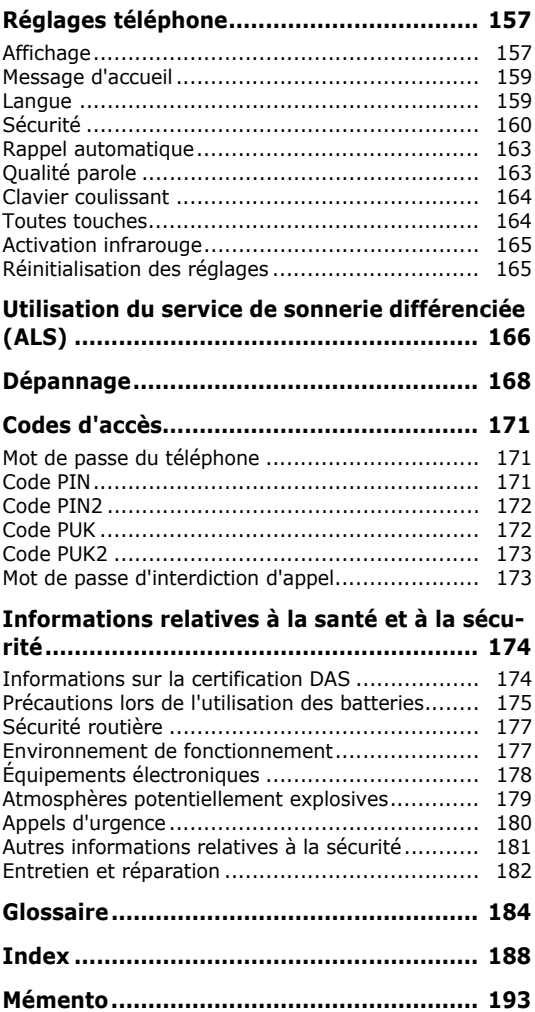

## <span id="page-6-0"></span>**Consignes de sécurité**

Avant de vous servir de votre téléphone mobile, lisez les consignes de sécurité suivantes afin d'éviter toute utilisation dangereuse ou frauduleuse de votre téléphone.

## **Sécurité routière**

N'utilisez pas votre téléphone en conduisant. Garez votre véhicule avant d'utiliser un téléphone en prise directe.

## **Éteignez votre téléphone lorsque vous faites le plein de votre véhicule**

N'utilisez pas votre téléphone lorsque vous vous trouvez dans une station-service ou à proximité de produits combustibles ou chimiques.

## **Éteignez votre téléphone en avion**

Les téléphones mobiles peuvent provoquer des interférences. Leur utilisation en avion est interdite et dangereuse.

## **Éteignez votre téléphone à proximité d'appareils médicaux**

Les appareils utilisés dans les hopitaux et les unités de soins sont sensibles aux radiofréquences. Respectez la législation ou la réglementation en vigueur.

## **Interférences**

Tous les téléphones mobiles peuvent être soumis à des interférences susceptibles d'affecter leurs performances.

## **Réglementations spécifiques**

Respectez la législation spécifique en vigueur dans certains pays et éteignez toujours votre téléphone lorsque son utilisation est interdite ou lorsqu'elle peut provoquer des interférences ou constituer un danger (dans les hôpitaux par exemple).

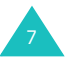

## **Étanchéité**

Votre téléphone n'est pas étanche. Maintenez-le à l'abri de toute humidité.

### **Utilisation normale**

Utilisez votre téléphone comme un combiné classique (écouteur sur l'oreille). Évitez tout contact inutile avec l'antenne, notamment lorsque le téléphone est allumé et connecté au réseau.

## **Appels d'urgence**

Composez le numéro d'urgence, puis appuyez sur la touche  $\sim$ . Fournissez toutes les informations nécessaires avec la plus grande précision. N'interrompez pas l'appel avant d'y être autorisé.

## **Maintenez votre téléphone à l'écart des enfants**

Maintenez le téléphone et tous ses composants (accessoires compris) hors de portée des enfants.

## **Accessoires et batteries**

N'utilisez que des batteries homologuées par Samsung. Toute utilisation d'accessoires non homologués risque d'endommager votre téléphone et se révéler dangereuse. Utilisez uniquement des batteries et des chargeurs Samsung.

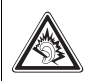

A pleine puissance, l'écoute prolongée du baladeur peut endommager l'oreille de l'utilisateur.

## **Réparation**

Toute réparation de votre téléphone doit être effectuée par un technicien agréé.

Pour en savoir plus sur la sécurité, reportez-vous à la section ["Informations relatives à la santé et à la](#page-173-2)  [sécurité", page 174](#page-173-2).

### **ATTENTION**

L'UTILISATION D'UNE BATTERIE DE TYPE INCORRECT ENTRAÎNE DES RISQUES D'EXPLOSION. JETEZ LES BATTERIES USAGÉES EN RESPECTANT LES INSTRUCTIONS DONNÉES.

# <span id="page-8-0"></span>**Inventaire**

Retirez le téléphone de son emballage et vérifiez que toutes les pièces ci-dessous sont présentes :

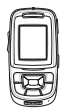

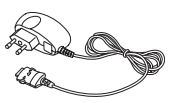

Téléphone Chargeur rapide

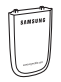

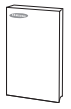

Batterie Mode d'emploi

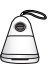

Haut-parleur externe

**Remarque** : les pièces fournies avec votre téléphone peuvent varier d'un pays à l'autre.

Vous pouvez également vous procurer les accessoires suivants auprès de votre fournisseur Samsung :

- Kit mains libres évolué
- Kit mains libres
- Kit de transfert de données sur PC
- Casque

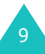

## <span id="page-9-0"></span>**Votre téléphone**

## <span id="page-9-1"></span>**Présentation du téléphone**

Les principaux composants de votre téléphone sont décrits dans les illustrations ci-dessous.

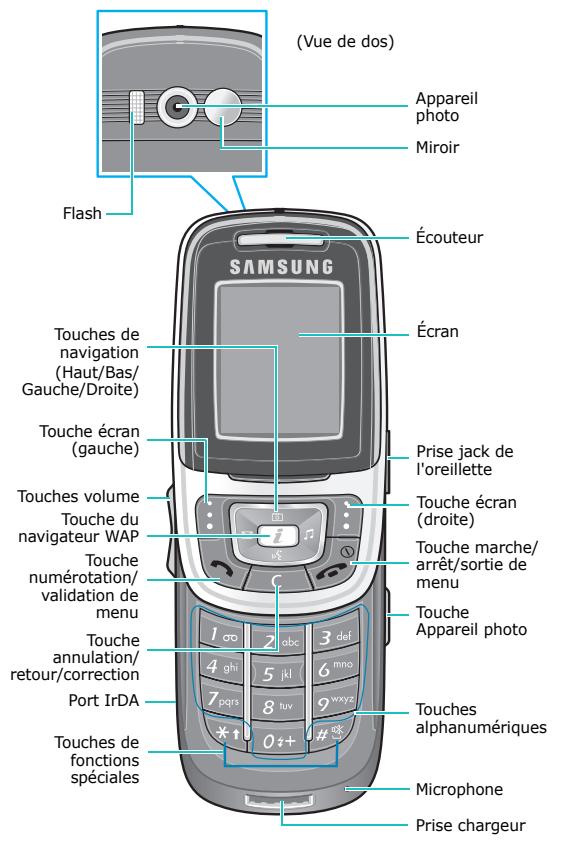

10

## **Touche(s) Description**

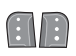

(touches écran)

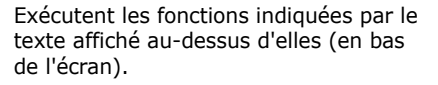

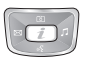

En mode menu, permettent de faire défiler les options de menu.

En mode veille, la touche Gauche permet d'accéder à l'écran de rédaction des SMS, la touche Droite permet d'accéder au menu de réglage des sonneries pour les appels entrants et la touche Bas permet d'accéder au menu **Dictaphone**. La touche Haut permet d'accéder au menu **Photo**. Lorsqu'elle est maintenue enfoncée, cette touche permet d'activer le mode capture.

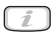

En mode veille, permet de lancer directement le navigateur WAP (Wireless Application Protocol).

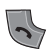

Permet d'appeler un correspondant ou de répondre à un appel.

En mode veille, permet d'accéder au journal des appels. En mode menu, permet de sélectionner une fonction ou d'enregistrer les informations saisies (un nom, par exemple) dans la mémoire du téléphone ou dans la mémoire SIM.

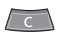

Supprime les caractères affichés à l'écran.

Lorsqu'elle est maintenue enfoncée en mode veille, cette touche permet d'accéder rapidement au menu **Nouveau mémo** .

En mode menu, elle permet de retourner au menu précédent.

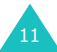

### **Touche(s) Description** *(suite)*

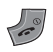

Interrompt la communication. Lorsqu'elle est maintenue enfoncée en mode veille, cette touche permet de mettre en marche ou d'arrêter le téléphone.

En mode menu, elle permet d'annuler votre saisie et de repasser en mode veille.

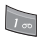

Lorsqu'elle est maintenue enfoncée en mode veille, cette touche permet de se connecter rapidement au serveur de messagerie vocale.

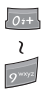

Permettent de saisir des chiffres, des lettres et certains caractères spéciaux.

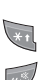

(Utilisations diverses selon les fonctions.)

Lorsqu'elle est maintenue enfoncée pendant la saisie d'un numéro de téléphone, la touche  $*$  permet d'insérer une pause.

Lorsqu'elle est maintenue enfoncée en mode veille, la touche  $#$  permet d'activer ou de désactiver le mode silencieux.

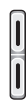

(sur le côté gauche du téléphone) Règle le volume de l'écouteur en cours d'appel.

En mode veille, règle le volume du son du clavier.

En mode capture, permet de retourner l'image verticalement en appuyant vers le haut et de la retourner

horizontalement en appuyant vers le bas.

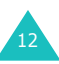

## **Touche(s) Description** *(suite)*

(sur le côté droit du téléphone) Lorsqu'elle est maintenue enfoncée, cette touche permet d'activer le mode capture de l'appareil photo. En mode capture, permet de prendre une photo.

## <span id="page-12-0"></span>**Écran**

## **Présentation**

L'écran est divisé en trois zones :

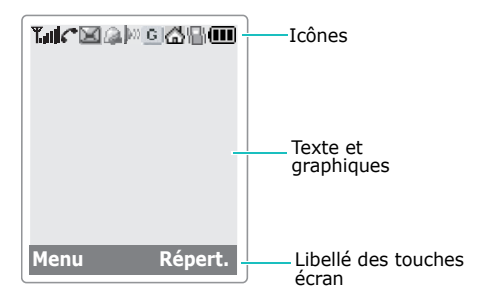

**Zone Description**

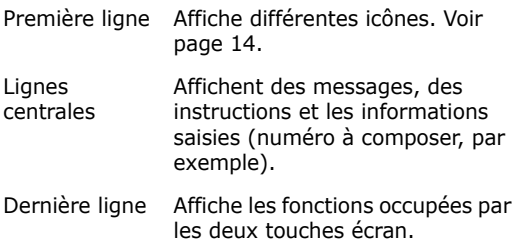

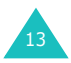

## <span id="page-13-0"></span>**Icônes**

## **Icône Description**

T.all Indique la puissance du signal reçu. Le nombre de barres affichées augmente en fonction de la puissance du signal.

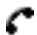

Apparaît en cours d'appel.

ĸ

Apparaît lorsque vous êtes en dehors d'une zone de couverture. Lorsque cette icône est affichée, vous ne pouvez ni passer ni recevoir d'appels.

- Apparaît lorsque vous avez un message 囦 vocal à écouter. Si votre carte SIM supporte la fonction de sonnerie différenciée (ALS), cette icône peut changer d'apparence  $(\Box, \Box)$  ou  $\Box$ ).
- Apparaît lorsque vous avez un message à X lire.
- Apparaît lorsque vous avez un MMS à 甜 consulter.

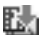

Apparaît lorsque vous récupérez un MMS.

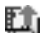

Apparaît lorsque vous envoyez un MMS.

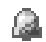

Apparaît lorsque vous réglez les alarmes pour qu'elles sonnent à une heure donnée.

- Apparaît lorsque le port IrDA est activé. ₿» Pour plus d'informations, reportez-vous à la [page 165.](#page-164-2)
- Apparaît lorsque vous reliez le téléphone à b-di un ordinateur à l'aide du port IrDA.

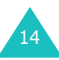

15

## **Icône Description** *(suite)*

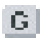

- Apparaît lorsque vous êtes connecté au réseau GPRS.
- Apparaît lorsque le renvoi d'appel est a activé. Si votre carte SIM supporte la fonction de sonnerie différenciée (ALS), cette icône est accompagnée des chiffres 1 et/ou  $2$  ( $\rightarrow$ ,  $\rightarrow$ ,  $\rightarrow$ ).
- Apparaît lorsque vous êtes situé à ₫ proximité de votre domicile. (Uniquement si cette fonction est supportée par votre réseau.)
- Apparaît lorsque vous êtes situé à 间 proximité de votre lieu de travail. (Uniquement si cette fonction est supportée par votre réseau.)
- Apparaît lorsque vous sélectionnez les Я. options **Vibreur** ou **Vibreur puis mélodie** pour les appels entrants. Pour plus d'informations, reportez-vous à la [page 85.](#page-84-1)

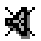

- Apparaît lorsque le mode silencieux est activé.
- Indique le niveau de charge de la batterie. (iii) Le nombre de barres affichées est proportionnel à la charge restante.

## <span id="page-15-0"></span>**Rétroéclairage**

L'écran et le clavier sont équipés d'un rétroéclairage. Lorsque vous appuyez sur une touche, le rétroéclairage s'allume. Il s'éteint si aucune touche n'est activée pendant une durée définie par l'option de menu **Rétroéclairage**. Pour plus d'informations, reportez-vous à la [page 158](#page-157-0).

## <span id="page-15-1"></span>**Appareil photo**

L'appareil photo intégré à votre téléphone vous permet de prendre des clichés de personnes ou d'événements sur le vif.

Pour plus d'informations sur l'utilisation de l'appareil photo, reportez-vous à la [page 148](#page-147-2).

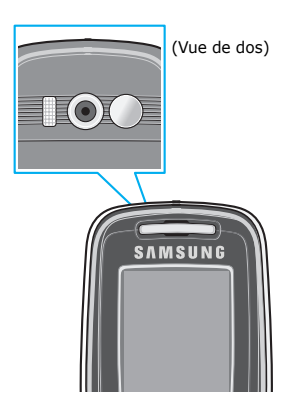

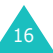

## <span id="page-16-0"></span>**Haut-parleur externe**

Le haut-parleur externe vous permet d'augmenter le volume des sons émis par votre téléphone.

Pour l'utiliser, retirez le capuchon, puis connectez le haut-parleur externe sur la prise jack de l'oreillette située sur le côté droit du téléphone.

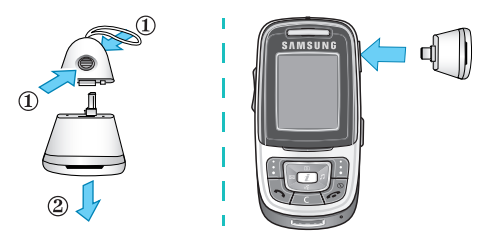

## <span id="page-16-1"></span>**Antenne intégrée**

Votre téléphone dispose d'une antenne intégrée. Comme pour tout autre appareil de transmission radio, ne touchez pas l'antenne lorsque votre téléphone est allumé. Tout contact avec l'antenne peut diminuer la qualité de transmission et contraindre l'appareil à fonctionner à un niveau de puissance plus élevé que nécessaire.

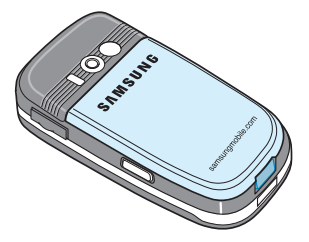

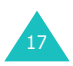

## <span id="page-17-0"></span>**Mise en route**

## <span id="page-17-1"></span>**Insertion/retrait de la carte SIM**

Lorsque vous vous abonnez à un réseau cellulaire, vous recevez une carte SIM contenant tous les détails de votre abonnement (code PIN, services disponibles en option, etc.).

- Conservez les cartes SIM hors de portée des enfants.
- Manipulez, insérez ou retirez la carte SIM avec précaution car cette carte et ses contacts peuvent être facilement endommagés si vous les rayez ou les pliez.
- Avant de retirer la batterie pour installer la carte SIM, vérifiez toujours que le téléphone est éteint.

## **Insertion de la carte SIM**

- 1. Retirez la batterie si nécessaire (voir [page 20\)](#page-19-0).
- 2. Insérez la carte SIM sous la languette en veillant à ce que le coin biseauté soit placé dans le coin supérieur gauche du logement et que les contacts dorés de la carte soient plaqués contre l'intérieur du téléphone.

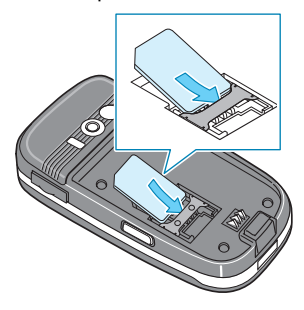

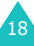

## **Retrait de la carte SIM**

Pour retirer la carte SIM, glissez-la hors de son support, comme indiqué dans l'illustration ci-dessous.

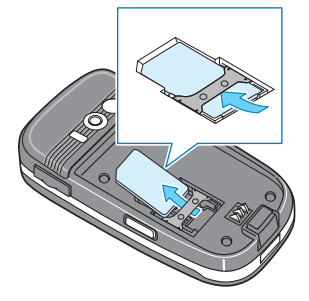

## <span id="page-18-0"></span>**Installation/retrait/chargement de la batterie**

Votre téléphone est alimenté par une batterie Li-ion rechargeable. Utilisez uniquement des batteries et des chargeurs homologués. Contactez votre fournisseur Samsung pour obtenir de plus amples informations.

**Remarque** : lors de la première utilisation du téléphone, la batterie doit être entièrement rechargée. La durée de chargement est d'environ 130 minutes pour une batterie standard.

## **Installation de la batterie**

1. Insérez l'ergot de la batterie dans l'encoche du téléphone.

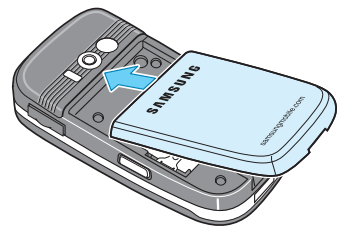

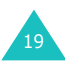

#### **Mise en route**

2. Rabattez la batterie sur le téléphone jusqu'à ce qu'elle s'enclenche.

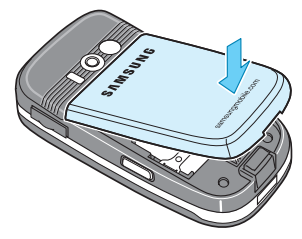

## <span id="page-19-0"></span>**Retrait de la batterie**

- 1. Maintenez la touche enfoncée pour éteindre le téléphone.
- 2. Pour retirer la batterie, enfoncez le loquet. Maintenez-le dans cette position et soulevez la batterie.

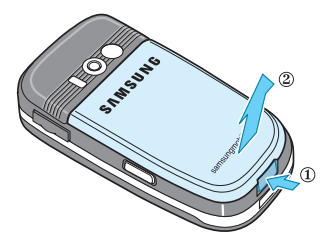

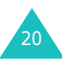

## **Chargement de la batterie avec le chargeur rapide**

- **Remarque** : vous pouvez utiliser votre appareil lorsque la batterie se recharge, mais vous ralentirez alors la vitesse de chargement.
- 1. Raccordez le connecteur du chargeur rapide à la prise située au bas du téléphone.

Vérifiez que la flèche représentée sur le connecteur est tournée vers la façade de l'appareil.

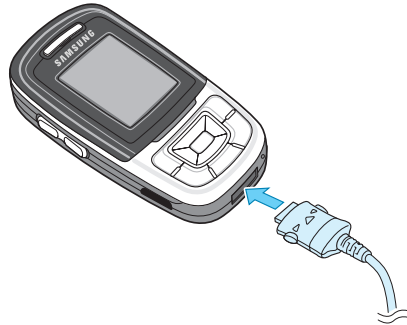

2. Raccordez le chargeur à une prise secteur standard.

En cours de chargement, l'icône de niveau de charge de la batterie située dans le coin supérieur droit de l'écran se remplit et se vide continuellement.

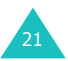

#### **Mise en route**

3. À la fin du chargement, débranchez le chargeur de la prise secteur, puis débranchez le connecteur du téléphone en tirant sur la fiche tout en appuyant sur les taquets gris situés de chaque côté de celle-ci.

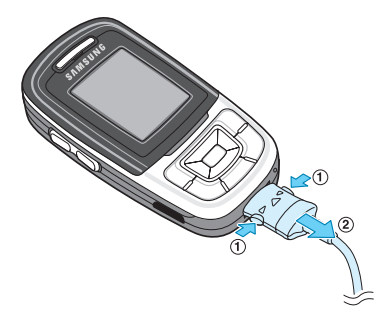

## **Indicateur de batterie déchargée**

Lorsque le niveau de charge est faible et qu'il ne reste plus que quelques minutes de conversation : l'icône de niveau de charge clignote à vide  $($ un bip d'avertissement retentit et un message s'affiche sur l'écran à intervalles réguliers.

Lorsque le niveau de charge de la batterie est trop faible, le téléphone s'éteint automatiquement.

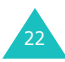

## <span id="page-22-0"></span>**Mise en marche/arrêt du téléphone**

Pour mettre en marche le téléphone :

- 1. Maintenez la touche  $\sim$  enfoncée jusqu'à ce que le téléphone s'allume.
- 2. Si le code PIN vous est demandé, saisissez ce code, puis appuyez sur la touche écran **OK**. Pour plus d'informations, reportez-vous à la [page 171.](#page-170-3)

Le téléphone cherche le réseau et la date et l'heure s'affichent sur l'écran. Une fois la connexion établie, vous pouvez appeler un correspondant ou recevoir un appel.

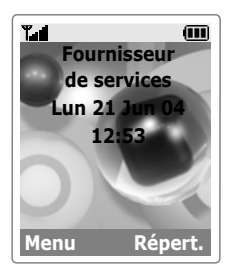

**Remarque** : pour changer la langue, utilisez l'option de menu **Langue**. Pour plus d'informations, reportez-vous à la [page 159](#page-158-2).

Pour éteindre le téléphone, maintenez la touche  $\mathscr{L}^{\circ}$ enfoncée jusqu'à ce que l'animation d'arrêt s'affiche.

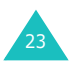

## <span id="page-23-0"></span>**Sélection des fonctions et des options**

Votre téléphone intègre un ensemble de fonctions qui vous permettent de personnaliser votre appareil. Ces fonctions sont organisées en menus et en sous-menus, accessibles par l'intermédiaire des deux touches écran **et a**. Chaque menu et sous-menu vous permet d'afficher et de modifier les réglages d'une fonction spécifique.

La fonction des touches écran varie en fonction du contexte : les libellés ou les icônes affichés en bas de l'écran, au-dessus des touches écran, indiquent leur fonction actuelle.

Exemple :

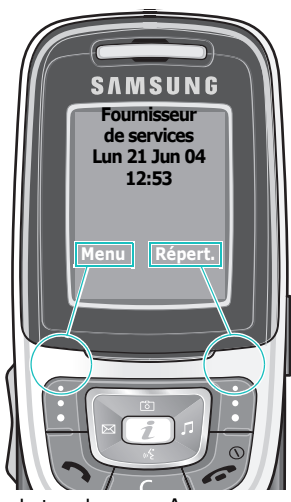

Appuyez sur la touche écran gauche pour accéder aux fonctions d'un menu.

Appuyez sur la touche écran droite pour accéder au menu Répertoire.

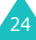

25

Pour afficher les différentes options/fonctions disponibles ou en sélectionner une :

1. Appuyez sur la touche écran correspondante.

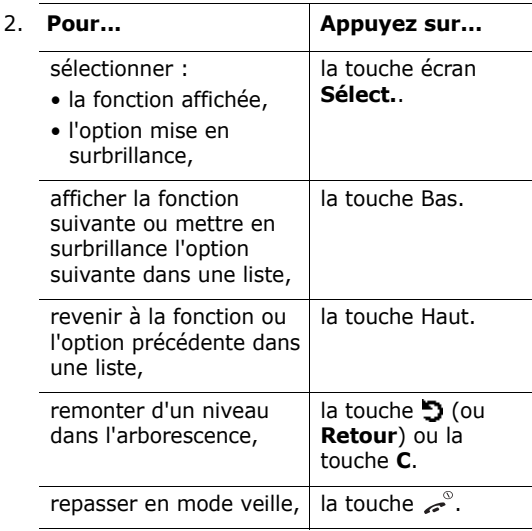

Certaines fonctions peuvent nécessiter la saisie d'un mot de passe ou d'un code PIN. Saisissez le code requis et appuyez sur la touche écran **OK**.

## <span id="page-25-0"></span>**Blocage/déblocage du clavier**

Vous pouvez bloquer les touches écran, les touches de navigation, la touche du navigateur WAP, les touches volume et la touche Appareil photo pour éviter de les activer par inadvertance.

Pour verrouiller les touches, refermez le téléphone.

**Remarque** : prenez garde de ne pas vous pincer les doigts lorsque vous refermez le téléphone.

Lorsque vous sélectionnez **Arrêter l'opération** dans l'option **Bas** du menu **Clavier coulissant** [\(voir page 164\),](#page-163-2) les touches se verrouillent automatiquement lorsque vous refermez votre téléphone.

Si vous sélectionnez **Continuer l'opération** dans l'option **Bas** du menu **Clavier coulissant** [\(voir](#page-163-2)  [page 164\)](#page-163-2), un message de confirmation s'affiche au bout de quelques secondes lorsque vous refermez votre téléphone en mode veille. Vous pouvez verrouiller les touches en appuyant sur la touche écran **Oui**. Si vous n'appuyez ni sur **Oui** ni sur **Non** dans le message de confirmation, le téléphone verrouille automatiquement les touches au bout de quelques secondes.

Pour déverrouiller le clavier, ouvrez le téléphone ou appuyez sur la touche écran **Déverr.** ou sur la touche écran  $\Omega$ , puis sur la touche écran OK.

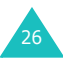

## <span id="page-26-1"></span><span id="page-26-0"></span>**Émission d'un appel**

## **Utilisation du clavier numérique**

Lorsque l'écran de veille apparaît, saisissez l'indicatif régional et le numéro de téléphone, puis appuyez sur la touche  $\rightarrow$ .

**Remarque** : si vous avez sélectionné **Activé** pour l'option **Rappel automatique** et que la personne appelée ne répond pas ou est déjà en ligne, le numéro est automatiquement recomposé dix fois. Pour plus d'informations, reportez-vous à la [page 163](#page-162-2).

## **Correction d'un numéro**

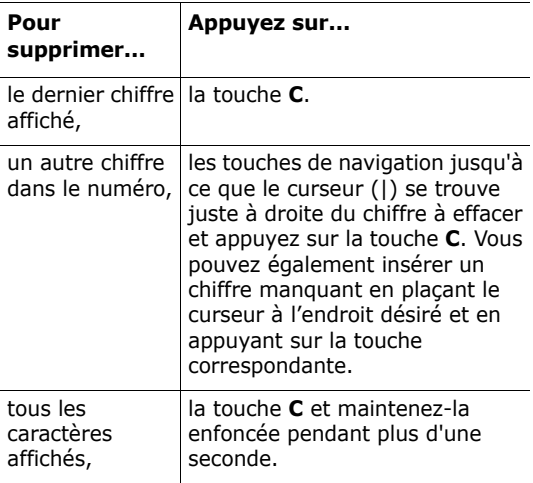

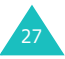

## **Émission d'un appel international**

- 1. Maintenez la touche **0** enfoncée pour le préfixe international. Le caractère + s'affiche. Vous pouvez alors saisir le numéro.
- 2. Saisissez l'indicatif du pays, l'indicatif régional et le numéro de téléphone désiré, puis appuyez sur  $l$ a touche  $\sim$ .

## **Émission d'un appel à partir du répertoire**

Vous pouvez stocker dans la carte SIM et dans la mémoire du téléphone les noms et numéros de téléphone dont vous vous servez le plus souvent. Ils constitueront votre répertoire. Il vous suffit ensuite de sélectionner le nom désiré pour rappeler le numéro associé.

Pour plus d'informations sur la fonction Répertoire, reportez-vous à la [page 57](#page-56-0).

## **Utilisation des journaux d'appels**

Le téléphone peut enregistrer chronologiquement les 20 derniers appels composés, reçus ou en absence. Le dernier appel est enregistré en première position. Si le même numéro apparaît à plusieurs reprises, seul le dernier appel est enregistré.

Pour rappeler l'un de ces numéros :

- 1. Appuyez sur la touche  $\rightarrow$  en mode veille pour accéder à la liste du journal des appels.
- 2. Faites défiler la liste avec les touches Haut et Bas jusqu'à ce que le numéro désiré apparaisse en surbrillance.

Le journal des appels s'affiche avec les icônes suivantes :

- $\boxed{\bullet}$  : Appels émis
- $\boxed{\mathbb{Q}}$  : Appels reçus

28

•  $\sqrt{c_{\mathbb{H}}}$  : Appels en absence

3. Pour composer le numéro, appuyez sur la touche  $\sim$ .

Pour afficher chaque compteur d'appels, reportezvous à la section "Compteurs d'appels", [page 71.](#page-70-3)

## **Affichage des appels en absence**

Si votre abonnement inclut la fonction Présentation du numéro (CLI) et que vous ne pouvez pas répondre à un appel pour une raison quelconque, vous avez la possibilité de savoir d'où provenait cet appel, puis de rappeler la personne.

Le nombre d'appels en absence s'affiche sur l'écran de veille immédiatement après un appel resté sans réponse.

Pour afficher les appels en absence immédiatement :

1. Appuyez sur la touche écran **Affich.**.

La liste des appels en absence s'affiche.

- 2. Si nécessaire, faites défiler la liste jusqu'au numéro désiré avec la touche Haut ou Bas.
- 3. Pour composer le numéro, appuyez sur la touche  $\sim$ .

Pour utiliser les options d'appel en absence, reportez-vous à la section "Appels en absence", [page 71](#page-70-4).

**Remarque** : pour effacer la notification d'appel en absence sur l'écran, appuyez sur la touche  $\sim$  Si des messages vocaux, texte, multimédia ou d'information sont également enregistrés, le libellé de la touche écran droite change de la façon suivante : **Affich.**, **Connex.**, **Affich.**, **CB** et **Répert.**.

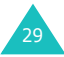

## **Numérotation rapide à partir du répertoire**

Une fois que vous avez enregistré des numéros dans votre répertoire, vous pouvez composer l'un d'entre eux en appuyant simplement sur une ou deux touches. Pour plus d'informations, reportez-vous à la [page 61](#page-60-0).

## <span id="page-29-0"></span>**Fin de la communication**

Lorsque vous voulez terminer un appel, appuyez brièvement sur la touche  $\sim$ .

**Remarque** : si vous sélectionnez **Continuer l'opération** dans l'option **Bas** du menu **Clavier coulissant**, la fermeture du téléphone ne met pas fin à la communication.

## <span id="page-29-1"></span>**Réponse à un appel**

Lorsque vous recevez un appel, le téléphone sonne et affiche l'animation d'appel entrant.

Si l'appelant peut être identifié, son numéro de téléphone (ou son nom si celui-ci est enregistré dans votre répertoire) s'affiche.

Pour répondre à un appel, appuyez sur la touche  $\rightarrow$ ou sur la touche écran **Accept.**. Si vous avez sélectionné **Accepter appel** dans l'option **Haut** du menu **Clavier coulissant**, ouvrez le téléphone.

**Remarque** : il est possible de répondre à un appel lorsque vous utilisez le répertoire ou les fonctions de menu. Après votre appel, l'écran revient sur la fonction que vous utilisiez avant l'appel.

## <span id="page-29-2"></span>**Rejet d'un appel**

Pour rejeter un appel entrant, appuyez sur la touche  $\mathcal{L}^{\circ}$ .

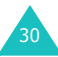

## <span id="page-30-0"></span>**Réglage du volume**

En cours d'appel, vous pouvez régler le volume de l'écouteur à l'aide des touches de volume situées sur le côté gauche du téléphone.

Vous pouvez également régler le volume lorsqu'une sonnerie retentit. Le réglage du volume est alors temporaire. Il revient ensuite à sa valeur par défaut.

**Remarque** : lorsque le téléphone est fermé et que vous recevez un appel, vous pouvez désactiver la sonnerie en maintenant l'une des touches de volume enfoncée.

## <span id="page-30-1"></span>**Accès aux options pendant un appel**

Votre téléphone dispose de plusieurs fonctions de gestion d'appels utilisables lorsque vous êtes en ligne.

## **Utilisation du haut-parleur**

Vous pouvez parler à votre correspondant et l'écouter sans être obligé de placer le téléphone au niveau de votre oreille.

### **Activation/désactivation du haut-parleur**

- 1. Appuyez sur la touche écran **Options**.
- 2. Appuyez sur la touche Haut ou Bas pour mettre l'option **Normal** / **Mains-libres** en surbrillance. Appuyez sur la touche écran **Sélect.**.

**ATTENTION** : en raison du volume élevé, ne placez pas le téléphone près de votre oreille lorsque vous utilisez le haut-parleur.

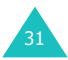

## **Désactivation du microphone (mode secret)**

Vous pouvez désactiver momentanément le microphone du téléphone afin que votre correspondant ne puisse plus vous entendre.

Exemple : vous souhaitez parler à une autre personne située dans la même pièce, sans que votre correspondant ne vous entende.

- 1. Appuyez sur la touche écran **Options**.
- 2. Lorsque **Secret** apparaît en surbrillance, appuyez sur la touche écran **Sélect.**.

L'icône ne apparaît en bas de l'écran ; votre correspondant ne peut plus vous entendre.

Pour réactiver le microphone :

- 1. Appuyez sur la touche écran **Options**.
- 2. Lorsque **Désactiver secret** apparaît en surbrillance, appuyez sur la touche écran **Sélect.**.

L'icône disparaît ; votre correspondant peut de nouveau vous entendre.

## **Recherche d'un numéro dans le répertoire**

Vous pouvez rechercher un numéro dans le répertoire lorsque vous êtes en communication.

- 1. Appuyez sur la touche écran **Options**.
- 2. Si nécessaire, mettez l'option **Répertoire** en surbrillance à l'aide de la touche Haut ou Bas. Appuyez sur la touche écran **Sélect.**.
- 3. Sélectionnez l'option **Chercher nom** et appuyez sur la touche écran **Sélect.**.

La liste des entrées du répertoire s'affiche.

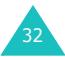

4. Saisissez les premières lettres du nom recherché.

La liste des entrées du répertoire commence par la première entrée correspondant aux informations que vous avez saisies.

- **Remarque** : vous pouvez également parcourir la liste des entrées du répertoire depuis le début à l'aide de la touche Haut ou Bas.
- 5. Pour afficher l'entrée mise en surbrillance, appuyez sur la touche écran **OK**.

Pour plus d'informations sur la fonction Répertoire, reportez-vous à la [page 57](#page-56-1).

## **Désactivation/envoi des tonalités du clavier**

Vous pouvez désactiver ou activer les tonalités du clavier en cours d'appel. Lorsque l'option **Touches secret** est sélectionnée, votre téléphone ne transmet pas les tonalités du clavier. Ainsi, lorsque vous êtes en ligne, aucune tonalité ne retentit lorsque vous appuyez sur les touches du téléphone.

Pour communiquer avec certains répondeurs ou systèmes téléphoniques informatisés, l'option **Touches envoi** doit être sélectionnée.

## **Envoi d'une séquence de tonalités DTMF**

Vous pouvez envoyer des tonalités DTMF en cours d'appel.

Cette option permet notamment de transmettre un mot de passe ou un numéro de compte à un système automatisé (un service bancaire, par exemple).

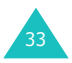

### **Fonctions d'appel**

Pour envoyer des tonalités DTMF, procédez comme suit :

- 1. Lorsque vous êtes connecté au système de téléservice, appuyez sur la touche écran **Options**.
- 2. Appuyez sur la touche Haut ou Bas pour mettre l'option **Envoyer DTMF** en surbrillance. Appuyez sur la touche écran **Sélect.**.
- 3. Composez le numéro que vous souhaitez envoyer, puis appuyez sur la touche écran **OK**. Les tonalités correspondant au numéro affiché sont envoyées.

## **Utilisation du service de messagerie**

Vous pouvez lire ou rédiger un nouveau message lorsque vous êtes en ligne.

- 1. Appuyez sur la touche écran **Options**.
- 2. Mettez l'option **Message** en surbrillance à l'aide de la touche Haut ou Bas. Appuyez sur la touche écran **Sélect.**.
- 3. Pour lire un message reçu, sélectionnez l'option **Boîte de réception**, puis faites défiler les messages jusqu'à celui que vous voulez lire. Pour rédiger un nouveau message, sélectionnez l'option **Créer**.
- 4. Appuyez sur la touche écran **Sélect.**.

Pour plus d'informations sur la fonction SMS, reportez-vous à la [page 89](#page-88-2).

## **Amélioration de la qualité de la parole**

Cette fonction permet d'améliorer la qualité du son reçu lorsque vous êtes en communication, ce qui peut se révéler utile lorsque vous vous trouvez dans un environnement bruyant.

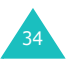

Une fois sélectionné, ce mode s'active automatiquement dès que nécessaire.

## **Activation/désactivation de la fonction d'amélioration de la qualité de la parole**

- 1. Appuyez sur la touche écran **Options**.
- 2. Mettez l'option **Qualité parole activée / désactivée** en surbrillance à l'aide de la touche Haut ou Bas. Appuyez sur la touche écran **Sélect.**.
- **Remarque** : vous ne pouvez pas activer la fonction d'amélioration de la qualité de la parole lorsque vous utilisez le haut-parleur ou le kit mains libres.

## **Enregistrement d'une communication**

Cette fonction vous permet d'enregistrer une conversation au cours d'une communication.

- 1. Appuyez sur la touche écran **Options**.
- 2. À l'aide de la touche Haut ou Bas, mettez l'option **Enregistrer conversation** en surbrillance. Appuyez sur la touche écran **Sélect** pour enregistrer la conversation.
- 3. Pour arrêter l'enregistrement, appuyez sur la touche écran **Stop**. L'enregistrement s'arrête également lorsque la durée maximale d'enregistrement est dépassée. La conversation enregistrée est automatiquement sauvegardée dans votre téléphone.
- 4. Pour écouter la conversation enregistrée, reportez-vous au menu **Loisirs**.

## **Utilisation d'une carte SAT (SIM Application Toolkit)**

Si vous utilisez une carte SAT fournissant des services supplémentaires, le menu SAT s'affiche. Pour plus d'informations, reportez-vous à la documentation sur la carte SIM.

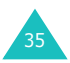

## **Mise en attente d'un appel**

À tout moment, vous pouvez mettre l'appel en cours en attente. Vous pouvez alors appeler un autre correspondant si ce service est supporté par le réseau téléphonique. Sur ces deux appels, l'un est actif et l'autre en attente ; vous pouvez basculer de l'un à l'autre.

Pour mettre un appel en attente, appuyez sur la touche écran **Options** et sélectionnez l'option **Attente**. Vous pouvez réactiver l'appel quand vous le souhaitez en appuyant sur la touche écran **Retour**.

Pour passer un appel pendant que vous êtes en ligne :

- 1. Saisissez le numéro de téléphone que vous voulez composer ou recherchez-le dans le répertoire.
- 2. Appuyez sur la touche  $\rightarrow$  pour composer ce numéro. Le premier appel est automatiquement mis en attente.

Ou bien :

- 1. Pour mettre l'appel en cours en attente, appuyez sur la touche écran **Options**, puis sélectionnez l'option **Attente**.
- 2. Appelez le deuxième correspondant en suivant la procédure habituelle.

Pour basculer d'un correspondant à l'autre, appuyez simplement sur la touche écran **Permut.**.

L'appel courant est mis en attente et l'appel en attente est réactivé afin que vous puissiez poursuivre votre conversation avec l'autre correspondant.

Pour mettre fin à l'appel en attente, appuyez sur la touche écran **Options**, puis sélectionnez l'option **Terminer appel en attente**.

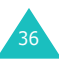
Lorsque vous souhaitez terminer les appels, coupez normalement chaque communication en appuyant sur la touche  $\mathcal{L}^{\circ}$ .

**Remarque** : si vous sélectionnez **Continuer l'opération** dans le menu **Clavier coulissant**, la fermeture du téléphone ne met pas fin à la communication.

# **Réponse à un deuxième appel**

Lorsque vous êtes déjà en ligne, vous pouvez répondre à un appel entrant, sous réserve que ce service soit pris en charge par le réseau et que l'option de menu **Signal d'appel** soit activée (voir [page 80](#page-79-0)). Un signal d'appel vous informera d'un appel entrant.

Pour répondre à un appel pendant que vous êtes en ligne :

- 1. Appuyez sur la touche  $\rightarrow$ . Le premier appel est automatiquement mis en attente.
- 2. Pour basculer entre les deux appels, appuyez sur la touche écran **Options**, puis sélectionnez l'option **Permut.**.
- 3. Pour mettre fin à l'appel en attente, appuyez sur la touche écran **Options**, puis sélectionnez l'option **Terminer appel en attente**. Pour couper la communication en cours, appuyez sur la touche  $\mathcal{L}^{\circ}$ . L'appel en attente est repris.

# **Transfert d'un appel**

Vous pouvez transférer l'appel courant vers l'appel en attente, si ce service est pris en charge par le réseau, pour permettre aux correspondants de converser l'un avec l'autre. La communication entre vous et chaque correspondant est coupée.

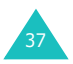

#### **Fonctions d'appel**

- 1. En cours d'appel, suivez la procédure normale pour passer un appel ou y répondre, puis appuyez sur la touche écran **Options**.
- 2. Sélectionnez l'option **Transférer** à l'aide de la touche Haut ou Bas et appuyez sur la touche écran **Sélect.**.

La connexion est établie entre les deux correspondants.

# **Appel de conférence**

Un appel de conférence est un service réseau permettant à six personnes de participer simultanément à une conférence téléphonique. Pour plus d'informations, contactez votre fournisseur de services.

#### **Configuration de l'appel de conférence**

- 1. Appelez le premier participant en suivant la procédure habituelle.
- 2. Appelez le deuxième participant en suivant la procédure habituelle. Le premier appel est automatiquement mis en attente.
- 3. Pour ajouter le premier participant à l'appel de conférence, appuyez sur la touche écran **Options** et sélectionnez l'option **Rejoindre conférence**. Appuyez sur la touche écran **Sélect.**.
- 4. Pour ajouter un nouveau participant à l'appel de conférence, appelez cette personne en suivant la procédure habituelle. Appuyez ensuite sur la touche écran **Options** et sélectionnez l'option **Rejoindre conférence**. Appuyez sur la touche écran **Sélect.**.

Vous pouvez ajouter des appelants en répondant à l'appel et en sélectionnant l'option **Rejoindre conférence**. Répétez cette procédure si nécessaire.

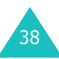

#### **Réception d'un deuxième appel pendant un appel de conférence**

Pour répondre à un appel pendant la conférence téléphonique :

- 1. Appuyez sur la touche  $\rightarrow$  pour répondre à l'appel entrant. Le premier appel est automatiquement mis en attente.
- 2. Pour basculer entre les deux appels, appuyez sur la touche écran **Options**, puis sélectionnez l'option **Permut.**.
- 3. Pour mettre fin à l'appel en attente, appuyez sur la touche écran **Options**, puis sélectionnez l'option **Terminer conférence en attente** ou **Terminer appel en attente**.

Pour mettre fin à l'appel en cours, appuyez sur la touche  $\mathcal{L}^{\circ}$ .

L'appel en attente est repris.

Pour émettre un appel pendant la conférence téléphonique, reportez-vous à la procédure décrite [page 36](#page-35-0).

Pour répondre à un appel entrant lorsque l'appel de conférence est en cours et qu'un autre appel est en attente :

- 1. Appuyez sur la touche écran **Accept.**.
- 2. Sélectionnez l'option **Fin de l'appel en attente** pour mettre fin à l'appel en attente.

Vous pouvez également sélectionner l'option **Fin de l'appel en cours** pour mettre fin à l'appel en cours.

Vous pouvez ensuite répondre au nouvel appel.

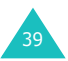

#### **Conversation privée avec un seul participant**

- 1. Appuyez sur la touche écran **Options** et sélectionnez l'option **Isoler**. Appuyez sur la touche écran **Sélect.**.
- 2. Mettez un participant en surbrillance à l'aide de la touche Haut ou Bas et appuyez sur la touche écran **Sélect.**.

Vous pouvez à présent vous entretenir en privé avec cette personne. Quant aux autres participants, ils peuvent poursuivre la conférence.

- 3. Pour revenir à l'appel de conférence, appuyez sur la touche écran **Options** et sélectionnez l'option **Rejoindre conférence**.
- 4. Appuyez sur la touche écran **Sélect.**.

Tous les participants à la conférence téléphonique peuvent désormais prendre part à la conversation.

## **Retrait d'un participant**

- 1. Appuyez sur la touche écran **Options** et sélectionnez l'option **Supprimer**.
- 2. Mettez un participant en surbrillance à l'aide de la touche Haut ou Bas et appuyez sur la touche écran **Sélect.**.

La communication avec ce participant est coupée, mais vous pouvez poursuivre votre conversation avec les autres participants.

3. Terminez l'appel de conférence en appuyant sur la touche  $\mathcal{L}^{\circ}$ .

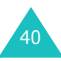

# **Utilisation de l'oreillette**

L'oreillette vous permet de passer un appel ou de répondre à un appel sans tenir le téléphone.

Lorsque vous connectez l'oreillette à la prise jack située sur le côté droit du téléphone, le bouton de l'oreillette fonctionne comme suit :

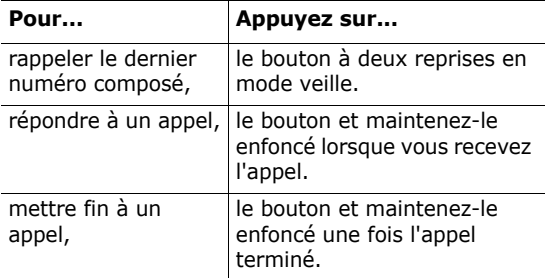

# **Utilisation du haut-parleur externe**

Le haut-parleur externe vous permet d'augmenter le volume des sons émis par votre téléphone.

Pour l'utiliser, connectez le haut-parleur externe sur la prise jack de l'oreillette sur le côté droit du téléphone.

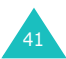

# <span id="page-41-0"></span>**Saisie de texte**

Lorsque vous vous servez de votre téléphone, vous pouvez être amené à saisir du texte, notamment pour enregistrer un nom dans le répertoire, écrire un nouveau message, créer votre message d'accueil ou planifier des événements dans votre calendrier.

Les modes de saisie de texte suivants sont disponibles :

#### • **Mode T9**\*

Ce mode permet de saisir des mots en utilisant une seule touche par lettre. Chaque touche du clavier correspond à plusieurs lettres. Si vous appuyez une fois sur la touche **5**, la lettre J, K ou L peut s'afficher. Le mode T9 compare automatiquement vos frappes de touche à une base de données linguistique interne afin d'identifier le mot correct. Le mode T9 requiert ainsi beaucoup moins de frappes que le mode ABC classique.

#### • **Mode ABC**

Ce mode permet de saisir des caractères en appuyant une, deux, trois ou quatre fois sur la touche correspondant à la lettre voulue jusqu'à ce que cette lettre s'affiche.

## • **Mode numérique**

Ce mode permet de saisir des valeurs numériques.

## • **Mode symbolique**

Ce mode permet de saisir des caractères spéciaux.

 $*$   $\overline{D}$  est une marque déposée de Tegic Communications, Inc., commercialisé sous la licence américaine n°5 818 437/5 953 541/6 011 554.

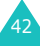

# <span id="page-42-0"></span>**Modification du mode de saisie de texte**

Lorsque vous êtes dans un champ qui autorise la saisie de caractères, l'indicateur du mode de saisie de texte apparaît au bas de l'écran.

Exemple : saisie d'un nom dans le répertoire

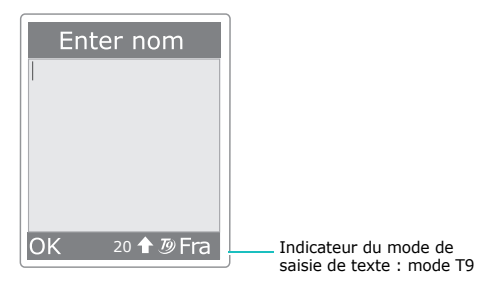

Pour sélectionner un autre mode de saisie de texte :

- 1. Appuyez sur la touche écran droite. Le mode de saisie de texte courant s'affiche.
- 2. Faites défiler la liste jusqu'au mode que vous voulez utiliser à l'aide de la touche Haut ou Bas.

L'option **Sélectionner la langue** vous permet de changer la langue de saisie du texte.

Vous pouvez ajouter des mots au dictionnaire T9 à l'aide de l'option **Ajouter mot**. Voir [page 45](#page-44-0).

- **Remarque** : si vous souhaitez fermer le menu sans changer de mode, appuyez sur la touche écran  $\mathbf{\mathfrak{D}}$  ou sur la touche  $\mathcal{L}^{\circ}$ .
- 3. Appuyez sur la touche écran **Sélect.** pour sélectionner le mode de saisie mis en surbrillance.

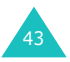

## **Modification rapide du mode de saisie de texte**

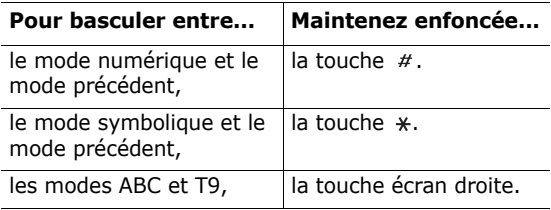

# **Utilisation du mode T9**

Pour taper un mot en mode T9 :

1. Saisissez le début du mot en appuyant sur les touches **2** à **9**. Appuyez sur les touches du téléphone une seule fois par lettre voulue.

Exemple : pour saisir "salut" en mode T9, appuyez sur les touches **7**, **2**, **5**, **8** et **8**.

Le mot que vous saisissez apparaît à l'écran. Il peut changer à chaque fois que vous appuyez sur une nouvelle touche.

- 2. Saisissez le mot en entier avant de modifier ou de supprimer un caractère.
- 3. Si le mot est correct, commencez la saisie du mot suivant. Sinon, appuyez plusieurs fois sur la touche **0** afin d'afficher les autres mots correspondant aux touches sur lesquelles vous avez appuyé.

Exemple : les mots "du" et "et" correspondent à la même séquence de touches, **3** et **8**. Dans ce cas, le téléphone affiche en premier le mot le plus utilisé.

- 4. Insérez un espace entre les mots en appuyant sur la touche  $#$
- 5. Passez au mot suivant.

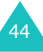

45

<span id="page-44-0"></span>L'intitulé **Epeler** apparaît au-dessus de la touche écran gauche pendant la saisie du texte si le mot ne figure pas dans le dictionnaire T9. Pour saisir des mots introuvables en mode T9, passez en mode de saisie de texte ABC ou procédez comme suit :

- 1. Appuyez sur la touche écran **Epeler** ou appuyez sur la touche écran droite et sélectionnez l'option **Ajouter mot**.
- 2. Saisissez le mot que vous voulez ajouter en mode ABC (voir [page 46\)](#page-45-0) et appuyez sur la touche écran **OK**.

Le mot est enregistré dans le dictionnaire T9 et inséré dans le champ de saisie.

3. Continuez à saisir les autres mots en mode T9.

## **Ponctuation intelligente**

Vous pouvez taper des points, des traits d'union et des apostrophes avec la touche **1**. En mode T9, l'appareil insère automatiquement les signes de ponctuation corrects en s'appuyant sur les règles de grammaire.

Exemple : la touche **1** est utilisée à deux reprises pour afficher deux signes de ponctuation.

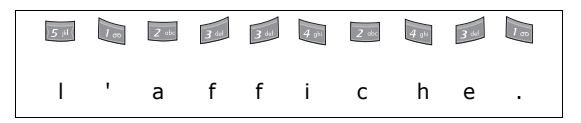

## **Mode majuscules/minuscules**

Pour changer la casse des lettres (minuscule/ majuscule) au fur et à mesure de la saisie, appuyez sur la touche  $*$ . Vous avez le choix entre trois options :

- Minuscule (pas d'indicateur)
- Première lettre en majuscule ( $\Diamond$ )
- Verrouillage majuscules ( $\Diamond$ )

#### **Insertion d'un espace**

Pour insérer un espace entre les mots, appuyez sur la touche  $#$ .

#### **Saisie directe d'un chiffre**

Pour saisir un chiffre directement, appuyez puis maintenez enfoncée la touche du numéro souhaité.

#### **Déplacement du curseur**

Pour déplacer le curseur dans votre texte, appuyez sur les touches de navigation.

#### **Suppression de lettres et de mots**

Pour effacer la lettre à gauche du curseur, appuyez sur la touche **C**. Vous pouvez effacer toutes les lettres affichées à l'écran en maintenant la touche **C** enfoncée.

#### **Retour au mode précédent**

Lorsque le champ de saisie de texte est effacé, appuyez sur la touche **C** et maintenez-la enfoncée pour revenir au mode précédent.

# <span id="page-45-0"></span>**Utilisation du mode ABC**

Pour saisir du texte en mode ABC, appuyez sur la touche correspondant à la lettre désirée :

- une fois pour afficher la première lettre ;
- deux fois pour afficher la deuxième lettre ;
- et ainsi de suite.

Exemple : pour afficher la lettre "C", appuyez rapidement sur la touche **2** à trois reprises. Pour afficher la lettre "K", appuyez deux fois sur la touche **5**. Cette méthode est appelée saisie par pressions multiples.

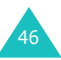

**Remarque** : le curseur se déplace vers la droite lorsque vous appuyez sur une touche différente. Lorsque vous saisissez deux fois la même lettre (ou une lettre différente correspondant à la même touche), appuyez sur la touche Droite ou patientez quelques secondes jusqu'à ce que le curseur se déplace automatiquement vers la droite, puis sélectionnez la lettre suivante.

Reportez-vous au tableau ci-dessous pour connaître les caractères associés à chaque touche. Ces caractères diffèrent selon la langue de saisie sélectionnée. Vous pouvez choisir la langue à l'aide de l'une des options suivantes :

- **Sélectionner la langue** ; reportez-vous à la [page 43.](#page-42-0)
- **Langue mode saisie** ; reportez-vous à la [page 159.](#page-158-0)

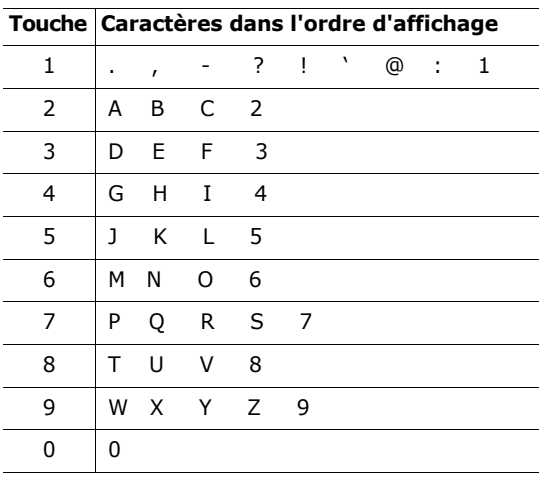

## **Liste des caractères disponibles**

(Mode verrouillage majuscule en Anglais)

## **Mode majuscules/minuscules**

Pour changer la casse des lettres (minuscule/ majuscule) au fur et à mesure de la saisie, appuyez sur la touche  $\ast$ . Vous avez le choix entre trois options :

- Minuscule (pas d'indicateur)
- Première lettre en majuscule  $( \triangle )$
- Verrouillage majuscules ( $\Diamond$ )

#### **Insertion d'un espace**

Pour insérer un espace entre les mots, appuyez sur la touche  $#$ .

## **Saisie directe d'un chiffre**

Pour saisir un chiffre directement, maintenez la touche du numéro souhaité enfoncée.

#### **Déplacement du curseur**

Pour déplacer le curseur dans votre texte, appuyez sur les touches de navigation.

#### **Suppression de lettres et de mots**

Pour effacer la lettre à gauche du curseur, appuyez sur la touche **C**. Vous pouvez effacer toutes les lettres affichées à l'écran en maintenant la touche **C** enfoncée.

## **Retour au mode précédent**

Lorsque le champ de saisie de texte est vide, maintenez la touche **C** enfoncée pour revenir au mode précédent.

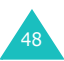

# **Utilisation du mode symbolique**

Le mode symbolique vous permet d'inclure des symboles dans votre texte.

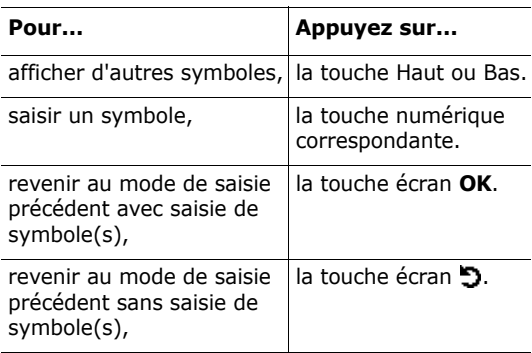

# **Utilisation du mode numérique**

Ce mode permet de saisir de saisir des données numériques dans votre texte. Appuyez sur les touches correspondant aux chiffres que vous voulez saisir.

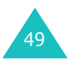

# **Utilisation des menus**

Votre téléphone offre un ensemble de fonctions qui vous permettent de personnaliser votre appareil selon vos besoins. Ces fonctions sont organisées en menus et sous-menus.

# **Accès à une option de menu**

Vous pouvez accéder aux menus et aux sous-menus en appuyant sur la touche écran **Menu** ou **Répert.** en mode veille, puis en faisant défiler l'écran avec les touches de navigation.

- 1. En mode veille, appuyez sur la touche écran **Menu** pour accéder au menu principal ou sur la touche écran **Répert.** pour accéder au menu Répertoire.
- 2. Faites défiler les menus en utilisant les touches de navigation et appuyez sur la touche **Sélect.** pour sélectionner un menu.
- 3. Recherchez le sous-menu que vous voulez utiliser en faisant défiler l'écran avec la touche Haut ou Bas.
- 4. Appuyez sur la touche écran **Sélect.** pour ouvrir le sous-menu.

Si le menu que vous venez de sélectionner contient des sous-menus, répétez les étapes 3 et 4.

- 5. Faites défiler la liste jusqu'à l'option que vous voulez utiliser à l'aide de la touche Haut ou Bas.
- 6. Appuyez sur la touche écran **Sélect.** pour enregistrer la sélection.
- **Remarque** : vous pouvez revenir au niveau précédent de l'arborescence en appuyant sur la touche écran  $\mathbf{D}$ .

Vous pouvez également accéder aux menus et sous-menus en entrant rapidement le numéro correspondant.

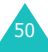

#### Exemple : pour accéder au menu **Messagerie vocale**,

- 1. Appuyez sur la touche écran **Menu**.
- 2. Appuyez sur la touche **5** pour accéder à **Messages**.
- 3. Appuyez sur la touche **5** pour accéder à **Messagerie vocale**.

# **Liste des options de menus**

Les menus vous permettent de vérifier ou de modifier les réglages de votre téléphone. Le schéma suivant décrit l'arborescence des menus.

Les numéros affectés à chaque option de menu ne correspondront pas forcément à ceux indiqués sur le téléphone. Cela dépend des services pris en charge par votre carte SIM.

# **Menu Répertoire**

## **1. Répertoire (voir [page 57\)](#page-56-0)**

- 1. Chercher nom
- 2. Ajouter entrée
- 3. Liste des numéros abrégés
- 4. Copier tout dans le téléphone
- 5. Envoyer tout par infrarouge
- 6. Supprimer tout

## **2. Gestion (voir [page 67](#page-66-0))**

- 1. Définir numéro personnel
- 2. Paramètres groupe
- 3. Etat de la mémoire

## **3. Services (voir [page 69\)](#page-68-0)**

1. Répertoire services

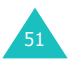

# **Menu principal**

## **1. Menu SAT (SIM Application Toolkit) (voir [page 70](#page-69-0))**

## **2. Compteur d'appels (voir [page 71](#page-70-0))**

- 1. Appels en absence
- 2. Appels reçus
- 3. Appels émis
- 4. Supprimer tout
- 5. Durée des appels
	- 1. Durée du dernier appel
	- 2. Total appels émis
	- 3. Total appels reçus
	- 4. Réinitialiser compteurs
- 6. Coûts des appels\*
	- 1. Coût du dernier appel
	- 2. Coût total
	- 3. Coût maximal
	- 4. Réinitialiser compteurs
	- 5. Définir coût maximal autorisé
	- 6. Tarif

## **3. Services réseau (voir [page 75](#page-74-0))**

- 1. Renvoi d'appel
	- 1. Renvoi inconditionnel
	- 2. Occupé
	- 3. En absence
	- 4. Inaccessible
	- 5. Annuler tout
- 2. Interdiction d'appel
	- 1. Tous appels sortants
	- 2. Appels internationaux
	- 3. Internat. sauf vers pays d'origine
	- 4. Tous appels entrants
	- 5. Appels entrants à l'étranger
	- 6. Annuler tout
	- 7. Modifier mot de passe

 $*$  S'affiche uniquement si la fonction est prise en charge par votre carte SIM.

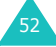

## **3. Services réseau** *(suite)*

- 3. Signal d'appel
- 4. Sélection réseau
- 5. Présentation du numéro
- 6. Sélection bande
- 7. Ligne active\*

## **4. Sonneries (voir [page 84](#page-83-0))**

- 1. Appels entrants
	- 1. Mélodies par défaut
	- 2. Mes sonneries
	- 3. Volume sonnerie
	- 4. Type d'indicateur
- 2. Messages
	- 1. SMS
	- 2. MMS
- 3. Marche/arrêt
- 4. Tonalité de connexion
- 5. Son du clavier
- 6. Bip durée d'appel
- 7. Mode silencieux
- 8. Son du clapet
- 9. Signal d'appel

## **5. Messages (voir [page 89\)](#page-88-0)**

- 1. SMS
	- 1. Créer
	- 2. Boîte de réception
	- 3. Boîte d'envoi
	- 4. Supprimer tout
- 2. MMS
	- 1. Créer
	- 2. Boîte de réception
	- 3. Boîte d'envoi
	- 4. Brouillons
	- 5. Mon dossier
	- 6. Supprimer tout

 $*$  S'affiche uniquement si la fonction est prise en charge par votre carte SIM.

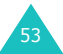

## **5. Messages** *(suite)*

- 3. Messages push
	- 1. Boîte de réception
	- 2. Configuration
	- 3. Supprimer tout
- 4. Modèles
- 5. Messagerie vocale
	- 1. Connexion à la messagerie vocale
	- 2. Numéro du serveur de messagerie
- 6. Diffusion
	- 1. Lire
	- 2. Recevoir
	- 3. Canal
	- 4. Langue
- 7. Réglages
	- 1. SMS
	- 2. MMS
- 8. Etat de la mémoire
	- 1. SMS
	- 2. MMS

## **6. Loisirs (voir [page 116](#page-115-0))**

- 1. Services Internet\*
	- 1. Page d'accueil
	- 2. Favori
	- 3. Aller à l'URL
	- 4. Vider le cache
	- 5. Paramètres du proxy
	- 6. Proxy actuel
- 2. Boîte multimédia
	- 1. Photos
	- 2. Images
	- 3. Sonneries
	- 4. Supprimer tout
	- 5. Etat de la mémoire
- 3. JAVA

54

- 1. Téléchargements
- 2. Paramètre Internet
- 3. Etat de la mémoire

\* S'affiche uniquement si la fonction est prise en charge par votre carte SIM.

## **6. Loisirs** *(suite)*

- 4. Compositeur de mélodie
	- 1. Composer mélodie
	- 2. Etat de la mémoire

## **7. Agenda (voir [page 131\)](#page-130-0)**

- 1. Nouveau mémo
- 2. Calendrier
- 3. Liste de tâches
- 4. Horloge
	- 1. Régler heure
	- 2. Régler date
	- 3. Régler fuseau horaire
	- 4. Régler format
- 5. Réveil
- 6. Dictaphone
	- 1. Enregistrer
	- 2. Voix
	- 3. Supprimer tout
	- 4. Réglages
	- 5. Etat de la mémoire
- 7. Calculatrice
- 8. Conversion
	- 1. Devise
	- 2. Longueur
	- 3. Poids
	- 4. Volume
	- 5. Surface
	- 6. Température
- 9. Minuteur
- 10. Chronomètre

#### **8. Photo (voir [page 148\)](#page-147-0)**

- 1. Prendre et envoyer
- 2. Mes photos
- 3. Mes albums
- 4. Supprimer tout
- 5. Réglages
- 6. Etat de la mémoire

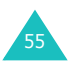

# **9. Réglages téléphone (voir [page 157](#page-156-0))**

- 1. Affichage
	- 1. Fond d'écran
	- 2. Couleur des menus
	- 3. Rétroéclairage
	- 4. Luminosité écran
- 2. Message d'accueil
- 3. Langue
	- 1. Langue affichage
	- 2. Langue mode saisie
- 4. Sécurité
	- 1. Vérification code PIN
	- 2. Modifier code PIN
	- 3. Verrouiller téléphone
	- 4. Modifier mot de passe
	- 5. Confidentialité
	- 6. Blocage carte SIM
	- 7. Mode FDN\*
	- 8. Modifier code PIN2\*
- 5. Rappel automatique
- 6. Qualité parole
- 7. Clavier coulissant
	- 1. Haut
	- 2. Bas
- 8. Toutes touches
- 9. Activation infrarouge
- 10. Réinitialisation des réglages
	- 1. Sonneries
	- 2. Réglages téléphone
	- 3. Tous les réglages

<sup>\*</sup> S'affiche uniquement si la fonction est prise en charge par votre carte SIM.

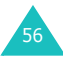

# <span id="page-56-0"></span>**Menu Répertoire**

Le répertoire intègre les fonctionnalités suivantes :

- **Répertoire** : permet de rechercher, créer, ou gérer des entrées dans le répertoire et de configurer la fonction de numérotation abrégée.
- **Gestion** : permet de créer ou supprimer votre numéro personnel, de définir des groupes d'appels et de vérifier l'état de la mémoire.
- **Services** : permet d'utiliser le répertoire des services, selon votre carte SIM.

# **Chercher nom**

Pour rechercher un numéro du répertoire, procédez comme suit :

1. Saisissez une ou plusieurs lettres du nom recherché.

La liste des entrées du répertoire s'affiche et l'entrée correspondant aux informations que vous avez saisies est mise en surbrillance.

- 2. Si nécessaire, faites défiler la liste jusqu'à l'entrée voulue avec la touche Haut ou Bas.
- 3. Une fois que vous avez trouvé l'entrée requise, appuyez sur la touche écran **OK**.

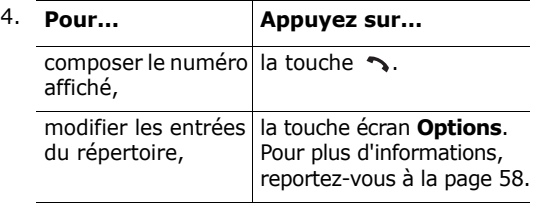

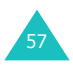

# <span id="page-57-0"></span>**Modification des entrées de la mémoire du téléphone**

Faites défiler la liste jusqu'à la catégorie que vous souhaitez modifier à l'aide de la touche Gauche ou Droite. Les catégories suivantes sont disponibles et vous pouvez modifier les informations de chaque catégorie en appuyant sur la touche écran **Options**.

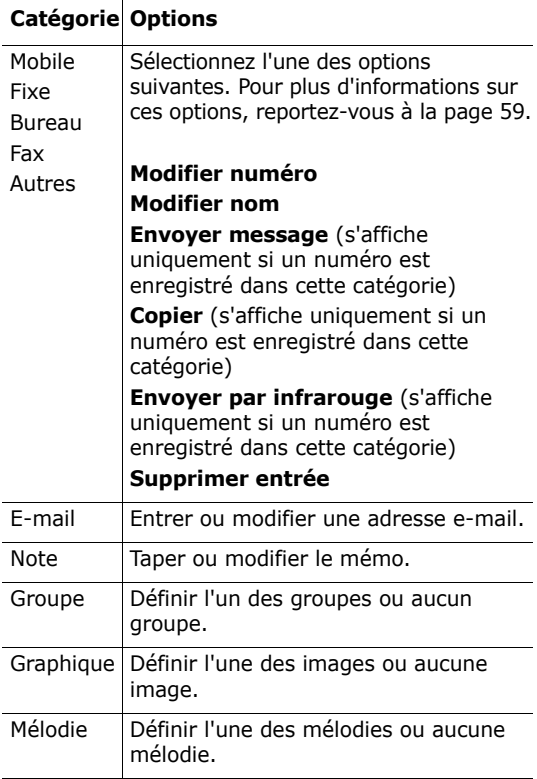

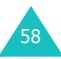

## **Modification des entrées de la mémoire SIM**

Pour modifier les informations d'une entrée de la mémoire SIM, appuyez sur la touche écran **Options**.

Les options suivantes sont disponibles :

#### <span id="page-58-0"></span>**Modifier numéro**

Cette option vous permet de modifier le numéro. Si aucun numéro n'est enregistré pour la catégorie sélectionnée, vous pouvez également en ajouter un.

#### **Modifier nom**

Cette option vous permet de changer le nom de l'entrée.

Pour effacer l'ancien nom, appuyez sur la touche **C**. Pour plus d'informations sur la saisie de caractères, reportez-vous à la [page 42](#page-41-0).

#### **Envoyer message**

Cette option vous permet d'envoyer un message au numéro. Pour plus d'informations sur l'envoi d'un message, reportez-vous à la [page 91](#page-90-0).

#### **Copier**

Cette option vous permet de copier l'entrée de la mémoire du téléphone sur la carte SIM, et inversement.

## **Envoyer par infrarouge**

Cette option vous permet de copier l'entrée de la mémoire du téléphone vers un autre périphérique via le port IrDA.

## **Supprimer entrée**

Cette option vous permet de supprimer l'entrée sélectionnée du répertoire. Pour valider la suppression, appuyez sur la touche écran **Oui**. Sinon, appuyez sur la touche écran **Non**.

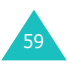

# **Ajouter entrée**

Vous pouvez enregistrer les numéros de téléphone avec les noms correspondants dans la mémoire de la carte SIM. Vous avez également la possibilité d'enregistrer jusqu'à 1000 noms dans la mémoire du téléphone, chaque nom pouvant être associé à cinq numéros.

<span id="page-59-0"></span>1. Saisissez le numéro que vous voulez enregistrer.

#### **Remarques** :

- Si vous saisissez un numéro incorrect, utilisez la touche **C** pour le corriger. Pour plus d'informations, reportez-vous à la [page 27](#page-26-0).
- Pour insérer une pause dans la numérotation pour les services téléphoniques spéciaux tels que la consultation de comptes bancaires, maintenez la touche \* enfoncée. La lettre "P" s'affiche pour signaler la pause.
- 2. Si ce numéro est correct, appuyez sur la touche écran **Enreg.**.
- 3. Sélectionnez la mémoire dans laquelle vous voulez enregistrer le numéro (**Téléphone** ou **SIM**) et appuyez sur la touche écran **Sélect.**.

**Remarque** : si vous changez de téléphone, les numéros enregistrés sur la carte SIM resteront disponibles sur le nouveau téléphone, tandis que ceux entrés dans la mémoire du téléphone devront être réenregistrés.

4. Si vous sélectionnez **SIM** à l'étape 3, passez à l'étape 5.

Si vous sélectionnez **Téléphone** à l'étape 3, sélectionnez un type de numéro à l'aide de la touche Haut ou Bas, puis appuyez sur la touche écran **Sélect.**.

5. Entrez le nom correspondant.

Pour plus d'informations sur la saisie de caractères, reportez-vous à la [page 42.](#page-41-0)

60

- 6. Lorsque vous avez terminé, appuyez sur la touche écran **OK**.
- 7. Si vous sélectionnez **Téléphone** à l'étape 3, passez à l'étape 8.

Si vous sélectionnez **SIM**, saisissez le numéro d'emplacement et appuyez sur la touche écran **OK**.

8. Si vous voulez modifier l'entrée, utilisez les options. Pour plus d'informations sur la procédure, reportez-vous à la [page 58.](#page-57-0)

Si vous voulez repasser en mode veille, appuyez sur la touche écran  $\sum$  ou sur la touche  $\sim$ <sup>6</sup>.

## **Enregistrement d'un numéro en mode veille**

Dès que vous commencez à saisir un numéro, le message **Enreg.** s'affiche au-dessus de la touche écran gauche pour vous permettre d'enregistrer ce numéro dans le répertoire.

Suivez alors la procédure décrite à la [page 60,](#page-59-0) à partir de l'étape 1, pour enregistrer le numéro.

# **Liste des numéros abrégés**

Vous pouvez définir jusqu'à huit numéros abrégés. Vous pouvez ensuite composer facilement ces numéros, à tout moment, en appuyant simplement sur la touche numérotée qui leur est associée.

# **Création d'un numéro abrégé**

- 1. Mettez un emplacement vide en surbrillance à l'aide de la touche Haut ou Bas et appuyez sur la touche écran **Sélect.**.
- 2. Lorsque l'option **Modifier numéro** apparaît en surbrillance, appuyez sur la touche écran **Sélect.**.

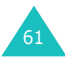

- 3. Saisissez un numéro de téléphone et appuyez sur la touche écran **OK**. Ou bien : Pour rechercher un numéro dans le répertoire, appuyez sur la touche écran **Répert.**. Sélectionnez une entrée dans la liste et appuyez sur la touche écran **OK**. Appuyez sur la touche écran **OK** pour l'enregistrer.
- 4. Lorsque vous avez terminé, appuyez sur la touche écran  $\sum$  ou sur la touche pour quitter.

# **Modification des numéros abrégés**

- 1. Sélectionnez le numéro abrégé que vous souhaitez modifier dans la liste et appuyez sur la touche écran **Sélect.**.
- 2. Sélectionnez l'une des options de menu suivantes en appuyant sur la touche Haut ou Bas et appuyez sur la touche écran **Sélect.** :
	- **Modifier numéro** : permet de modifier le numéro.
	- **Modifier nom** : permet de changer le nom de l'entrée.
	- **Supprimer** : permet d'annuler le réglage pour qu'aucun numéro ne soit affecté à la touche.
- 3. Lorsque vous avez terminé, appuyez sur la touche écran  $\sum$  ou sur la touche  $\sim$  pour quitter.

## **Utilisation de la fonction de numérotation abrégée**

Lorsque l'écran de veille est affiché, appuyez sur la touche numérotée (l'une des touches **2** à **9**) affectée au numéro abrégé et appuyez sur la touche . Vous pouvez également maintenir la touche numérotée enfoncée.

**Remarque** : la touche **1** est réservée au numéro du serveur de la messagerie vocale.

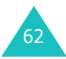

## **Composition d'un numéro enregistré sur la carte SIM**

Une fois que vous avez enregistré des numéros de téléphone sur votre carte SIM, vous pouvez les composer facilement quand vous en avez besoin.

Pour composer un numéro enregistré sur la carte SIM :

- 1. Entrez le numéro de l'emplacement de la carte SIM où est enregistré le numéro que vous voulez composer.
- 2. Appuyez sur la touche  $#$ .

L'écran affiche le nom et le numéro enregistrés à cet emplacement.

3. Appuyez sur la touche écran **Compos.** ou sur la touche  $\sim$ .

# **Copier tout dans le téléphone**

Vous pouvez copier tous les numéros enregistrés sur la carte SIM dans la mémoire du téléphone.

1. Lorsque le téléphone affiche un message vous demandant de confirmer la copie, appuyez sur la touche écran **Oui**.

Les numéros de la carte SIM sont copiés dans la mémoire du téléphone, avec comme intitulé par défaut le type correspondant, **Mobile**.

Sinon, appuyez sur la touche écran **Non**.

2. Lorsque vous avez terminé, appuyez sur la touche écran  $\bullet$  ou sur la touche  $\bullet$  pour quitter.

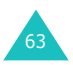

# **Envoyer tout par infrarouge**

Par l'intermédiaire de la connexion infrarouge, vous pouvez envoyer les entrées de votre liste des contacts vers un autre téléphone compatible et inversement.

**Remarque** : la disponibilité de cette fonction dépend des périphériques utilisés.

#### **Envoi de votre répertoire**

- 1. Alignez les ports infrarouges des deux appareils.
- 2. Accédez à l'option de menu **Envoyer tout par infrarouge** dans le menu **Répertoire**, choisissez l'une des options suivantes et appuyez sur la touche écran **Sélect.** :
	- **Tous** : permet d'envoyer toutes les entrées, depuis l'entrée sélectionnée jusqu'à la fin de la liste des mémoires de la carte SIM et du téléphone.
	- **SIM** : permet d'envoyer toutes les entrées de la carte SIM, depuis l'entrée sélectionnée jusqu'à la fin de la liste.
	- **Téléphone** : permet d'envoyer toutes les entrées de la mémoire du téléphone, depuis l'entrée sélectionnée jusqu'à la fin de la liste.
- 3. Lorsque vous sélectionnez **Tous** et que vous appuyez sur la touche écran **OK**, votre téléphone affiche toutes les entrées du répertoire.

Lorsque vous sélectionnez **SIM** ou **Téléphone** et que vous appuyez sur la touche écran **OK**, la liste de toutes les entrées stockées dans l'emplacement mémoire correspondant s'affiche.

4. Faites défiler la liste jusqu'à l'entrée que vous voulez envoyer en premier et appuyez sur la touche écran **OK**.

Votre téléphone commence à envoyer la ou les entrées sélectionnées.

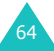

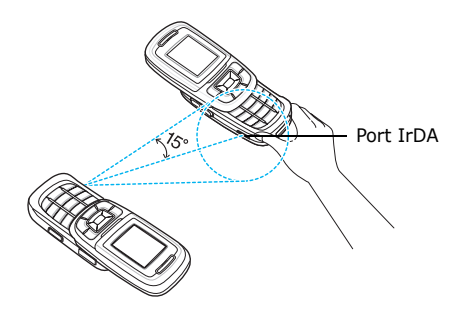

## **Réception du répertoire d'un autre périphérique**

- 1. Alignez les ports infrarouges des deux appareils.
- 2. Accédez au menu **Activation infrarouge** [\(voir](#page-164-0)  [page 165\)](#page-164-0) et sélectionnez **Activé** pour activer le port.
- 3. Lorsque votre téléphone reçoit les données du répertoire de l'autre téléphone :

Si l'autre personne vous envoie une seule entrée, votre téléphone affiche le nom et le numéro de téléphone ; vous pouvez alors indiquer si vous souhaitez l'enregistrer ou non. Passez à l'étape 4.

Si la personne vous envoie les entrées avec l'option **Tous**, **SIM** ou **Téléphone**, vous pouvez sélectionner un emplacement mémoire, la carte SIM ou la mémoire du téléphone. Passez à l'étape 5.

4. Appuyez sur la touche écran **Enreg.** pour enregistrer l'entrée.

Vous pouvez également supprimer l'entrée en appuyant sur la touche écran **Annuler**.

5. Appuyez sur la touche écran **SIM** ou **Téléphone**. Les entrées sont enregistrées dans la mémoire appropriée.

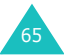

# **Supprimer tout**

Vous pouvez supprimer des entrées du répertoire de façon sélective en fonction de l'emplacement mémoire ou supprimer toutes les entrées simultanément.

1. Sélectionnez un emplacement et appuyez sur la touche écran **Sélect.**.

Si vous choisissez **Tous**, tous les emplacements sont sélectionnés.

- 2. Si nécessaire, répétez l'étape 1 pour sélectionner un autre emplacement.
- 3. Une fois votre sélection terminée, appuyez sur la touche écran **OK**.
- 4. Lorsqu'un message de confirmation apparaît, appuyez sur la touche écran **Oui** pour supprimer tous les éléments sélectionnés. Saisissez le mot de passe courant et appuyez sur la touche écran **OK**.

Le mot de passe par défaut est "00000000". Pour le modifier, reportez-vous à la [page 160](#page-159-0).

Sinon, appuyez sur la touche écran **Non**.

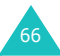

# <span id="page-66-0"></span>**Définir numéro personnel**

Pour enregistrer un ou plusieurs numéros de téléphone personnels avec un nom, procédez comme suit :

- 1. Sélectionnez un emplacement vide avec la touche Haut ou Bas et appuyez sur la touche écran **Sélect.**.
- 2. Lorsque **Modifier numéro** apparaît en surbrillance, appuyez sur la touche écran **Sélect.**.
- 3. Saisissez votre numéro et appuyez sur la touche écran **OK**.
- 4. Pour attribuer un nom, appuyez sur la touche Bas pour accéder à l'option **Modifier nom** et appuyez sur la touche écran **Sélect.**.
- 5. Saisissez un nom et appuyez sur la touche écran **OK**.
- 6. Lorsque vous avez terminé, appuyez sur la touche écran  $\bigcirc$  ou sur la touche  $\sim$  pour quitter.

Pour supprimer l'un de vos numéros :

- 1. Sélectionnez l'entrée que vous souhaitez supprimer dans la liste des numéros personnels et appuyez sur la touche écran **Sélect.**.
- 2. Sélectionnez l'option **Supprimer** avec la touche Haut ou Bas et appuyez sur la touche écran **Sélect.**.
- 3. Pour confirmer la suppression du numéro, appuyez sur la touche écran **Oui**. Sinon, appuyez sur la touche écran **Non**.
- 4. Lorsque vous avez terminé, appuyez sur la touche écran  $\sum$  ou sur la touche pour quitter.

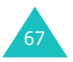

# **Paramètres groupe**

Vous pouvez changer les paramètres des dix groupes d'appels prédéfinis.

- 1. Sélectionnez un groupe d'appels à l'aide de la touche Haut ou Bas et appuyez sur la touche écran **Sélect.**.
- 2. Sélectionnez l'option voulue avec la touche Haut ou Bas et appuyez sur la touche écran **Sélect.**.

Les options suivantes sont disponibles :

- **Mélodie** : permet de sélectionner la mélodie à émettre à l'arrivée d'un appel provenant d'un membre du groupe.
- **Modifier nom** : permet de changer le nom de ce groupe ; pour plus d'informations sur la saisie des caractères, reportez-vous à la [page 42](#page-41-0).
- **Afficher image** : permet de sélectionner l'image devant apparaître lorsque vous recevez un appel d'un membre du groupe.
- 3. Sélectionnez le paramètre voulu et appuyez sur la touche écran **Sélect.**.
- 4. Répétez les étapes 2 et 3 pour modifier les autres options.

Lorsque vous avez terminé, appuyez sur la touche écran  $\supseteq$  ou sur la touche  $\mathbb{R}^{\infty}$  pour quitter.

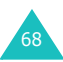

# **Etat de la mémoire**

Vous pouvez vérifier le nombre d'entrées enregistrées sur votre carte SIM ou dans le téléphone.

Lorsque vous avez terminé, appuyez sur la touche écran  $\sum$  ou sur la touche prour quitter.

# <span id="page-68-0"></span>**Répertoire services**

**Remarque** : la disponibilité de cette fonction dépend de la carte SIM utilisée.

La liste des numéros enregistrés dans le répertoire des services s'affiche.

Si nécessaire, sélectionnez le numéro voulu à l'aide de la touche Haut ou Bas, puis appuyez sur la touche  $\rightarrow$  pour composer ce numéro.

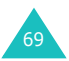

# <span id="page-69-0"></span>**Menu SAT (SIM Application Toolkit)**

Si vous utilisez une carte SAT (boîte à outils d'applications SIM) proposant des services supplémentaires, le menu SAT s'affiche. Pour plus d'informations, reportez-vous à la documentation sur la carte SIM.

Ce menu s'affiche uniquement si la fonction est prise en charge par votre carte SIM.

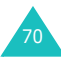

# <span id="page-70-0"></span>**Compteur d'appels**

Ce menu vous permet d'afficher :

- les appels en absence, reçus ou émis ;
- le coût de vos appels ;
- la durée de vos appels,
- **Remarque** : vous pouvez accéder aux numéros dans les trois types de compteurs d'appels en appuyant sur la touche  $\rightarrow$  en mode veille.

# **Appels en absence**

Cette option vous permet d'afficher les 20 derniers appels auxquels vous n'avez pas répondu, si la fonction de présentation du numéro est disponible.

Le numéro, ou le nom s'il est disponible, s'affiche avec la date et l'heure de l'appel resté sans réponse.

Avec la touche écran **Options**, vous pouvez également :

- supprimer l'appel courant de la liste ;
- supprimer tous les appels ;
- coller le numéro dans le répertoire.

# **Appels reçus**

Cette option vous permet d'afficher les 20 derniers appels reçus, si la fonction de présentation du numéro est disponible.

Le numéro, ou le nom s'il est disponible, s'affiche avec la date et l'heure de réception de l'appel.

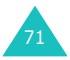

Avec la touche écran **Options**, vous pouvez également :

- supprimer l'appel courant de la liste ;
- supprimer tous les appels ;
- coller le numéro dans le répertoire.

# **Appels émis**

Cette option vous permet d'afficher les 20 derniers numéros composés.

Le numéro, ou le nom s'il est disponible, s'affiche avec la date et l'heure d'émission de l'appel.

Avec la touche écran **Options**, vous pouvez également :

- supprimer l'appel courant de la liste ;
- supprimer tous les appels ;
- coller le numéro dans le répertoire.

# **Supprimer tout**

Vous pouvez supprimer tous les numéros enregistrés dans chaque compteur.

Lorsqu'un message de confirmation s'affiche, appuyez sur la touche écran **Oui** pour confirmer la suppression.

Sinon, appuyez sur la touche écran **Non**.

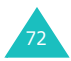
# **Durée des appels**

Cette option vous permet d'afficher les durées des appels émis et reçus.

#### **Remarques** :

- Si votre carte SIM supporte la fonction de sonnerie différenciée (ALS), sélectionnez d'abord la ligne voulue.
- La durée réelle que votre fournisseur de services facture pour vos appels peut varier en fonction, par exemple, des options du réseau et des arrondis effectués pour la facturation.

Les durées suivantes sont disponibles :

**Durée du dernier appel** : durée du dernier appel.

**Total appels émis** : durée totale des appels émis depuis la dernière réinitialisation du compteur.

**Total appels reçus** : durée totale des appels reçus depuis la dernière réinitialisation du compteur.

**Réinitialiser compteurs** : cette option permet de réinitialiser les compteurs. Saisissez le mot de passe courant et appuyez sur la touche écran **Ok**.

# **Coûts des appels\***

Cette fonction vous permet d'afficher le coût des appels.

#### **Remarques** :

- Cette fonction n'est pas prévue pour la facturation.
- Les informations de taxation (AOC) peuvent être affichées en mode veille, en fonction de votre carte SIM ou de votre fournisseur de services.

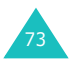

#### **Compteur d'appels**

Les options suivantes sont disponibles :

**Coût du dernier appel** : coût du dernier appel émis.

**Coût total** : coût total de tous les appels émis depuis la dernière réinitialisation du compteur de coûts. Si le coût total dépasse le coût maximal défini avec l'option **Définir coût maximal autorisé**, vous devez alors réinitialiser le compteur pour pouvoir émettre de nouveaux appels.

**Coût maximal** : coût maximum programmé à l'aide de l'option **Définir coût maximal autorisé**.

**Réinitialiser compteurs** : permet de remettre le compteur de coûts à zéro. Saisissez d'abord votre code PIN2 (voir [page 172\)](#page-171-0), puis appuyez sur la touche écran **Ok**.

**Définir coût maximal autorisé** : permet d'entrer le coût maximal autorisé pour vos appels. Saisissez d'abord votre code PIN2 (voir [page 172\)](#page-171-0), puis appuyez sur la touche écran **Ok**.

**Tarif** : permet de définir le coût d'une unité. Ce tarif est appliqué lorsque vous calculez le coût de vos appels. Saisissez d'abord votre code PIN2 (voir [page 172](#page-171-0)), puis appuyez sur la touche écran **Ok**.

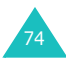

# **Services réseau**

Ces options de menu correspondent à des services réseau.

Contactez votre fournisseur de services pour vérifier leur disponibilité et vous y abonner si vous le souhaitez.

### **Renvoi d'appel**

**Remarque** : les options de renvoi d'appel diffèrent selon la carte SIM ; de plus, celles qui ne sont pas prises en charge par votre opérateur de réseau peuvent ne pas être affichées.

Ce service réseau permet de réacheminer les appels entrants vers le numéro indiqué.

Exemple : vous souhaitez renvoyer vos appels professionnels vers un collègue pendant votre période de congés.

Les options suivantes sont disponibles :

**Renvoi inconditionnel** : tous les appels sont renvoyés.

**Occupé** : les appels sont renvoyés si vous êtes déjà en communication.

**En absence** : les appels sont renvoyés si vous ne répondez pas.

**Inaccessible** : les appels sont renvoyés si vous ne vous trouvez pas dans la zone couverte par votre fournisseur de services.

**Annuler tout** : toutes les options de renvoi d'appel sont désactivées.

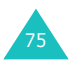

Vous pouvez définir des options de renvoi distinctes pour les types d'appels suivants :

- Appels vocaux uniquement
- Appels données uniquement (non disponible lorsque la ligne 2 est occupée)

Exemple : vous pouvez renvoyer les appels vocaux vers un collègue si votre téléphone est en cours d'utilisation.

#### **Définition des options de renvoi d'appel**

- 1. Sélectionnez le type de renvoi d'appel à l'aide de la touche Haut ou Bas, puis appuyez sur la touche écran **Sélect.**.
- 2. Sélectionnez le type d'appel à renvoyer à l'aide de la touche Haut ou Bas, puis appuyez sur la touche écran **Sélect.**.
- 3. Appuyez sur la touche écran **Activer** pour valider vos réglages.
- 4. Entrez le numéro vers lequel vous souhaitez renvoyer vos appels.

Pour saisir un code international, appuyez sur la touche **0** et maintenez-la enfoncée jusqu'à l'apparition du symbole +.

Vous pouvez également sélectionner un numéro dans le répertoire ou le numéro du serveur de la messagerie vocale en appuyant sur la touche écran **Options**, puis en sélectionnant **Répertoire** ou **Serveur de messagerie**.

5. Lorsque vous avez terminé, appuyez sur la touche écran **Ok**.

Le téléphone transmet vos réglages au réseau et l'accusé de réception du réseau s'affiche.

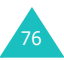

### **Désactivation de certaines options de renvoi d'appel**

- 1. Sélectionnez l'option de renvoi d'appel à désactiver.
- 2. Sélectionnez le type d'appel concerné par cette option.
- 3. Appuyez sur la touche écran **Suppr.**.

Le téléphone transmet vos réglages au réseau et l'accusé de réception du réseau s'affiche.

Vous pouvez également désactiver toutes les options de renvoi d'appel en sélectionnant l'option **Annuler tout**.

## **Interdiction d'appel**

Le service réseau d'interdiction d'appel vous permet de restreindre vos appels.

Vous pouvez configurer l'interdiction d'appel avec les options suivantes :

**Tous appels sortants** : aucun appel ne peut être émis.

**Appels internationaux** : aucun appel international ne peut être émis.

**Internat. sauf vers pays d'origine** : à l'étranger, seuls les numéros du pays où vous vous trouvez peuvent être appelés, ainsi que ceux du pays dans lequel se trouve votre fournisseur de réseau d'origine.

**Tous appels entrants** : aucun appel ne peut être reçu.

**Appels entrants à l'étranger** : aucun appel ne peut être reçu lorsque vous utilisez le téléphone en dehors de votre zone de couverture d'origine.

**Annuler tout** : permet de désactiver toutes les options d'interdiction d'appel. Les appels peuvent être émis et reçus de façon normale.

77 **Modifier mot de passe** : permet de modifier le mot de passe d'interdiction.

Vous pouvez définir des options d'interdiction distinctes pour les types d'appels suivants :

- Appels vocaux uniquement
- Appels données uniquement (non disponible lorsque la ligne 2 est occupée)

### **Définition des options d'interdiction d'appel**

- 1. Sélectionnez le type d'interdiction d'appel requis à l'aide de la touche Haut ou Bas, puis appuyez sur la touche écran **Sélect.**.
- 2. Sélectionnez le type d'appel à interdire à l'aide de la touche Haut ou Bas, puis appuyez sur la touche écran **Sélect.**.
- 3. Appuyez sur la touche écran **Activer** pour valider vos réglages.
- 4. Saisissez le mot de passe d'interdiction d'appel communiqué par votre fournisseur de services et appuyez sur la touche écran **Ok**.

Le téléphone transmet vos réglages au réseau et l'accusé de réception du réseau s'affiche.

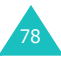

### **Désactivation de certaines options d'interdiction d'appel**

- 1. Sélectionnez l'option d'interdiction à désactiver.
- 2. Sélectionnez le type d'appel concerné par cette option.
- 3. Appuyez sur la touche écran **Désact.**.
- 4. Saisissez le mot de passe d'interdiction d'appel communiqué par votre fournisseur de services.

Le téléphone transmet vos réglages au réseau et l'accusé de réception du réseau s'affiche.

Vous pouvez également désactiver toutes les options d'interdiction d'appel en sélectionnant l'option **Annuler tout**.

#### **Modification du mot de passe d'interdiction d'appel**

Vous pouvez définir et modifier le mot de passe d'interdiction d'appel communiqué par votre fournisseur de services.

- 1. Sélectionnez **Modifier mot de passe** dans l'écran d'interdiction d'appel et appuyez sur la touche écran **Sélect.**.
- 2. Saisissez le mot de passe courant et appuyez sur la touche écran **Ok**.
- 3. Saisissez un nouveau mot de passe et appuyez sur la touche écran **Ok**.
- 4. Saisissez une seconde fois le nouveau mot de passe et appuyez sur la touche écran **Ok**.

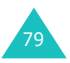

# **Signal d'appel**

Ce service réseau vous signale qu'une autre personne cherche à vous joindre alors que vous êtes déjà en ligne.

Vous pouvez définir des options de signal d'appel distinctes pour les types d'appels suivants :

- Appels vocaux uniquement
- Appels données uniquement (non disponible lorsque la ligne 2 est occupée)

### **Activation de la fonction de signal d'appel**

- 1. Sélectionnez le type d'appel auquel vous voulez appliquer la fonction de signal d'appel à l'aide de la touche Haut ou Bas, puis appuyez sur la touche écran **Sélect.**.
- 2. Appuyez sur la touche écran **Activer** pour valider vos réglages.

Le téléphone transmet vos réglages au réseau et l'accusé de réception du réseau s'affiche.

#### **Désactivation de certaines options de signal d'appel**

- 1. Sélectionnez le type d'appel concerné par cette option.
- 2. Appuyez sur la touche écran **Désact.**.

Le téléphone transmet vos réglages au réseau et l'accusé de réception du réseau s'affiche.

Vous pouvez également désactiver toutes les options de signal d'appel en sélectionnant l'option **Annuler tout**.

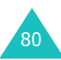

# **Sélection réseau**

Cette fonction vous permet d'indiquer si le réseau utilisé lorsque vous êtes en dehors de votre zone de couverture est sélectionné automatiquement ou manuellement.

**Remarque** : vous pouvez sélectionner un réseau différent de votre réseau d'origine sous réserve qu'un accord ait été conclu avec l'opérateur de ce dernier.

Pour indiquer si la sélection du réseau doit être automatique ou manuelle lorsque vous êtes en dehors de votre zone de couverture :

1. Mettez l'option appropriée en surbrillance à l'aide de la touche Haut ou Bas et appuyez sur la touche écran **Sélect.**.

Si vous sélectionnez **Automatique**, la connexion est établie avec le premier réseau disponible lorsque vous sortez de votre zone de couverture.

Si vous sélectionnez **Manuelle**, le téléphone recherche les réseaux disponibles. Passez à l'étape 2.

2. Mettez le réseau de votre choix en surbrillance à l'aide de la touche Haut ou Bas et appuyez sur la touche écran **Sélect.**.

Vous êtes connecté à ce réseau lorsque vous sortez de votre zone de couverture.

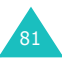

## **Présentation du numéro**

Vous pouvez refuser d'afficher votre numéro de téléphone sur l'écran de la personne appelée.

**Remarque** : sur certains réseaux, il est impossible de modifier ce réglage.

Les options suivantes sont disponibles :

**Par défaut** : le réglage par défaut fourni par le réseau est utilisé.

**Masquer numéro** : votre numéro ne s'affiche pas sur le téléphone de votre correspondant.

**Envoyer numéro** : votre numéro est transmis chaque fois que vous passez un appel.

### **Sélection bande**

Pour que votre téléphone émette ou reçoive des appels, il doit être connecté à l'un des réseaux disponibles. Votre appareil est compatible avec les types de réseaux suivants :

- GSM 900
- GSM 1800
- GSM 900/1800 mixte
- GSM 1900

La bande utilisée par défaut est déterminée en fonction du pays dans lequel vous avez acheté votre téléphone. Lorsque vous voyagez à l'étranger, n'oubliez pas de sélectionner la bande appropriée.

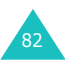

- 1. Lorsque **Sélection bande** apparaît sur l'écran, appuyez sur la touche écran **Sélect.**.
- 2. Mettez l'option appropriée (GSM 900/1800, GSM 1900 ou Tri-bande) en surbrillance à l'aide de la touche Haut ou Bas et appuyez sur la touche écran **Sélect.**.

Lorsque vous sélectionnez une nouvelle bande, votre téléphone affiche un message de confirmation puis recherche automatiquement tous les réseaux disponibles. Il se connecte ensuite au réseau le plus approprié dans la bande sélectionnée.

# **Ligne active\***

Certaines cartes SIM peuvent être utilisées avec deux numéros d'abonné. Cette fonction n'est disponible que si elle est prise en charge par votre carte SIM.

Cette option de menu vous permet de sélectionner la ligne souhaitée pour émettre des appels. Cependant, vous pouvez répondre aux appels sur les deux lignes, quelle que soit la ligne sélectionnée.

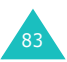

# **Sonneries**

Cette fonction permet de personnaliser différents réglages sonores, tels que :

- la tonalité, le volume et le type de la sonnerie pour les appels ou les messages entrants ;
- les tonalités émises lorsque votre appel est connecté ou que vous appuyez sur une touche ;
- le mode silencieux lorsque vous maintenez la touche # enfoncée en mode veille.

### **Appels entrants**

Cette option vous permet de sélectionner la sonnerie vous signalant l'arrivée d'un appel.

**Remarques** :Si votre carte SIM supporte la fonction de sonnerie différenciée (ALS), vous devez d'abord sélectionner la ligne à laquelle vous souhaitez attribuer une sonnerie.

Les options suivantes sont disponibles :

Sélectionnez dans la liste une mélodie qui sera jouée à chaque appel entrant.

**Mélodies par défaut** : permet de sélectionner l'une des mélodies prédéfinies.

**Mes sonneries** : permet de sélectionner l'une des mélodies provenant, par exemple, d'un site WAP, du logiciel Samsung PC Studio PC ou d'un MMS.

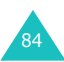

**Volume sonnerie** : permet de régler le volume de la sonnerie. Utilisez à cet effet les touches Haut et Bas ou les touches de volume situées sur le côté gauche de votre téléphone. Le volume est indiqué par un système de barres.

**Type d'indicateur** : permet de sélectionner la façon dont l'arrivée d'un appel est signalée.

Mélodie : le téléphone sonne en utilisant la mélodie sélectionnée via les options **Mélodies par défaut** et **Mes sonneries**.

Vibreur : le téléphone vibre sans sonner.

Vibreur puis mélodie : le téléphone commence par vibrer puis joue la mélodie sélectionnée dans l'option **Mélodies par défaut** ou l'option **Mes sonneries**.

### <span id="page-84-0"></span>**Messages**

Cette option permet de spécifier la sonnerie à utiliser pour indiquer l'arrivée de SMS ou de MMS.

### **SMS / MMS**

Les options suivantes sont disponibles :

**Tonalité** : permet de choisir l'une des sonneries disponibles. Sélectionnez dans la liste une sonnerie qui sera jouée chaque fois que vous recevrez un message.

**Type d'indicateur** : permet de spécifier la façon dont vous voulez être averti de l'arrivée d'un nouveau message.

• Silencieux : seule une notification apparaît. Aucune sonnerie ni vibration n'est émise.

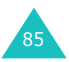

#### **Sonneries**

- Tonalité : le téléphone sonne en utilisant la tonalité sélectionnée via l'option **Tonalité**. Voir plus haut.
- Vibreur : le téléphone vibre sans sonner.
- Vibreur puis mélodie : le téléphone commence par vibrer, puis se met à sonner.

**Répétition** : permet de spécifier combien de fois le téléphone doit vous avertir de l'arrivée d'un nouveau message. Vous avez le choix entre deux options : **Une fois** et **Périodique**.

### **Marche/arrêt**

Cette option vous permet de sélectionner la mélodie émise par le téléphone lorsque vous le mettez en marche ou l'éteignez.

Vous avez le choix entre deux options : **Classique** et **Futuriste**. Pour désactiver le son, sélectionnez **Désactivé**.

### **Tonalité de connexion**

Cette option vous permet de programmer l'émission d'un signal sonore lorsque la connexion est établie avec le réseau.

Les options suivantes sont disponibles :

**Désactivé** : aucun signal sonore n'est émis.

**Activé** : le téléphone émet un bip lorsque votre appel est accepté.

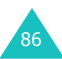

## **Son du clavier**

Cette option vous permet de sélectionner le son émis par le clavier lorsque vous appuyez sur une touche.

Pour désactiver le son, sélectionnez **Désactivé**.

Pour régler le volume du clavier en mode veille, utilisez les touches volume situées sur le côté gauche du téléphone.

### **Bip durée d'appel**

Cette option vous permet de programmer l'émission d'un signal sonore toutes les minutes pendant un appel afin de vous tenir informé de la durée de la communication.

Les options suivantes sont disponibles :

**Désactivé** : aucun signal sonore n'est émis.

**Activé** : le téléphone émet un signal sonore toutes les minutes.

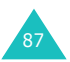

### **Mode silencieux**

Pour activer le mode silencieux en mode veille, maintenez la touche  $#$ . Vous pouvez programmer le téléphone pour qu'il n'émette aucun son ou qu'il vibre en mode silencieux.

Les options suivantes sont disponibles :

**Vibreur** : le téléphone vibre mais ne sonne pas en mode silencieux.

**Silencieux** : aucun son n'est émis en mode silencieux.

### **Son du clapet**

Ce menu vous permet de sélectionner la tonalité émise par le téléphone lorsque vous l'ouvrez ou le refermez.

Pour désactiver le son, sélectionnez **Désactivé**.

### **Signal d'appel**

Ce menu permet d'activer tous les indicateurs pouvant être émis au cours d'un appel.

Pour les désactiver, sélectionnez **Désactivé**.

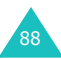

# **Messages**

Ce menu vous permet de créer, d'envoyer, de lire et d'enregistrer des messages avec le service SMS (service de messages texte), le service EMS (service de messages incluant une image, une animation ou une mélodie) et le service MMS (service de MMS incluant notamment des images en couleur et des sonneries polyphoniques). Des messages vocaux sont également disponibles.

**Remarque** : cette fonction n'est disponible que si elle est prise en charge par votre fournisseur de services. Pour plus d'informations, contactez votre fournisseur de services.

### **SMS**

Le service SMS permet d'envoyer et de recevoir des SMS à l'aide d'un téléphone mobile GSM. En outre, votre téléphone prend en charge le service EMS qui vous permet d'enrichir vos SMS en y ajoutant des images, des mélodies, des animations et du texte formaté.

Pour transmettre des SMS par téléphone, vous devez vous procurer le numéro du centre SMS auprès de votre fournisseur de services.

### **Réception d'un nouveau message**

À la réception d'un nouveau message, l'icône  $\blacksquare$  et un texte de notification affichant le numéro du message apparaissent à l'écran. Une alarme sonore se met également en marche, en fonction de la sonnerie associée aux messages ; pour plus d'informations, reportez-vous à la [page 85](#page-84-0).

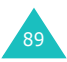

Pour lire le ou les nouveaux messages immédiatement, appuyez sur la touche écran **Affich.**. La liste des messages s'affiche.

**Remarque** : pour effacer la notification de nouveau message, appuyez sur la touche ... Si des appels en absence, des messages vocaux, texte, multimédia ou d'information sont également enregistrés, le libellé de la touche écran droite change de la façon suivante : **Affich.**, **Connex.**, **Affich.**, **CB** et **Répert.**.

#### **Gestion de la mémoire**

La boîte de réception et la boîte d'envoi partagent une certaine quantité de mémoire dans votre téléphone ou sur la carte SIM. Lorsque la mémoire réservée aux messages est saturée, l'icône clignote et un message d'erreur s'affiche (il disparaît lorsque vous appuyez sur la touche  $\sim$  mais réapparaît si vous ne supprimez pas les anciens messages). Dans ce cas, vous ne pouvez pas recevoir de nouveaux messages. Pour libérer de l'espace, vous devez supprimer un ou plusieurs anciens messages avec l'option **Supprimer** de la boîte de réception ou de la boîte d'envoi, ou avec l'option **Supprimer tout** ; pour plus d'informations, reportez-vous à la [page 95](#page-94-0).

### **Créer**

Ce menu vous permet de rédiger des messages contenant du texte, des images et des mélodies.

1. Créez un message.

Le nombre de caractères restants, le numéro du message courant et le nombre maximal de messages pouvant être créés ainsi que le style de la police défini dans l'option **Texte** sont affichés sur la première ligne.

**Remarque** : pour plus d'informations sur la saisie de caractères, reportez-vous à la [page 42.](#page-41-0)

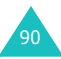

- 2. Pendant la saisie de votre message, appuyez sur la touche écran **Options** pour utiliser les options suivantes.
	- **Envoyer** : permet d'envoyer le message. Reportez-vous à l'étape suivante.
	- **Texte** : permet de mettre en forme le texte. Les attributs de texte suivants peuvent être combinés.

Taille du texte : Petit/Moyen/Grand Mode Texte : Normal/Souligné/Barré Gras : Désactivé/Activé Italique : Désactivé/Activé Alignement : Gauche/Centrer/Droit

- <span id="page-90-0"></span>• **Ajouter média** : permet d'ajouter des images, des animations et/ou des mélodies. Sélectionnez **Ajouter image**, **Ajouter animation** ou **Ajouter mélodie**. Vous pouvez alors choisir un objet préenregistré ou un objet provenant d'une autre source que vous avez stocké dans la boîte multimédia. Voir [page 122](#page-121-0).
- **Modèles** : permet d'ajouter un modèle. Sélectionnez l'un des neuf messages enregistrés dans le menu **Modèles**. Voir [page 108](#page-107-0).
- **Enregistrer message** : permet d'enregistrer le message en vue d'un envoi ultérieur. Vous pouvez lire le message dans la boîte d'envoi.
- 3. Une fois le message créé, sélectionnez l'option **Envoyer**.
- 4. Saisissez un numéro de destination dans l'écran Adresse.

Vous pouvez rechercher un numéro dans le répertoire en appuyant sur la touche écran **Répert.**.

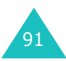

**Remarque** : pour effacer le dernier caractère saisi, appuyez sur la touche **C** ou maintenez-la enfoncée si voulez effacer tout le message. Si vous n'avez saisi aucun texte, maintenez la touche **C** enfoncée pour revenir à l'écran précédent.

Si vous voulez envoyer le message à plusieurs destinataires (jusqu'à 5), appuyez sur la touche écran **Ajouter** et répétez l'étape 4.

- 5. Lorsque vous avez saisi tous les numéros, appuyez sur la touche écran **Ok**.
- 6. Si l'écran de saisie du numéro de centre de messagerie s'affiche, entrez le numéro du centre et appuyez sur la touche écran **Ok**. Vous pouvez enregistrer le numéro du centre de service SMS. Pour plus d'informations, reportez-vous à la [page 111.](#page-110-0)
- **Remarque** : si le téléphone ne parvient pas à envoyer le message, appuyez sur la touche écran **Réess.** pour recommencer l'envoi. Ou bien, appuyez sur la touche écran **Non** et sur la touche écran **Enreg.** pour enregistrer le message ou sur la touche écran **Non** pour quitter le menu.

### **Boîte de réception**

Les messages reçus sont stockés dans la boîte de réception. Les messages SMS sont généralement enregistrés sur la carte SIM. Si la mémoire SIM est saturée, les messages sont enregistrés dans la mémoire du téléphone.

Lorsque vous sélectionnez le menu **Boîte de réception**, la liste des messages reçus s'affiche. Cette liste contient :

- le numéro de téléphone de l'expéditeur (ou son nom s'il est enregistré dans le répertoire) ;
- l'état du message :  $\bigotimes$  pour un message déjà lu,  $\boxtimes$  pour un message  $\overline{a}$  lire ou  $\boxtimes$  pour un message incomplet.

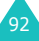

Pour afficher un message, faites défiler l'écran jusqu'à ce dernier et appuyez sur la touche écran **Sélect.**. L'écran affiche :

- la date et l'heure de réception du message ;
- la mémoire dans laquelle le message a été enregistré : **pa** pour la mémoire SIM ou **p** pour la mémoire du téléphone ;
- le contenu du message.

Vous pouvez accéder au message suivant ou précédent à l'aide de la touche Gauche ou Droite.

Pour faire défiler le contenu du message, appuyez sur la touche Haut ou Bas. Lorsque vous sélectionnez un objet qui inclut une mélodie, celle-ci est jouée.

Les options suivantes sont accessibles à l'aide de la touche écran **Options**.

**Supprimer** : permet de supprimer le message.

**Réponse texte**: permet de répondre en envoyant un message.

**Rappeler** : permet de rappeler l'expéditeur du message.

**Extraire adresse**: permet d'extraire les numéros de téléphone, les adresses e-mail ou les adresses URL du message pour vous permettre de rappeler ces numéros, de leur envoyer un message ou de les enregistrer dans le répertoire.

**Envoyer** : permet d'envoyer le message à une autre personne.

**Modifier**: permet de modifier le message.

**Extraire média**: vous pouvez enregistrer les média (à l'exception des animations et des mélodies EMS prédéfinies) du message dans la boîte multimédia de votre téléphone. Vous pouvez ensuite utiliser ces éléments lors de la rédaction d'un message. Pour plus d'informations, reportez-vous à la [page 91](#page-90-0).

**Transférer**: permet de transférer le message de la mémoire SIM vers la mémoire du téléphone et inversement.

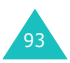

#### **Boîte d'envoi**

La boîte d'envoi stocke tous les messages que vous avez déjà envoyés ou que vous avez enregistrés sans les envoyer.

Lorsque vous sélectionnez le menu **Boîte d'envoi**, la liste des messages que vous avez envoyés ou enregistrés s'affiche. Cette liste contient :

- le numéro de téléphone du destinataire (ou son nom s'il est enregistré dans le répertoire) ;
- l'état du message :  $\bigotimes$  pour un message envoyé ou  $\mathbb{R}$  pour un message à envoyer ;

Pour afficher un message, faites défiler l'écran jusqu'à ce dernier et appuyez sur la touche écran **Sélect.**. L'écran affiche :

- l'état du message : <a> ou **a** pour un message à envoyer ;
- la mémoire dans laquelle le message a été enregistré : **pour la mémoire SIM ou pour** la mémoire du téléphone ;
- le contenu du message.

Vous pouvez accéder au message suivant ou précédent à l'aide de la touche Gauche ou Droite.

Pour faire défiler le texte du message, appuyez sur la touche Haut ou Bas.

Les options suivantes sont accessibles à l'aide de la touche écran **Options**.

**Supprimer** : permet de supprimer le message.

**Extraire adresse** : permet d'extraire les numéros de téléphone, les adresses e-mail ou les adresses URL du message pour vous permettre de rappeler ces numéros, de leur envoyer un message ou de les enregistrer dans le répertoire.

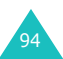

**Envoyer** : permet d'envoyer le message à une autre personne.

**Modifier** : permet de modifier le message.

**Transférer** : permet de transférer le message de la mémoire SIM vers la mémoire du téléphone et inversement.

#### <span id="page-94-0"></span>**Supprimer tout**

Ce menu vous permet de supprimer tous les messages enregistrés dans la mémoire SIM et dans la mémoire du téléphone.

1. Sélectionnez une boîte et appuyez sur la touche écran **Sélect.**.

Si vous choisissez **Tous**, toutes les boîtes sont sélectionnées.

- 2. Si nécessaire, répétez l'étape 1 pour sélectionner une autre boîte.
- 3. Une fois la sélection terminée, appuyez sur la touche écran **Ok**.
- 4. Lorsqu'un message de confirmation apparaît, appuyez sur la touche écran **Oui** pour vider les boîtes sélectionnées.

Sinon, appuyez sur la touche écran **Non**.

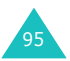

### **MMS**

Le service MMS est un service de messagerie très similaire au service de SMS. Il permet d'envoyer des MMS sur un téléphone, une adresse e-mail ou sur Internet (adresse URL).

Les MMS peuvent non seulement contenir du texte mais aussi des images et du son. Un message MMS est une présentation multimédia à part entière. Ce n'est pas un fichier de texte contenant des pièces jointes.

Cette fonction vous permet de recevoir des MMS et également d'en envoyer. Elle est disponible uniquement si elle est supportée par votre réseau. Seuls les téléphones disposant de cette fonction peuvent envoyer ou recevoir ce type de messages.

#### **Récupération d'un nouveau message**

Lorsque vous récupérez un message, l'icône E. s'affiche sur l'écran. Une fois le message récupéré, l'icône **ill**a et un texte de notification affichant le numéro du message apparaissent à l'écran. Une alarme sonore est également émise en fonction de la sonnerie associée aux messages ; pour plus d'informations, reportez-vous à la [page 85.](#page-84-0)

Pour lire le nouveau message, appuyez sur la touche écran **Affich.** en mode veille. La liste des messages stockés dans la boîte de réception s'affiche. Vous devez alors sélectionner un message pour le lire.

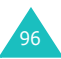

#### **Remarques** :

- Pendant la récupération d'un nouveau message, vous ne pouvez accéder ni aux sites WAP ni au menu **Téléchargements** [\(voir page 126\)](#page-125-0).
- Pour effacer la notification de nouveau message, appuyez sur la touche  $\sim$  Si des appels en absence, des messages vocaux, texte, multimédia ou d'information sont également enregistrés, le libellé de la touche écran droite change de la façon suivante : **Affich.**, **Connex.**, **Affich.**, **CB** et **Répert.**.

Si l'option **Réception de message** est réglée sur **Manuelle** (pour plus d'informations, reportez-vous à la [page 113\)](#page-112-0), vous devez importer manuellement vos messages dans la boîte de reception lorsque l'icône **in** s'affiche sur l'écran. Vous devez alors sélectionner les messages accompagnés de l'icône ! ? . p et ? dans la boîte de réception. Vous pouvez ensuite sélectionner, récupérer ou supprimer un message en appuyant sur la touche écran **Opt.**.

#### **Gestion de la mémoire**

Lorsque la mémoire est saturée, l'icône **chastique** dignote et un message d'erreur s'affiche (il disparaît lorsque vous appuyez sur la touche , mais réapparaît si vous ne supprimez pas les anciens messages). Dans ce cas, vous ne pouvez pas recevoir de nouveaux messages. Pour libérer de l'espace, vous devez supprimer un ou plusieurs anciens messages à l'aide de l'option **Supprimer** de la boîte de réception, de la boîte d'envoi, du dossier Brouillons ou de votre dossier personnel, ou à l'aide de l'option **Supprimer tout** ; pour plus d'informations, reportez-vous à la [page 107](#page-106-0).

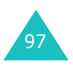

#### **Remarques** :

- Vous pouvez recevoir jusqu'à 150 messages;
- Les boîtes contenant les MMS, les photos et les fichiers multimédia partagent une certaine quantité de mémoire sur votre téléphone. Vous pouvez utiliser l'option **Supprimer** ou **Supprimer tout** pour supprimer des sonneries ou des images de l'appareil photo ou de la boîte multimédia.

### **Créer**

Ce menu permet de créer un MMS et de l'envoyer à plusieurs destinataires.

1. Sélectionnez l'une des options suivantes en appuyant sur la touche Haut ou Bas et appuyez sur la touche écran **Ajouter**.

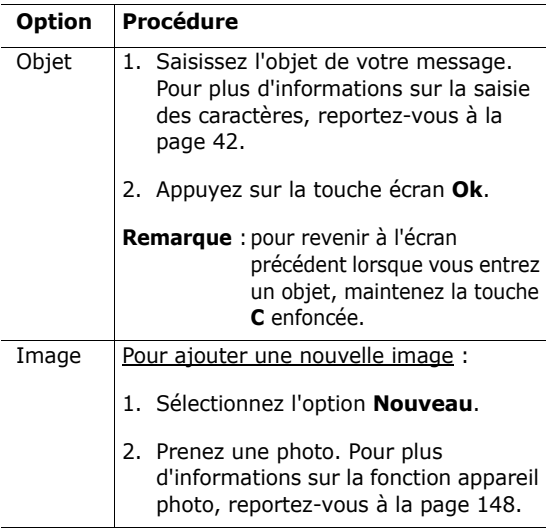

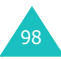

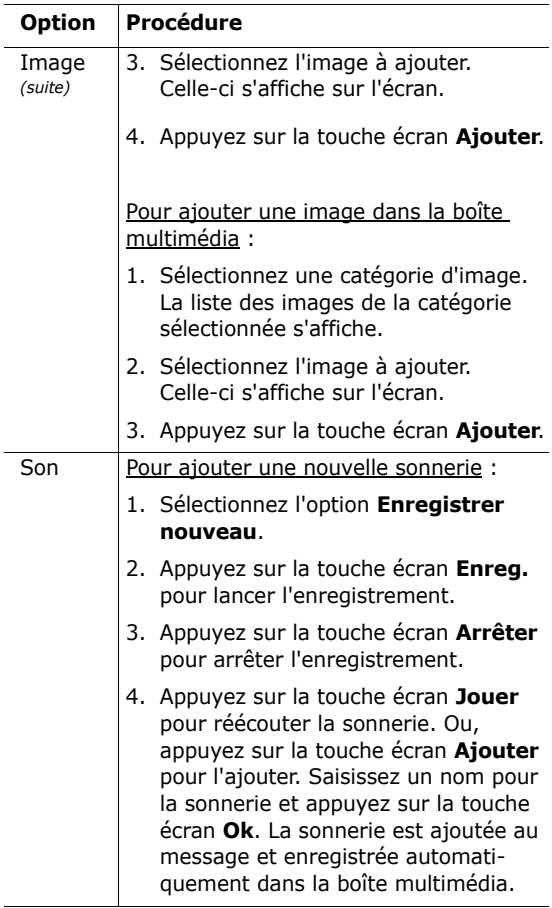

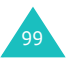

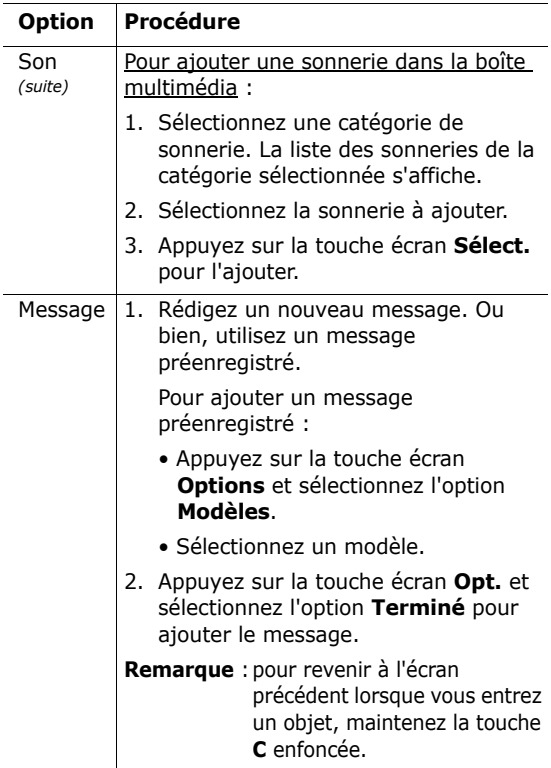

- 2. Appuyez sur la touche écran **Opt.** pour accéder aux options suivantes.
	- **Aperçu** : affiche le message tel qu'il apparaîtra sur le téléphone du destinataire. Pour revenir à l'écran précédent, appuyez sur la touche écran **Modif.**. Pour envoyer le message, appuyez sur la touche écran **Envoyer** et passez à l'étape 4.
	- **Envoyer** : permet d'envoyer le message à une autre personne. Reportez-vous aux étapes suivantes.

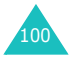

- **Ajouter page** : permet d'ajouter jusqu'à 10 pages. Utilisez la touche Gauche ou Droite pour faire défiler les pages.
- **Minutage** : permet de spécifier le délai de défilement des pages des messages reçus. Une fois ce délai passé, une page est automatiquement remplacée par une autre.
- **Format texte** : permet de définir la couleur, la taille et le style du texte du message.
- **Effacer objet**/**image**/**son**/**message** : permet de supprimer l'objet, l'image, le son ou le message sélectionné.
- **Supprimer page** : permet de supprimer la page courante.
- **Enregistrer message** : permet d'enregistrer le message dans le dossier **Brouillons** [\(voir](#page-104-0)  [page 105\)](#page-104-0) ou dans **Mon dossier** [\(voir](#page-105-0)  [page 106\)](#page-105-0).

**Remarque** : pour revenir à l'écran d'édition, appuyez sur la touche écran  $\sum$  ou sur la touche **C**.

- 3. Une fois le message rédigé, sélectionnez l'option **Envoyer**.
- 4. Sélectionnez une entrée dans l'écran d'envoi.

Si l'entrée est vide, saisissez une destination à l'aide des options suivantes.

**Numéro** : permet d'entrer un numéro de destination.

**E-mail** : permet d'entrer une adresse e-mail.

**Répertoire** : permet d'entrer un destinataire à partir du répertoire.

Une fois la destination saisie, appuyez sur la touche écran **Ok**.

Si l'entrée n'est pas vide, utilisez les options suivantes.

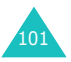

**Modifier adresse** : permet de modifier l'adresse sélectionnée.

**Supprimer adresse** : permet de supprimer l'adresse sélectionnée.

- **Remarque** : pour effacer le dernier caractère saisi, appuyez sur la touche **C** ou maintenezla enfoncée si vous voulez effacer tout le message. Si vous n'avez saisi aucun texte, maintenez la touche **C** enfoncée pour revenir à l'écran précédent.
- 5. Pour envoyer le message à plusieurs destinataires (20 maximum), répétez l'étape 4.
- 6. Lorsque vous avez saisi toutes les destinations, appuyez sur la touche écran **Envoyer**.

Si vous voulez annuler un message en cours d'envoi ou renvoyer un message que vous n'avez pas réussi à envoyer, ouvrez la **Boîte d'envoi** et sélectionnez le message et l'option appropriés. Pour plus d'informations, reportez-vous à la [page 104.](#page-103-0)

#### **Boîte de réception**

Votre téléphone reçoit les messages entrants et les enregistre dans la boîte de réception.

Lorsque vous sélectionnez le menu **Boîte de réception**, la liste des messages reçus s'affiche. Cette liste contient :

- l'objet du message, s'il en comporte un ;
- le numéro de téléphone de l'expéditeur (ou son nom s'il est enregistré dans le répertoire) ;
- l'état du message : H<sub>all</sub> pour un message à récupérer, A pour un message déjà lu, 图 pour un message à lire,  $\Box$  pour une notification lue ou **a** pour une notification à lire.

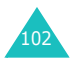

**Remarque** : l'icône d'état du message peut varier (職, a ou a) en fonction de la priorité fixée par l'expéditeur (voir [page 112\)](#page-111-0).

Pour afficher un message, faites défiler la liste des messages, puis appuyez sur la touche écran **Sélect.**.

Pour faire défiler le contenu du message, appuyez sur la touche Haut ou Bas. Si le message comporte plusieurs pages, appuyez sur la touche Gauche ou Droite pour faire défiler les pages. Si vous n'appuyez sur aucune touche, les pages défilent automatiquement.

#### **Remarques** :

- Il est possible que certains fichiers son ou image ne puissent pas être lus ou affichés.
- Si le message comporte une pièce jointe, telle qu'un clip vidéo, l'icône n s'affiche sur la ligne d'intitulé. La lecture de la pièce jointe n'est pas obligatoire, de même que son extraction du message.

Les options suivantes sont accessibles à l'aide de la touche écran **Opt.**.

**Supprimer** : supprime le message.

**Rejouer** : relit le message.

**Répondre** : répond à l'expéditeur en lui envoyant un message.

**Transférer** : transfère le message à une autre personne.

**Rappeler** : permet de rappeler l'expéditeur du message.

**Extraire média** : extrait l'image ou le son pour vous permettre de les utiliser comme fond d'écran ou sonnerie, ou de les envoyer sous forme de MMS.

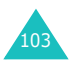

**Extraire adresse** : extrait les numéros de téléphone, les adresses e-mail ou les adresses URL du message pour vous permettre de rappeler ces numéros, de leur envoyer un message ou de les enregistrer dans le répertoire.

**Propriétés** : affiche des informations détaillées sur le message.

**Déplacer vers Mon dossier** : déplace le message dans votre dossier personnel pour une utilisation ultérieure.

### <span id="page-103-0"></span>**Boîte d'envoi**

Cette boîte stocke tous les messages que vous avez envoyés, que vous n'avez pas pu envoyer ou dont vous avez annulé l'envoi.

Lorsque vous sélectionnez le menu **Boîte d'envoi**, la liste des messages envoyés ou enregistrés s'affiche. Cette liste contient :

- l'objet du message, s'il en comporte un ;
- le numéro de téléphone du destinataire (ou son nom s'il est enregistré dans le répertoire);
- l'état du message ; La pour un message en cours d'envoi, 随 pour un message envoyé, 19 pour un message que vous n'avez pas pu envoyer ou dont vous avez annulé l'envoi, ou 図 pour un accusé de réception. Lorsqu'un destinataire reçoit un message que vous avez envoyé et que l'option **Accusé réception** est activée [\(voir page 113\),](#page-112-1) l'icône 動 devient 図.

Pour afficher un message, faites défiler la liste des messages, puis appuyez sur la touche écran **Sélect.**. Pour annuler un message en cours d'envoi, sélectionnez-le en appuyant sur la touche Haut ou Bas et appuyez sur la touche écran **Sélect.**. Lorsque le message de confirmation s'affiche, appuyez sur la touche écran **Oui** pour annuler l'envoi.

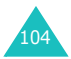

Pour renvoyer un message que vous n'avez pas réussi à envoyer, sélectionnez-le en appuyant sur la touche Haut ou Bas et appuyez sur la touche écran **Sélect**. Appuyez ensuite sur la touche écran **Opt.** et sélectionnez l'option **Envoyer**.

Pour faire défiler le texte du message, appuyez sur la touche Haut ou Bas. Si le message comporte plusieurs pages, appuyez sur la touche Gauche ou Droite pour les faire défiler. Si vous n'appuyez sur aucune touche, les pages défilent automatiquement en fonction du délai de défilement défini par l'expéditeur.

Les options suivantes sont accessibles à l'aide de la touche écran **Opt.**:

**Supprimer** : supprime le message.

**Rejouer** : relit le message.

**Envoyer** : envoie le message.

**Propriétés** : affiche des informations détaillées sur le message.

**Déplacer vers Mon dossier** : déplace le message dans votre dossier personnel pour une utilisation ultérieure.

#### <span id="page-104-0"></span>**Brouillons**

Cette boîte stocke les messages que vous enregistrez et les messages dont la création a été interrompue par l'arrivée d'un appel ou d'un message.

**Remarque** : cette boîte stocke également les messages que vous n'avez pas pu envoyer.

Pour afficher un message, faites défiler l'écran jusqu'à ce dernier et appuyez sur la touche écran **Sélect.**.

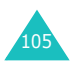

Les options suivantes sont accessibles à l'aide de la touche écran **Opt.**:

**Envoyer** : envoie un message.

**Rejouer** : relit le message.

**Supprimer** : supprime le message.

**Propriétés** : affiche des informations détaillées sur le message.

### <span id="page-105-0"></span>**Mon dossier**

Vous pouvez déplacer les messages stockés dans les boîtes de réception et d'envoi dans votre dossier personnel à l'aide de l'option **Déplacer vers Mon dossier**. Lorsque vous créez un nouveau message, vous pouvez également l'enregistrer dans votre dossier personnel à l'aide de l'option **Enregistrer message**.

Pour afficher un message, mettez ce message en surbrillance et appuyez sur la touche écran **Sélect.**.

Les options suivantes sont accessibles à l'aide de la touche écran **Opt.**.

**Supprimer** : supprime le message.

**Rejouer** : relit le message.

**Envoyer** : envoie le message.

**Extraire média** : extrait l'image ou le son pour vous permettre de les utiliser comme fond d'écran ou sonnerie, ou de les envoyer sous forme de MMS.

**Extraire adresse** : extrait les numéros de téléphone, les adresses e-mail ou les adresses URL du message pour vous permettre de rappeler ces numéros, de leur envoyer un message ou de les enregistrer dans votre répertoire.

**Propriétés** : affiche des informations détaillées sur le message.

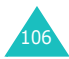

### <span id="page-106-0"></span>**Supprimer tout**

Cette option vous permet de supprimer tous les messages stockés dans une boîte. Vous pouvez également supprimer les messages de toutes les boîtes en une seule opération.

1. Sélectionnez une boîte et appuyez sur la touche écran **Sélect.**.

Si vous choisissez **Tous**, toutes les boîtes sont sélectionnées.

- 2. Si nécessaire, répétez l'étape 1 pour insérer une coche devant une autre boîte.
- 3. Une fois la sélection terminée, appuyez sur la touche écran **Ok**.
- 4. Lorsqu'un message de confirmation apparaît, appuyez sur la touche écran **Oui** pour vider les boîtes sélectionnées.

Sinon, appuyez sur la touche écran **Non**.

### **Messages push**

Ce menu vous permet de configurer les options de réception et de lecture des messages push.

Les options suivantes sont disponibles :

**Boîte de réception** : votre téléphone reçoit les messages push et les enregistre dans la boîte de réception. Vous pouvez ensuite les consulter.

**Configuration** : cette option vous permet de définir les options de réception des messages push.

Toujours : tous les messages push sont reçus.

Jamais : tous les messages push sont refusés.

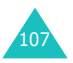

Choix serveur : seuls les messages push dont le numéro correspond à celui défini dans cette option sont reçus. Le numéro par défaut est le numéro de votre centre de service SMS. Vous pouvez modifier ce numéro.

**Supprimer tout** : supprime tous les messages push.

### <span id="page-107-0"></span>**Modèles**

Ce menu vous permet d'enregistrer jusqu'à neuf messages utilisés fréquemment. Lorsque vous accédez à ce menu, la liste des messages préenregistrés s'affiche.

- 1. Sélectionnez le message voulu ou une entrée vide à l'aide de la touche Haut ou Bas.
- 2. Appuyez sur la touche écran **Sélect.** et saisissez un nouveau message ou modifiez le message existant.

Pour plus d'informations sur la saisie des caractères, reportez-vous à la [page 42.](#page-41-0)

3. Appuyez sur la touche écran **Ok** pour enregistrer le message.

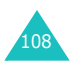
# **Messagerie vocale**

Lorsque vous recevez un message vocal, l'icône s'affiche et un signal retentit.

#### **Connexion à la messagerie vocale**

- En mode veille, lorsque vous recevez un nouveau message vocal, appuyez sur la touche écran **Connex.** pour accéder à votre serveur de messagerie et suivez les instructions affichées à l'écran.
- En mode veille, maintenez la touche **1** enfoncée pour accéder à votre serveur de messagerie et suivez les instructions affichées à l'écran.
- Composez le numéro de votre serveur de messagerie en accédant au menu **Connexion à la messagerie vocale** et suivez les instructions affichées à l'écran.

#### **Numéro du serveur de messagerie**

Avant d'utiliser le service de messagerie vocale, vous devez enregistrer le numéro du serveur de messagerie. Pour obtenir ce numéro, contactez votre fournisseur de services.

Lorsque vous sélectionnez une entrée, les options suivantes sont disponibles.

**Modifier numéro** : entrez un numéro de serveur de messagerie vocale ou appuyez sur la touche écran **Répert.** pour utiliser un numéro du répertoire. Appuyez sur la touche écran **Ok**.

**Modifier nom** : entrez un nom de serveur et appuyez sur la touche écran **Ok** pour l'enregistrer.

**Supprimer** : lorsque le message vous demandant de confirmer la suppression s'affiche, appuyez sur la touche écran **Oui**. Pour annuler la suppression, appuyez sur la touche écran **Non**.

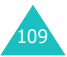

# **Diffusion**

Ce service réseau vous permet de recevoir des SMS sur différents sujets, tels que la météo ou la circulation. Les messages sont affichés dès leur réception, sous réserve que :

- le téléphone soit en mode veille ;
- l'option **Recevoir** soit réglée sur **Activé** ;
- le canal des messages soit activé dans la liste des canaux.

Lorsque vous recevez des messages d'information, vous pouvez les consulter en mode veille. S'il s'agit d'un message court, vous pouvez vous reporter à l'écran ; sinon, appuyez sur la touche écran **CB** pour lire le message.

Les options suivantes sont disponibles.

**Lire** : permet de lire les messages d'information reçus.

Messages enregistrés : affiche la liste des messages que vous avez enregistrés à partir de la liste des messages actuels.

Messages actuels : affiche les derniers messages. Ces messages sont supprimés lorsque le téléphone est éteint.

S'il s'agit d'un message long, appuyez sur la touche Haut ou Bas.

Lorsque vous lisez un message, appuyez sur la touche écran **Options** pour accéder aux options suivantes.

Extraire numéro : affiche la liste des numéros inclus dans le message.

Enreg. : (messages actuels uniquement) enregistre ce message dans la liste des archives.

Supprimer : supprime ce message.

Supprimer tout : supprime tous les messages de la liste.

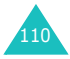

**Recevoir** : permet d'activer ou de désactiver la réception des messages diffusés.

**Canal** : l'option **Tous** permet d'activer ou de désactiver l'ensemble des canaux disponibles.

Pour activer ou désactiver ce canal, appuyez sur la touche écran **Sélect.**, puis sélectionnez **Activer** ou **Désactiver**.

L'option **Ajouter à la liste** vous permet d'ajouter un nouveau canal à la liste. Saisissez le code de canal approprié communiqué par votre fournisseur de services, ainsi qu'un titre.

**Langue** : permet de sélectionner la langue que vous voulez utiliser. Par la suite, vous ne pouvez obtenir les messages diffusés que dans la langue sélectionnée.

# **Réglages**

#### **SMS**

Ce menu vous permet de configurer des informations par défaut sur la fonction de gestion de SMS. Les options suivantes sont disponibles :

**Centre de service** : permet d'enregistrer ou de modifier le numéro de votre centre SMS requis lors de l'envoi de messages. Pour obtenir ce numéro, contactez votre fournisseurs de services.

**Période de validité** : permet de programmer la durée de conservation par défaut de vos messages dans le centre SMS lorsque plusieurs tentatives de remise au destinataire sont effectuées.

**Type de message** : permet de définir le type du message : **Texte**, **Fax**, **Vocal**, **ERMES**, **X.400** ou **E-mail**. Le réseau est en mesure de convertir le message au format sélectionné.

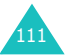

**Chemin de réponse** : permet au destinataire de votre message SMS de vous envoyer une réponse via le centre de messages, si ce service est fourni par le réseau.

**Accusé réception** : permet d'activer ou de désactiver la fonction de remise d'un accusé de réception. Lorsqu'elle est activée, le réseau vous indique si votre message a été remis ou non au destinataire.

**Type d'alphabet** : permet de sélectionner le jeu de caractères à utiliser pour la modification et l'envoi de messages.

Alphabet GSM : vous pouvez envoyer un message contenant uniquement des caractères GSM.

Unicode : vous pouvez envoyer un message comportant des caractères Unicode, y compris des caractères de l'alphabet GSM. Le nombre maximal de caractères pouvant être saisis dans un message est deux fois moindre que celui autorisé dans un message GSM.

Automatique : si vous sélectionnez **Automatique**, le téléphone choisit le jeu de caractères selon que vous utilisez ou non des caractères Unicode.

#### **MMS**

Ce menu vous permet de configurer des informations par défaut pour l'envoi ou la réception de MMS. Les options suivantes sont disponibles :

**Réglages émission** : les options suivantes sont disponibles :

Priorité : permet de définir le niveau de priorité d'un message.

Période de validité : permet de programmer la durée de conservation par défaut de vos messages dans le centre SMS lorsque plusieurs tentatives de remise au destinataire sont effectuées.

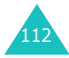

Délai envoi : permet de définir le délai au bout duquel les messages doivent être envoyés.

Masquer adresse : lorsque cette option est réglée sur **Activé**, votre numéro ne s'affiche pas sur le téléphone du destinataire.

Accusé réception : lorsque cette option est réglée sur **Activé**, le réseau vous indique si votre message a été remis ou non au destinataire.

Accusé lecture : lorsque cette option est réglée sur **Activé**, le téléphone du destinataire renvoie un avis confirmant que votre message a été lu.

**Réglages réception** : les options suivantes sont disponibles :

Réception de message : permet de définir le mode de réception des messages. Vous avez le choix entre **Manuelle**, **Automatique** et **Rejeter**.

Refuser messages anonymes : lorsque cette option est réglée sur **Activé**, les messages ne comportant pas d'identifiant d'expéditeur sont refusés.

Refuser publicité : lorsque cette option est réglée sur **Activé**, les messages publicitaires envoyés par votre fournisseur de services sont refusés.

Accusés acceptés : lorsque cette option est réglée sur **Désactivé**, l'accusé de réception n'est pas envoyé à l'expéditeur, même en cas de demande.

**Profils MMS** : ce menu permet de configurer différentes options de serveur MMS nécessaires à l'envoi ou à la réception de MMS.

Serveur actuel : permet de sélectionner un serveur.

Paramètres du serveur : permet de configurer jusqu'à cinq serveurs.

- Nom de profil : saisissez le nom du serveur.
- URL du serveur : saisissez l'adresse du serveur.

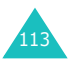

- Réglages GSM : vous pouvez changer les paramètres du proxy pour le réseau GSM.
	- Passerelle : saisissez l'adresse et le port IP.
	- Type d'appel données: sélectionnez un type de connexion réseau (Numérique ou Analogique).
	- Numéro serveur : saisissez le numéro de téléphone du serveur.
	- Identifiant : saisissez l'identifiant de connexion au serveur.
	- Mot de passe : saisissez le mot de passe du serveur.
- Réglages GPRS : vous pouvez changer les paramètres du proxy pour le réseau GPRS.
	- Passerelle : saisissez l'adresse et le port IP.
	- APN : saisissez le nom du point d'accès utilisé pour l'adresse de la passerelle GPRS.
	- Identifiant : saisissez l'identifiant utilisateur nécessaire à la connexion au réseau GPRS.
	- Mot de passe : saisissez le mot de passe nécessaire à la connexion au réseau GPRS.
- Support données : sélectionnez le support à utiliser pour chaque type d'accès au réseau.
	- GPRS uniquement : votre téléphone utilisera uniquement le réseau GPRS.
	- GSM uniquement : votre téléphone utilisera uniquement le réseau GSM.

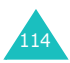

# **Etat de la mémoire**

Vous pouvez vérifier l'état de la mémoire utilisée pour les messages.

### **SMS**

Vous pouvez vérifier le nombre de messages enregistrés dans la mémoire SIM ou dans la mémoire du téléphone.

Lorsque vous avez terminé, appuyez sur la touche écran  $\sum$  ou sur la touche pour quitter.

#### **MMS**

Les boîtes contenant les MMS, les photos et les fichiers multimédia partagent une certaine quantité de mémoire sur votre téléphone.

La quantité de mémoire disponible et de mémoire utilisée s'affiche sur l'écran.

Pour afficher la quantité de mémoire utilisée par les MMS, les photos et les fichiers multimédia, appuyez sur la touche Gauche ou Droite.

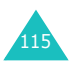

# **Loisirs**

Le menu **Loisirs** contient différentes options relatives aux loisirs, à savoir :

- Services Internet
- Boîte multimédia
- JAVA
- Compositeur de mélodie

# **Services Internet**

Votre téléphone est équipé d'un navigateur WAP (Wireless Application Protocol, protocole d'application sans fil) vous permettant d'accéder à Internet.

Dès que vous démarrez le navigateur WAP, le téléphone se connecte à Internet et l'icône du service ( ou G ) s'affiche à l'écran. Cette icône vous informe que vous êtes connecté à Internet et que vous serez facturé en conséquence. Les tarifs varient en fonction de l'option de service choisie.

Le navigateur WAP interrompt la connexion au réseau après un certain délai d'inactivité et rétablit automatiquement la connexion si nécessaire. De ce fait, plusieurs connexions réseau peuvent être facturées au cours d'une seule et unique session. Ce procédé est normal et a pour but de diminuer votre facture.

## **Page d'accueil**

Lorsque vous sélectionnez cette option, le téléphone se connecte au réseau et charge la page d'accueil du fournisseur de services Internet sans fil.

Lorsque la connexion est établie, l'écran affiche la page d'accueil. Le contenu de cette page dépend du fournisseur de services.

**Remarque** : pour lancer rapidement le navigateur WAP en mode veille, maintenez la touche  $\hat{\imath}$  enfoncée.

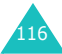

Pour faire défiler l'écran, utilisez les touches Haut et Bas.

Pour quitter le navigateur à tout moment, appuyez sur la touche . Le téléphone repasse en mode veille.

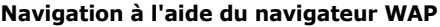

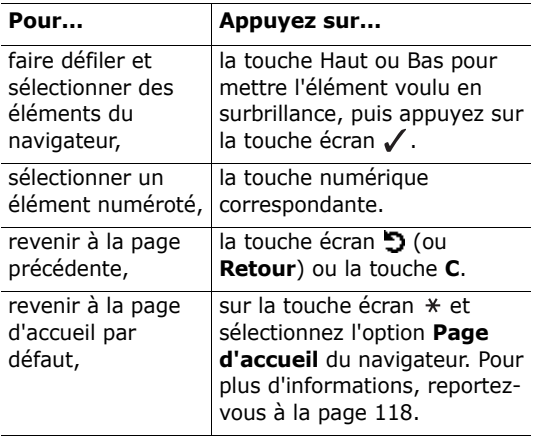

#### **Saisie de texte dans le navigateur WAP**

Lorsque vous êtes invité à saisir du texte, le mode de saisie de texte en vigueur apparaît au-dessus de la touche écran droite.

Pour plus d'informations sur la saisie de texte, reportez-vous à la [page 42](#page-41-0).

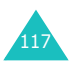

#### <span id="page-117-0"></span>**Utilisation du menu du navigateur WAP**

Différentes options de menu sont disponibles lorsque vous surfez sur Internet via votre téléphone mobile.

Pour accéder au menu du navigateur WAP :

- 1. Appuyez sur la touche  $*$  ou faites défiler l'écran jusqu'au logo situé en haut à gauche de toutes les pages WAP et appuyez sur la touche écran  $\checkmark$ . Une liste d'options s'affiche.
- 2. Mettez l'option voulue en surbrillance en appuyant sur la touche Haut ou Bas.
- 3. Appuyez sur la touche écran  $\swarrow$  pour sélectionner l'option.
- 4. Si nécessaire, sélectionnez l'option secondaire à l'aide de la touche Haut ou Bas, puis appuyez sur la touche écran  $\sqrt{ }$ .

**Remarque** : les options de menu peuvent varier en fonction de la version du navigateur WAP utilisée.

Les options suivantes sont disponibles :

**Précédent** : permet de revenir à la page précédente.

**Accueil** : permet de revenir à la page d'accueil du fournisseur de services Internet sans fil à tout moment.

**Quitter** : permet de quitter le navigateur WAP.

**Recharger** : permet de recharger la page courante.

**Montrer URL** : affiche l'adresse URL de la page Web actuellement consultée.

**A propos...** : affiche des informations relatives au navigateur.

#### **Utilisation des options du navigateur WAP**

Plusieurs options sont disponibles lorsque vous naviguez sur Internet. Pour accéder à ces options,

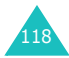

une fois connecté à Internet, appuyez une fois sur la touche  $\mathbf{\hat{i}}$ .

**Aller à l'URL** : permet d'entrer manuellement l'adresse URL du site auquel vous voulez accéder.

**Favori** : permet d'utiliser l'option de menu **Favoris** du navigateur WAP. Pour plus d'informations, voir ci-dessous.

**Messages** : permet de lire ou de rédiger un message SMS. Pour plus d'informations, reportezvous à la [page 89](#page-88-0).

**Boîte multimédia** : permet d'utiliser votre boîte multimédia. Pour plus d'informations, reportez-vous à la [page 122.](#page-121-0)

#### **Réponse à un appel pendant une connexion WAP**

Vous pouvez recevoir un appel pendant que vous surfez sur Internet avec le navigateur WAP.

Pour répondre à l'appel, appuyez sur la touche ou sur la touche écran **Accept.** en suivant la procédure normale. Une fois la communication terminée, vous pouvez continuer de naviguer sur la page Web consultée au préalable.

## **Favori**

Cette option vous permet d'enregistrer jusqu'à 15 adresses URL de vos sites Web préférés.

Pour enregistrer une adresse URL :

- 1. Sélectionnez un emplacement vide et appuyez sur la touche écran **Sélect.**.
- 2. Saisissez l'adresse et appuyez sur la touche écran **Ok** pour l'enregistrer.
- 3. Saisissez le nom du favori et appuyez sur la touche écran **Ok**.

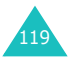

Pour plus d'informations sur la saisie de texte, reportez-vous à la [page 42.](#page-41-0)

Après avoir enregistré une adresse, vous avez accès aux options suivantes lorsque vous la sélectionnez.

**Aller** : permet d'accéder directement au site.

**Modifier** : permet de modifier le nom et l'adresse URL du favori.

**Supprimer** : permet de supprimer le favori.

## **Aller à l'URL**

Cette option de menu vous permet de saisir manuellement l'adresse URL du site Web auquel vous voulez accéder.

Saisissez l'adresse URL et appuyez sur la touche écran **Ok**.

Pour plus d'informations sur la saisie de texte, reportez-vous à la [page 42.](#page-41-0)

## **Vider le cache**

Cette option de menu vous permet d'effacer le contenu du cache (le cache désigne la mémoire temporaire du téléphone où sont enregistrées les pages Web auxquelles vous avez accédé récemment).

## **Paramètres du proxy**

Cette option de menu vous permet de configurer jusqu'à cinq serveurs proxy.

**Remarque** : dans la plupart des cas, il n'est pas nécessaire de modifier les paramètres du navigateur. Ne modifiez ces paramètres que si votre fournisseur de réseau vous le demande.

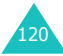

Pour chaque proxy, les options de réglage suivantes sont disponibles :

**Nom du proxy** : saisissez le nom du serveur proxy HTTP.

**Réglages GSM** : vous pouvez changer les paramètres du proxy pour le réseau GSM.

Passerelle : saisissez l'adresse et le port IP.

Type d'appel données : sélectionnez un type de connexion réseau (**Numérique** ou **Analogique**).

Numéro serveur : saisissez le numéro de téléphone du serveur PPP.

Identifiant : saisissez l'ID de connexion au serveur PPP.

Mot de passe : saisissez le mot de passe du serveur PPP.

**Réglages GPRS** : vous pouvez changer les paramètres du proxy pour le réseau GPRS.

Passerelle : saisissez l'adresse et le port IP.

APN : permet de saisir le nom du point d'accès utilisé pour l'adresse de la passerelle réseau GPRS.

Identifiant : saisissez l'identifiant d'utilisateur requis pour la connexion au réseau GPRS.

Mot de passe : saisissez le mot de passe requis pour la connexion au réseau GPRS.

**URL page d'accueil** : vous pouvez changer l'adresse de votre page d'accueil par défaut.

Lorsque celle-ci s'affiche, vous pouvez la supprimer à l'aide la touche **C** et taper l'adresse de la page de votre choix. Pour saisir des caractères spéciaux tels que /, utilisez le mode symbolique ; reportez-vous à la [page 49](#page-48-0).

**Support données** : vous pouvez sélectionner le support à utiliser pour chaque type d'accès au réseau.

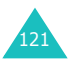

#### **Loisirs**

GPRS repli GSM : votre téléphone recherchera d'abord le réseau GPRS. Si ce service n'est pas disponible, vous pouvez activer temporairement le service GSM.

GPRS uniquement : votre téléphone utilisera uniquement le réseau GPRS.

GSM uniquement : votre téléphone utilisera uniquement le réseau GSM.

## **Proxy actuel**

Cette option de menu vous permet d'activer l'un des proxies configurés pour utiliser la connexion WAP.

## <span id="page-121-0"></span>**Boîte multimédia**

Cette boîte permet de stocker des fichiers provenant de sources différentes, par exemple, d'un site WAP, du logiciel Samsung PC Studio PC ou de MMS.

## <span id="page-121-1"></span>**Photos**

Cette option vous permet d'afficher vos photos.

**Mes photos** : permet d'afficher les photos stockées dans le dossier Mes photos.

**Mon album 1 / Mon album 2** : permet d'afficher les photos stockées dans l'album sélectionné.

Lorsque vous affichez une photo, appuyez sur la touche écran **Options** pour accéder aux options suivantes.

**Envoyer** : permet d'envoyer une photo sous forme de message.

**Renommer** : permet de renommer une photo.

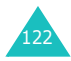

**Supprimer** : permet de supprimer une photo. **Déplacer vers album** : permet de déplacer une photo dans un album.

**Définir comme** : permet d'utiliser une photo comme fond d'écran ou présentation d'un numéro.

Fond d'écran : permet d'utiliser une photo comme fond d'écran.

Présentation numéro : permet d'utiliser une photo comme présentation du numéro.

**Protection** : permet d'activer ou de désactiver la protection d'une photo contre toute suppression.

**Propriétés** : permet d'afficher les informations détaillées relatives à la photo.

## **Images**

Cette option vous permet d'afficher les images provenant d'autres sources, par exemple, d'un site WAP, du logiciel Samsung PC Studio PC ou de MMS.

Lorsque vous affichez une image, appuyez sur la touche écran **Options** pour accéder à différentes options permettant d'envoyer, de renommer, de supprimer ou d'utiliser une image comme fond d'écran ou d'en connaître les propriétés.

Pour plus d'informations sur ces options, reportezvous aux options du menu **Photos**. [Voir page 122.](#page-121-1)

## **Sonneries**

Cette option vous permet d'écouter les enregistrements vocaux et les mélodies provenant d'autres sources, par exemple, d'un site WAP, du logiciel Samsung PC Studio PC ou de MMS.

**Voix** : permet d'écouter des enregistrements vocaux.

**Mes sonneries** : permet d'écouter différentes mélodies.

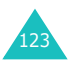

Lorsque vous sélectionnez une sonnerie, appuyez sur la touche écran **Options** pour accéder à différentes options permettant d'envoyer, de renommer, de supprimer ou d'utiliser une mélodie comme sonnerie (uniquement dans Mes sonneries) ou d'en connaître les propriétés.

Pour plus d'informations sur ces options, reportezvous aux options du menu **Photos**. [Voir page 122.](#page-121-1)

## **Supprimer tout**

Cette option permet de supprimer toutes les photos, images et sonneries stockées dans la boîte multimédia.

#### Photos

1. Sélectionnez une boîte et appuyez sur la touche écran **Sélect.**.

Si vous choisissez **Tous**, toutes les boîtes sont sélectionnées. Pour supprimer les photos protégées et les photos de présentation de numéro, sélectionnez les options **Avec photos protégées** et **Avec photos du correspondant**.

- 2. Si nécessaire, répétez l'étape 1 pour sélectionner une autre boîte.
- 3. Une fois la sélection terminée, appuyez sur la touche écran **Ok**.
- 4. Lorsqu'un message de confirmation apparaît, appuyez sur la touche écran **Oui** pour vider les boîtes sélectionnées.

Sinon, appuyez sur la touche écran **Non**.

#### Images

Lorsque le message vous demandant de confirmer la suppression des images s'affiche, appuyez sur la touche écran **Oui**.

Sinon, appuyez sur la touche écran **Non**.

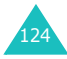

#### Sonneries

1. Sélectionnez une boîte et appuyez sur la touche écran **Sélect.**.

Si vous choisissez **Tous**, toutes les boîtes sont sélectionnées.

- 2. Si nécessaire, répétez l'étape 1 pour sélectionner une autre boîte.
- 3. Une fois la sélection terminée, appuyez sur la touche écran **Ok**.
- 4. Lorsqu'un message de confirmation apparaît, appuyez sur la touche écran **Oui** pour vider les boîtes sélectionnées.

Sinon, appuyez sur la touche écran **Non**.

## **Etat de la mémoire**

Les boîtes contenant les MMS, les photos et les fichiers multimédia partagent une certaine quantité de mémoire sur votre téléphone.

La quantité de mémoire disponible et de mémoire utilisée s'affiche sur l'écran.

Pour afficher la quantité de mémoire utilisée par les MMS, les photos et les fichiers multimédia, appuyez sur la touche Gauche ou Droite.

# **JAVA**

Vous pouvez télécharger des MIDlets (applications Java fonctionnant sur les téléphones mobiles) depuis différentes sources à l'aide du navigateur WAP et les enregistrer sur votre téléphone.

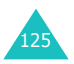

## **Téléchargements**

Une liste de jeux Java s'affiche. Deux jeux préinstallés sont fournis avec votre téléphone. Si la liste des jeux est vide, un message vous invite à télécharger un nouveau jeu. Pour ajouter des jeux à la liste, vous pouvez en télécharger à partir de sites Internet.

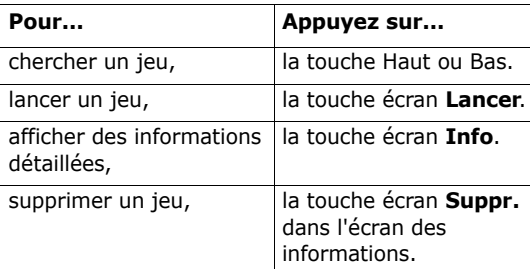

## **Paramètre Internet**

Grâce à cette option de menu, vous pouvez ajuster les paramètres permettant de se connecter au serveur Java. Ces paramètres sont

automatiquement fournis par votre opérateur, mais vous pouvez les changer manuellement.

APN : saisissez le nom du point d'accès utilisé pour l'adresse de la passerelle GPRS.

Identifiant : saisissez l'identifiant utilisateur nécessaire à la connexion au réseau GPRS.

Mot de passe : saisissez le mot de passe nécessaire à la connexion au réseau GPRS.

Réglages DNS : saisissez l'adresse DNS. L'adresse DNS (Domain Name Server, serveur de nom de domaine) qui permet de se connecter au serveur Java est définie automatiquement lors de la configuration des appels de données.

#### **Etat de la mémoire**

Vous pouvez vérifier l'espace disponible pour le téléchargement de données Java.

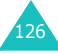

La quantité de mémoire totale et de mémoire utilisée s'affiche également sur l'écran.

## **Compositeur de mélodie**

#### **Composer mélodie**

Le compositeur de mélodies vous permet de composer vos propres mélodies. Vous pouvez ensuite utiliser une de vos mélodies comme sonnerie ou l'envoyer à vos proches par l'intermédiaire d'un MMS.

Lorsque vous accédez à l'option de menu **Composer mélodie**, un écran de composition avec une portée musicale s'affiche. Un point est affiché sur la position de la première note (Do).

#### **Création d'une mélodie**

Vous pouvez composer une mélodie pouvant comporter jusqu'à 10 pages.

- 1. Modifiez la hauteur de la note en déplaçant le point de sélection vers le haut ou vers le bas à l'aide de la touche Haut ou Bas.
- 2. Une fois l'emplacement sélectionné, appuyez sur la touche écran **Input**.
- 3. Sélectionnez une note ou un silence, puis appuyez sur la touche écran **Ok** ou appuyez sur la touche numérique correspondante.

La note ou le silence s'inscrit sur la portée et le point de sélection se déplace sur la même ligne à droite de la note ou du silence entré.

- 4. Répétez les étapes 1 à 3 pour ajouter des notes ou des silences supplémentaires.
- 127 **Remarque** : vous pouvez également ajouter un fond sonore supplémentaire, modifier le tempo ou régler le volume à l'aide des options du compositeur. Reportez-vous à la page suivante.

#### **Loisirs**

- 5. Lorsque vous avez terminé, appuyez sur la touche écran **Options**.
- 6. Sélectionnez **Enreg.**, et appuyez sur la touche écran **Sélect**.
- 7. Attribuez un nom à la mélodie et appuyez sur la touche écran **Ok**.

La mélodie est alors sauvegardée et une nouvelle portée musicale apparaît.

#### **Utilisation des options du compositeur**

En cours de composition, appuyez sur la touche écran **Options** pour accéder aux options suivantes :

**Nouveau** : ouvre une nouvelle fenêtre du compositeur.

**Ouvrir** : ouvre la liste de vos mélodies.

**Lire** : joue la mélodie en cours.

**Enregistrer** : enregistre la mélodie.

**Enregistrer en tant que** : enregistre la mélodie sous un autre nom.

**Instrument** : permet de sélectionner l'instrument utilisé pour la mélodie.

**Fond sonore** : permet d'ajouter un fond sonore. Vous pouvez choisir parmi plusieurs styles musicaux (Dance, Jazz, Latino, Pop, ou Reggae).

**Ajouter note** : permet d'ajouter des notes pour former des accords.

**Tempo** : permet de modifier le tempo de la mélodie.

**Volume** : permet de régler séparément le volume de la mélodie et celui du fond sonore.

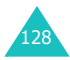

#### **Modification d'une mélodie**

Lorsque vous ouvrez une mélodie enregistrée ou lorsque vous composez une mélodie, vous pouvez la modifier.

1. Pour modifier une note ou un silence, déplacez le point de sélection à l'endroit désiré à l'aide de la touche Gauche ou Droite.

La note sélectionnée s'affiche en rouge et indique qu'elle est modifiable.

2. Modifiez la hauteur ou la durée de la note ou du silence comme indiqué précédemment.

Appuyez sur la touche  $*$  ou  $#$  pour monter ou baisser la note d'un demi-ton.

En cours de modification, la touche écran **Options** vous permet d'accéder aux options suivantes :

- **Portée** : permet de sélectionner une série de notes et/ou de silences à l'aide de la touche Gauche ou Droite. Les notes sélectionnées s'affichent en jaune.
- **Copier** : permet de copier les notes ou silences sélectionné(e)s.
- **Couper** : permet de couper les notes ou silences sélectionné(e)s.
- **Coller** : permet de coller les notes ou silences sélectionné(e)s à la fin de la mélodie.
- **Modifier** : permet de modifier la durée de la note ou du silence sélectionné(e).
- **Supprimer** : permet de supprimer les notes ou silences sélectionné(e)s.
- **Lire** : permet de jouer la mélodie en cours.

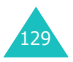

- 3. Une fois les modifications effectuées, appuyez sur la touche Droite pour déplacer le point de sélection sur une nouvelle position.
- 4. Appuyez sur la touche écran **Options** et sélectionnez **Enregistrer** pour enregistrer les modifications apportées à la mélodies, ou sur **Enregistrer en tant que** pour enregistrer la mélodie sous un autre nom.

## **Etat de la mémoire**

Cette option vous permet de vérifier l'état de la mémoire du compositeur de mélodies. Les boîtes contenant les MMS, les photos et les fichiers multimédia partagent une certaine quantité de mémoire sur votre téléphone.

La quantité de mémoire disponible et de mémoire utilisée s'affiche sur l'écran. Pour afficher la quantité de mémoire utilisée par les MMS, les photos et les fichiers multimédia, appuyez sur la touche Gauche ou Droite.

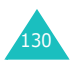

# **Agenda**

Les fonctions d'agenda vous permettent :

- d'afficher le calendrier et/ou de rédiger un mémo ou une liste de tâches à exécuter ;
- de régler la date et l'heure courantes et de connaître l'heure dans différentes villes du monde ;
- de programmer le réveil afin que le téléphone sonne à une heure donnée ;
- d'utiliser votre téléphone comme une calculatrice, un convertisseur, une minuterie ou un chronomètre.

# <span id="page-130-0"></span>**Nouveau mémo**

Cette option vous permet de créer un nouveau mémo.

- **Remarque** : vous pouvez également accéder à ce menu en maintenant la touche **C** enfoncée en mode veille.
- 1. Rédigez votre mémo (100 caractères au maximum), puis appuyez sur la touche écran **Ok**.

Pour plus d'informations sur la saisie de texte, reportez-vous à la [page 42](#page-41-0).

2. Sélectionnez la catégorie du mémo à enregistrer, puis appuyez sur la touche écran **Sélect.**.

Les catégories suivantes sont disponibles :

- **Agenda** : événement de type général, par exemple, un rendez-vous ou une réunion.
- **Liste de tâches** : liste de tâches à exécuter.
- **Appel** : permet de vous remémorer un appel téléphonique à passer.

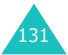

• **Anniversaire** : date à retenir, par exemple, un anniversaire, une fête ou tout autre jour particulier.

**Remarque** : vous pouvez enregistrer jusqu'à 25 éléments dans chaque catégorie, soit un total de 100 mémos.

- 3. Sélectionnez une date à l'aide des touches de navigation, puis appuyez sur la touche écran **Sélect.**.
- <span id="page-131-0"></span>4. Le cas échéant, suivant la catégorie sélectionnée, entrez l'heure de l'événement, puis appuyez sur la touche écran **Ok**.
- 5. Si vous avez sélectionné le format 12 heures pour l'horloge (voir [page 138](#page-137-0)), sélectionnez **AM** ou **PM** à l'aide de la touche Haut ou Bas, puis appuyez sur la touche écran **Sélect.**.
- 6. Pour programmer une alarme pour le mémo, appuyez sur la touche écran **Oui**.

Sinon, appuyez sur la touche écran **Non**. Le mémo est enregistré immédiatement. Passez à l'étape 10.

- 7. Entrez l'heure à laquelle l'alarme doit sonner, puis appuyez sur la touche écran **Ok**.
- 8. Si vous avez sélectionné le format 12 heures pour l'horloge (voir [page 138](#page-137-0)), sélectionnez **AM** ou **PM** à l'aide de la touche Haut ou Bas, puis appuyez sur la touche écran **Sélect.**.
- 9. Sélectionnez une mélodie de réveil et appuyez sur la touche écran **Sélect.**.

Le mémo est enregistré et s'affiche sur l'écran.

10. Les options suivantes sont accessibles à l'aide de la touche écran **Options**.

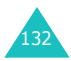

- **Ajouter** : permet d'ajouter un mémo à la date du jour.
- **Supprimer** : permet de supprimer le mémo.
- **Modifier** : permet de modifier le mémo.
- **Déplacer** : permet de changer la date du mémo.
- **Copier** : permet de copier le mémo vers une autre date.
- 11. Lorsque vous avez terminé, appuyez sur la touche écran  $\bigcirc$  ou sur la touche pour quitter.

# <span id="page-132-0"></span>**Calendrier**

Le calendrier vous permet de ne pas oublier les événements planifiés, les appels téléphoniques à passer, les tâches à effectuer et les anniversaires. Vous pouvez programmer votre téléphone pour qu'il sonne à la date prévue.

## **Consultation du calendrier**

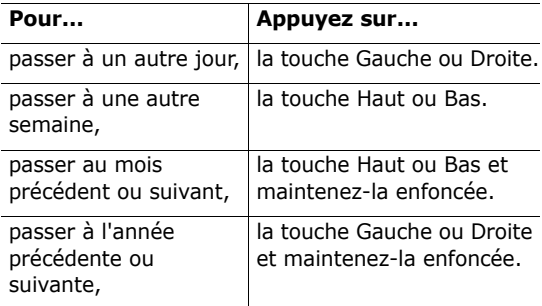

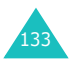

#### **Agenda**

Si vous appuyez sur la touche écran **Options** lorsque le calendrier est affiché, les options suivantes apparaissent :

**Ajouter mémo** : permet d'ajouter un mémo à la date du jour.

**Aller à date** : permet d'entrer une date spécifique et de planifier un événement à cette date.

**Afficher tout** : permet d'afficher tous les événements planifiés.

**Supprimer jour** : permet d'effacer les événements planifiés au jour sélectionné.

**Supprimer tout** : permet de supprimer tous les événements planifiés.

#### **Création d'un nouveau mémo**

- 1. Sélectionnez une date (voir [page 133](#page-132-0)), puis appuyez sur la touche écran **Sélect.**.
- 2. Rédigez votre mémo et appuyez sur la touche écran **Ok**.

Pour plus d'informations sur la saisie de caractères, reportez-vous à la [page 42.](#page-41-0)

- 3. Sélectionnez la catégorie du mémo à enregistrer, puis appuyez sur la touche écran **Sélect.**. Les catégories suivantes sont disponibles :
	- **Agenda** : événement de type général, par exemple, un rendez-vous ou une réunion.
	- **Liste de tâches** : liste de tâches à exécuter.
	- **Appel** : permet de vous remémorer un appel téléphonique à passer.
	- **Anniversaire** : date à retenir, par exemple, un anniversaire, une fête ou tout autre jour particulier.
- 4. Suivez la procédure à partir de l'étape 4 de la [page 132](#page-131-0) pour enregistrer le mémo.

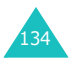

## **Affichage des mémos de votre calendrier**

Une date pour laquelle un mémo a été créé apparaît en surbrillance dans un cadre rouge. Si vous sélectionnez une date pour laquelle des événements ont déjà été programmés, le nombre de mémos de chaque type est affiché au bas du calendrier.

- $\left| \cdot \right|$  : Événements de type général
- $\left|\overline{y}\right|$  : Liste de tâches
- 喬 : Appels
- **曲**: Anniversaires

Appuyez sur la touche écran **Sélect.** pour afficher les mémos.

Si vous avez créé plusieurs mémos pour le même jour, vous pouvez les faire défiler jusqu'à l'événement voulu à l'aide de la touche Gauche ou Droite.

Les options suivantes sont disponibles lorsque vous appuyez sur la touche écran **Options**.

**Ajouter** : permet d'ajouter un nouveau mémo. Pour plus d'informations sur l'ajout d'un mémo, reportez-vous à la [page 131](#page-130-0).

**Supprimer** : permet de supprimer le mémo.

**Modifier** : permet de modifier le mémo.

**Déplacer** : permet de changer la date du mémo.

**Copier** : permet de copier le mémo vers une autre date.

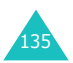

# **Liste de tâches**

Ce menu vous permet d'afficher la liste des tâches à effectuer.

Pour créer un nouveau mémo de type tâche :

1. Rédigez le mémo à propos de votre tâche et appuyez sur la touche écran **Ok**.

Pour plus d'informations sur la saisie de caractères, reportez-vous à la [page 42.](#page-41-0)

- 2. Sélectionnez une date (voir [page 133](#page-132-0)), puis appuyez sur la touche écran **Sélect.**.
- 3. Suivez la procédure à partir de l'étape 4 de la [page 132](#page-131-0) pour enregistrer le mémo.

Le menu **Liste de tâches** répertorie les tâches que vous avez créées en les identifiant par une icône d'état ([iii] pour Terminé ou [ji] pour Annuler).

Pour sélectionner une tâche spécifique, utilisez la touche Haut ou Bas, puis appuyez sur la touche écran **Sélect.**. La tâche s'affiche avec l'heure et la date programmées, le réglage de l'alarme, la tâche à accomplir et une icône d'état.

Vous pouvez accéder à la tâche précédente ou suivante à l'aide de la touche Gauche ou Droite.

Les options suivantes sont disponibles lorsque vous appuyez sur la touche écran **Options**.

**Ajouter** : permet d'ajouter une nouvelle tâche. Pour plus d'informations sur l'ajout de mémos de type tâche, reportez-vous à la [page 131.](#page-130-0)

**Marquer** : permet de modifier l'icône d'état.

**Modifier** : permet de modifier le contenu de la tâche.

**Déplacer** : permet de changer la date de la tâche.

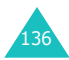

**Copier** : permet de copier la tâche vers une autre date.

**Supprimer** : permet de supprimer la tâche.

**Supprimer tout** : permet de supprimer toutes les tâches de la liste.

# **Horloge**

Cette option vous permet de modifier la date et l'heure courantes. Vous pouvez également connaître l'heure GMT actuelle et celle de 22 grandes villes dans le monde.

Les options suivantes sont disponibles :

**Régler heure** : permet de régler l'heure courante. L'option de menu **Régler format** vous permet de sélectionner le format horaire ; reportez-vous à la [page 138](#page-137-0).

#### **Remarque** : avant de régler l'heure, vous devez indiquer votre fuseau horaire à l'aide de l'option de menu **Régler fuseau horaire**.

**Régler date** : permet de régler le jour, le mois et l'année. L'option de menu **Régler format** vous permet de changer le format de la date ; reportezvous à la [page 138](#page-137-0).

**Régler fuseau horaire** : permet de connaître l'heure de 22 grandes villes dans le monde. Faites défiler les villes avec la touche Gauche ou Droite.

L'écran affiche :

- le nom de la ville,
- la date et l'heure courantes,
- le décalage horaire entre la ville sélectionnée et la ville où vous vous trouvez si vous avez réglé l'heure locale (voir ci-dessous pour plus d'informations) ou l'heure de Greenwich (sélectionnée par défaut).

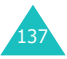

#### **Agenda**

Pour sélectionner votre fuseau horaire :

1. Sélectionnez la ville correspondant à votre fuseau horaire en appuyant une ou plusieurs fois sur la touche Gauche ou Droite.

La date et l'heure locales s'affichent.

2. Appuyez sur la touche écran **Régler**.

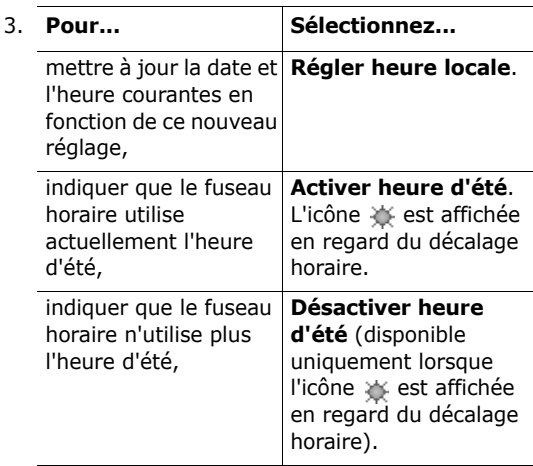

4. Lorsque vous avez terminé, appuyez sur la touche écran  $\sum$  ou sur la touche  $\epsilon^{\circ}$  pour quitter.

<span id="page-137-0"></span>**Régler format** : permet de modifier les formats de l'heure et de la date.

Format heure : 24 heures 12 heures

Format date : JJ/MM/AAAA (jour/mois/année) AAAA/MM/JJ (année/mois/jour)

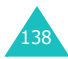

# **Réveil**

Cette option vous permet de programmer le déclenchement du réveil à une date et une heure données. Vous pouvez programmer jusqu'à trois alarmes (réveil) ou régler le téléphone pour qu'il sonne lorsqu'il est éteint.

Pour configurer une alarme (réveil) :

- 1. Sélectionnez **Réveil matin**, **Réveil 1** ou **Réveil 2** à l'aide de la touche Haut ou Bas. L'icône ( signifie qu'aucune alarme (réveil) n'a été programmée. L'icône (c) signifie qu'une alarme (réveil) est déjà programmée.
- 2. Appuyez sur la touche écran **Sélect.**.
- 3. Appuyez sur la touche écran **Options**.
- 4. Sélectionnez l'option voulue avec la touche Haut ou Bas et appuyez sur la touche écran **Sélect.**. Modifiez le réglage si nécessaire.
	- **Jour réveil** : cochez ou décochez le(s) jour(s) de la semaine en appuyant sur la touche écran **Sélect.**. Pour que le réveil sonne tous les jours, sélectionnez **Chaque jour**. Pour qu'il sonne ponctuellement, sélectionnez **Une seule fois**. Lorsque vous appuyez sur la touche **Ok** après la sélection, votre téléphone vous demande d'entrer l'heure de l'alarme (réveil).
	- **Heure réveil** : entrez l'heure à laquelle vous souhaitez que le réveil sonne.
	- **Choix sonnerie** : sélectionnez une mélodie de réveil.
	- **Supprimer réveil** : permet de désactiver le réveil.
- **Remarque** : le type d'alarme pour les options Réveil 1 et Réveil 2 correspond au type d'alarme des appels entrants. Le type d'alarme pour le Réveil matin est toujours Mélodie.

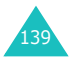

#### **Agenda**

- 5. Répétez l'étape 4 pour modifier chaque réglage.
- 6. Lorsque vous avez terminé, appuyez sur la touche écran  $\sum$  ou sur la touche pour quitter.

Une fois un réveil programmé, l'icône a s'affiche sur la première ligne de l'écran. Pour arrêter la sonnerie du réveil, appuyez sur une touche quelconque.

**Remarque** : lorsque le mode silencieux est activé, la sonnerie du réveil n'est pas audible. Toutefois, lorsque vous définissez un réveil matin, la sonnerie retentit même si le mode silencieux est activé.

Pour que le réveil se déclenche même lorsque le téléphone est éteint :

- 1. Sélectionnez **Activation automatique** dans le menu Réveil, puis appuyez sur la touche écran **Sélect.**.
- 2. Si nécessaire, appuyez sur la touche Haut ou Bas pour sélectionner l'option **Activé**. Pour désactiver la fonction d'activation automatique, sélectionnez **Désactivé**.
- 3. Appuyez sur la touche écran **Sélect.** pour enregistrer le réglage.
- 4. Lorsque vous avez terminé, appuyez sur la touche écran  $\sum$  ou sur la touche pour quitter.

Une fois l'option **Activation automatique** activée, une marque apparaît à sa gauche. Si le téléphone est éteint à l'heure de l'alarme (réveil), il s'allume automatiquement et la sonnerie retentit. Il s'éteint ensuite de nouveau automatiquement.

Pour arrêter la sonnerie du réveil :

- Appuyez sur la touche écran **Confir.**.
- Lorsque le réveil sonne, appuyez sur une touche quelconque ou sur la touche écran **Snooze** pour arrêter la sonnerie pendant 5 minutes au bout desquelles elle retentira à nouveau. Vous pouvez répéter cette opération 5 fois de suite.

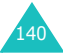

La sonnerie du réveil retentit même si le téléphone est éteint à partir du moment où l'option **Activation automatique** et le mode silencieux sont activés. Si vous changez l'heure de réveil ou désactivez la sonnerie du réveil, la fonction de répétition de l'alarme est annulée.

# **Dictaphone**

Ce menu vous permet d'enregistrer des mémos vocaux. Une fois un mémo enregistré, vous pouvez l'envoyer à vos proches par l'intermédiaire d'un MMS.

## **Enregistrer**

Ce menu vous permet d'enregistrer un nouveau mémo.

- 1. Pour démarrer l'enregistrement, sélectionnez **en** en appuyant sur la touche écran **Sélect.**.
- 2. Parlez dans le microphone pour enregistrer un mémo vocal.
- 3. Lorsque vous sélectionnez  $\Box$ , ou si la durée maximale d'enregistrement est dépassée, le mémo vocal est automatiquement enregistré dans votre téléphone. Sélectionnez D pour l'écouter. Vous pouvez également mettre en pause, revenir en arrière ou avancer la lecture du mémo à l'aide des boutons  $\mathbb{R}$ ,  $\mathbb{R}$ , ou  $\mathbb{R}$ .
- 4. La touche écran **Options** vous permet d'accéder aux options suivantes :
- **Envoyer** : permet d'envoyer le mémo vocal enregistré à d'autres personnes par l'intermédiaire d'un MMS.
- **Renommer** : permet de modifier le nom du mémo vocal enregistré.

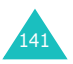

#### **Agenda**

- **Supprimer** : permet de supprimer le mémo vocal enregistré.
- **Propriétés** : affiche les informations sur les mémos vocaux enregistrés (nom, mémoire utilisée, format de fichier).
- 5. Une fois l'enregistrement terminé, appuyez sur la touche écran  $\sum$ , ou sur la touche  $\mathcal{L}^{\circ}$  pour quitter.

## **Voix**

Cette option vous permet d'afficher la liste des mémos vocaux enregistrés. Sélectionnez le mémo de votre choix, puis appuyez sur la touche écran **Sélect.**. La lecture du mémo démarre automatiquement. En cours de lecture, vous pouvez arrêter, mettre en pause, revenir en arrière ou avancer la lecture à l'aide des boutons  $\Box$ ,  $\Box$ , **KI**, ou **D**. La touche écran **Options** vous permet d'accéder aux options suivantes :

**Envoyer** : permet d'envoyer le mémo enregistré à d'autres personnes par l'intermédiaire d'un MMS.

**Renommer** : permet de modifier le nom attribué à un mémo enregistré.

**Supprimer** : permet de supprimer un mémo enregistré.

**Propriétés** : permet d'afficher les informations relatives au mémo enregistré (nom, mémoire utilisée, format du fichier).

## **Supprimer tout**

Cette option vous permet de supprimer tous les mémos vocaux enregistrés. Lorsque le message de confirmation s'affiche, appuyez sur la touche écran **Oui** pour confirmer la suppression. Sinon, appuyez sur la touche écran **Non**.

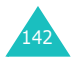

# **Réglages**

Cette option vous permet de modifier la configuration par défaut du dictaphone.

Les options suivantes sont disponibles :

**Durée d'enregistrement** : permet de définir la durée maximale d'enregistrement.

Normal : permet d'enregistrer le mémo jusqu'à ce que la mémoire du téléphone soit pleine.

MMS : permet d'enregistrer un mémo d'une durée maximale de 2 minutes afin de pouvoir l'envoyer par l'intermédiaire d'un MMS.

**Volume** : permet de régler le volume de lecture.

**Nom par défaut** : permet de modifier le nom par défaut du mémo.

## **Etat de la mémoire**

Cette option vous permet de vérifier l'état de la mémoire utilisée par le dictaphone. Les boîtes contenant les MMS, les photos et les fichiers multimédia partagent une certaine quantité de mémoire sur votre téléphone.

La quantité de mémoire disponible et de mémoire utilisée s'affiche sur l'écran. Pour afficher la quantité de mémoire utilisée par les MMS, les photos et les fichiers multimédia, appuyez sur la touche Gauche ou Droite.

# **Calculatrice**

Vous pouvez utiliser le téléphone comme calculatrice. La calculatrice fournit les fonctions arithmétiques de base : addition, soustraction, multiplication, division et pourcentages.

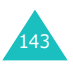

#### **Agenda**

Pour effectuer un calcul :

1. Saisissez le premier nombre à l'aide des touches numériques.

**Remarque** : pour corriger une erreur ou effacer les caractères affichés à l'écran, appuyez sur la touche **C**.

- 2. Appuyez sur la touche  $*$  pour entrer un point décimal (.) ou sur la touche # pour entrer le symbole arithmétique approprié : **+** (addition), **-** (soustraction),  $\star$  (multiplication), **/** (division), **%** (pourcentage), **(** ou **)**.
- 3. Saisissez le deuxième nombre.
- 4. Répétez les étapes 2 et 3 si nécessaire.
- 5. Appuyez sur la touche écran **Egal** pour afficher le résultat.

Le résultat s'affiche dans la zone **Résultat**.

**Remarque** : le résultat est arrondi à six décimales.

6. Lorsque vous avez terminé, appuyez sur la touche écran  $\sum$  ou sur la touche pour quitter.

# **Conversion**

Cette option vous permet de convertir une valeur d'un type d'unité dans un autre.

Pour convertir une valeur :

- 1. Faites défiler l'écran jusqu'au type de conversion à effectuer. Vous avez le choix entre les options suivantes : **Devise**, **Longueur**, **Poids**, **Volume**, **Surface** et **Température**, puis appuyez sur la touche écran **Sélect.**.
- 2. Entrez la valeur à convertir, puis appuyez sur la touche Bas pour accéder au champ **De**. Lorsque vous convertissez des températures, vous pouvez saisir un point décimal (.) avec la

touche  $*$  et entrer le signe moins  $(-)$  à l'aide de la touche  $#$ .

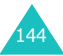
- 3. Sélectionnez l'unité d'origine avec la touche Gauche ou Droite, puis appuyez sur la touche Bas pour accéder au champ **A**. Pour la liste des unités disponibles, reportez-vous au tableau suivant.
- 4. Sélectionnez l'unité requise avec la touche Gauche ou Droite.
- 5. Appuyez sur la touche écran **Ok** ou la touche pour afficher le résultat.

Le résultat s'affiche dans la zone **Résultat**.

6. Lorsque vous avez terminé, appuyez sur la touche écran  $\sum$  ou sur la touche pour quitter.

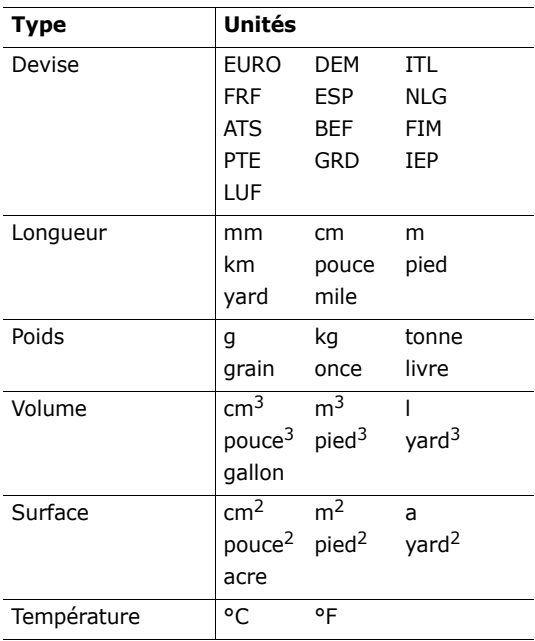

## **Unités disponibles**

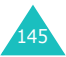

## **Minuteur**

Cette fonction permet de faire sonner le téléphone après un certain délai.

- 1. Appuyez sur la touche écran **Régler**.
- 2. Entrez la durée du compte à rebours en heures et en minutes, puis appuyez sur la touche écran **Ok**.
- 3. Appuyez sur la touche écran **Démarr.** pour lancer le compte à rebours.

Le compte à rebours continue, même si vous quittez l'écran du minuteur. Lorsque le compte à rebours est terminé, une mélodie retentit et un texte de notification s'affiche.

Pour arrêter la mélodie du minuteur, appuyez sur une touche quelconque.

Pour arrêter le compte à rebours avant la fin, appuyez sur la touche écran **Arrêter** lorsque l'écran du minuteur est affiché.

#### **Remarques** :

- L'utilisation du minuteur réduit l'autonomie de la batterie.
- Lorsque le mode silencieux est activé, aucun son n'est émis.

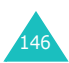

## **Chronomètre**

Vous pouvez vous servir du chronomètre pour mesurer le temps dans différentes épreuves sportives.

Exemple : course à pied, natation.

Vous pouvez mesurer jusqu'à quatre temps différents.

La précision du chronomètre est de un centième de seconde. La durée maximale de chronométrage est de 10 heures.

- 1. Pour démarrer le chronomètre, appuyez sur la touche écran **Ok**.
- 2. Pour arrêter le premier chronomètre, appuyez sur la touche écran **Ok**. Répétez cette étape pour les autres chronomètres.
- 3. Pour réinitialiser les chronomètres, appuyez sur la touche **Réinit.**.
- 4. Pour quitter, appuyez sur la touche **C** ou  $\infty$ .

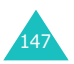

# **Photo**

L'appareil photo intégré à votre téléphone vous permet de prendre des clichés de personnes ou d'événements sur le vif. En outre, vous pouvez envoyer vos photos à d'autres personnes sous forme de MMS ou de pièce jointe. Les photos prises avec l'appareil photo sont au format JPEG.

#### **ATTENTION** :

- Ne photographiez pas des personnes sans leur autorisation.
- Ne prenez pas de photographies dans les lieux où vous n'y êtes pas autorisé.
- Respectez la vie privée de chacun.
- **Remarque** : prenez soin de ne pas masquer l'objectif de l'appareil photo avec votre main lorsque vous tenez votre téléphone. Une fois l'appareil ouvert, l'objectif de l'appareil photo se situe au dos du téléphone.

## **Prendre et envoyer**

Ce menu vous permet de prendre une photo et de l'envoyer sous forme de message. Vous pouvez également utiliser une photo comme fond d'écran et l'enregistrer dans votre album photo.

### **Prendre une photo**

1. Pour accéder directement au menu **Prendre et envoyer**, appuyez sur la touche Bas en mode veille. Appuyez ensuite sur la touche **Sélect.**. lorsque l'option **Prendre et envoyer** est affichée en surbrillance.

Pour prendre des photos immédiatement en mode veille, maintenez enfoncée la touche Caméra ( ) située sur le côté droit du téléphone.

Le sujet à prendre s'affiche sur l'écran.

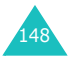

Les icônes situées en haut de l'écran indiquent la taille, la qualité, le mode de déclenchement du flash et le mode courant (si vous sélectionnez le mode cliché multiple ou nuit).

2. Pointez l'appareil photo sur le sujet à prendre.

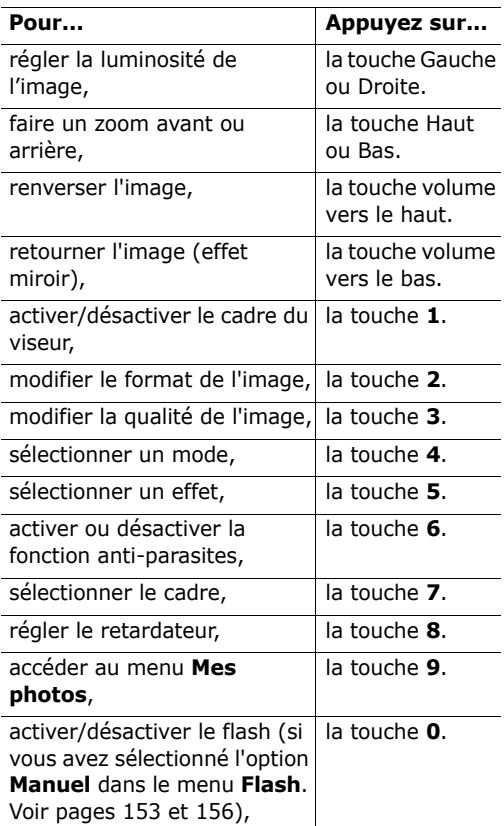

Pour plus d'informations sur ces fonctions, [reportez-vous à la section "Utilisation des](#page-150-0)  [options de l'appareil photo", page 151.](#page-150-0)

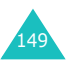

3. Appuyez sur la touche écran  $\circ$  ou sur la touche  $\Vert$  située sur le côté droit du téléphone pour prendre une photo.

La photo est automatiquement enregistrée dans le menu **Mes photos** [\(voir page 154\)](#page-153-0).

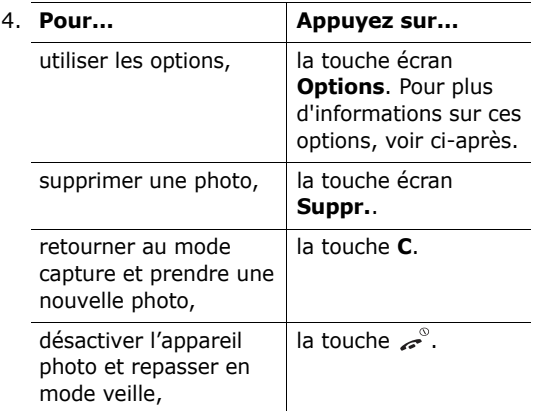

<span id="page-149-0"></span>Appuyez sur la touche écran **Options** à l'étape 4 pour accéder aux options. Faites défiler le menu jusqu'à l'option voulue avec la touche Haut ou Bas et appuyez sur la touche écran **Sélect.**.

**Envoyer** : permet d'envoyer une photo sous forme de MMS. Pour plus d'informations sur l'envoi de MMS, reportez-vous à la [page 85.](#page-84-0)

**Renommer** : permet de renommer une photo.

**Ouvrir mes photos** : permet d'afficher les photos stockées dans le dossier **Mes photos** [\(voir](#page-153-0)  [page 154\)](#page-153-0).

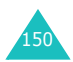

**Définir comme** : permet d'utiliser une photo comme fond d'écran ou présentation du numéro.

Fond d'écran : permet d'utiliser une photo comme fond d'écran.

Présentation numéro : permet d'utiliser une photo comme présentation du numéro.

**Protection** : permet d'activer ou de désactiver la protection d'une photo contre toute suppression.

**Propriétés** : permet d'afficher les informations relatives à une photo, telles que son nom, sa taille, sa date de création, sa résolution, son type de protection et son format.

#### <span id="page-150-0"></span>**Utilisation des options de l'appareil photo**

Lorsque vous appuyez sur la touche écran  $\Box$  en mode capture, les options suivantes sont disponibles pour le cliché en cours :

**Mode** : différents modes de prise de vue sont disponibles. Lorsque vous sélectionnez un mode, l'indicateur correspondant s'affiche en haut et à droite de l'écran.

Cliché normal : permet de prendre une photo en mode normal.

Cliché multiple : permet de prendre une série de photos. Sélectionnez la vitesse et le nombre de clichés à prendre. Lorsque vous appuyez sur la touche écran  $\circ$  ou sur la touche  $\mathbb I$  située sur le côté droit du téléphone, le téléphone prend et enregistre automatiquement une série de photos en fonction des réglages définis. La taille de l'image est automatiquement réglée sur Mobile (128\*120).

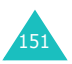

Mode nuit : permet de prendre des photos d'une qualité optimale dans l'obscurité.

Capture uniquement : permet de prendre des photos sans les visualiser.

**Cadre** : permet d'appliquer un cadre sur une photo. Appuyez sur la touche de navigation pour sélectionner le cadre à utiliser. Vous pouvez visualiser le résultat en appuyant sur la touche écran **Aperçu**. La taille de l'image est automatiquement réglée sur Mobile (128\*120).

**Remarque** : les barres de contrôle du zoom et de la luminosité ne s'affichent pas lorsque vous utilisez un cadre.

**Effets** : permet d'appliquer des effets spéciaux à vos photos. Appuyez sur la touche Haut ou Bas pour sélectionner l'effet à utiliser. Vous avez le choix entre **Gris**, **Négatif**, **Sépia**, **Relief** et **Croquis**. Pour supprimer un effet, sélectionnez **Désactivé**.

**Rotation** : permet de retourner l'image verticalement ou horizontalement (effet miroir).

**Minuteur** : permet de sélectionner un délai. Lorsque vous appuyez sur la touche de déclenchement, le téléphone prend la photo une fois le délai spécifié écoulé. Le minuteur est automatiquement désactivé lorsque vous quittez le mode appareil photo ou que vous sélectionnez l'option **Désactivé** dans le menu **Minuteur**.

**Réglages** : permet de modifier les réglages de prise de vue. Cette option de menu change en fonction du paramétrage du menu **Réglages** (**Menu 4.5**). [Voir](#page-154-0)  [page 155.](#page-154-0)

Format photo : permet de modifier le format de la photo. Vous avez le choix entre **VGA (640\*480)**, **QVGA (320\*240)**, **QQVGA (160\*120)** et **Mobile (128\*120)**. Le format d'image sélectionné s'affiche sur l'écran de capture.

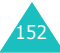

Qualité photo : permet de sélectionner la qualité d'image. Vous avez le choix entre **Super fin**, **Fin**, **Normal** et **Economique**. L'option sélectionnée s'affiche en haut de l'écran.

Son de l'obturateur : permet de sélectionner le son émis lorsque vous appuyez sur la touche écran ou la touche  $\parallel$  située sur le côté droit du téléphone.

**Remarque** : cette fonction est désactivée lorsque vous sélectionnez le mode cliché multiple.

<span id="page-152-0"></span>Flash : permet d'activer ou non le déclenchement automatique du flash.

- Manuel : pour activer ou désactiver le flash, appuyez sur la touche **0** en mode capture.
- Automatique : lorsque vous appuyez sur, la touche écran  $\Box$  ou la touche  $\mathbb I$  située sur le côté droit du téléphone, le flash s'allume. Au bout de quelques instants, l'appareil photo prend la photo et le flash s'éteint.

Nom par défaut : permet de modifier le nom par défaut de la photo.

**Aide** : permet d'afficher les fonctions des touches de navigation et de volume en mode capture.

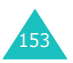

## <span id="page-153-0"></span>**Mes photos**

Ce menu vous permet de visualiser vos photos.

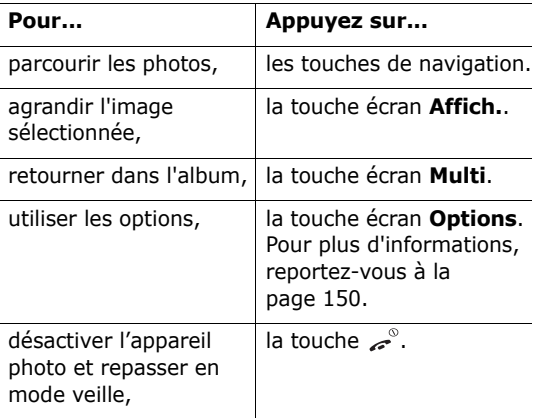

### **Mes albums**

Ce menu vous permet de stocker les photos dans un album. Sélectionnez un album. Les photos stockées dans l'album s'affichent. Pour plus d'informations sur l'affichage et l'utilisation des photos, reportez-vous à la section précédente.

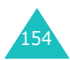

## **Supprimer tout**

Vous pouvez supprimer toutes les photos par catégorie.

1. Sélectionnez une catégorie et appuyez sur la touche écran **Sélect.**.

Si vous choisissez **Tous**, toutes les catégories sont sélectionnées. Pour supprimer les photos protégées et les photos de présentation de numéro, sélectionnez les options **Avec photos protégées** et **Avec photos du correspondant**.

- 2. Si nécessaire, répétez l'étape 1 pour sélectionner une autre catégorie.
- 3. Une fois la sélection terminée, appuyez sur la touche écran **Ok**.
- 4. Lorsqu'un message de confirmation apparaît, appuyez sur la touche écran **Oui** pour supprimer toutes les photos sélectionnées.

Sinon, appuyez sur la touche écran **Non**.

## <span id="page-154-0"></span>**Réglages**

Ce menu vous permet de modifier les réglages par défaut des options de l'appareil photo.

Les options suivantes sont disponibles :

**Format photo** : permet de régler le format de la photo. Vous avez le choix entre **VGA (640\*480)**, **QVGA (320\*240)**, **QQVGA (160\*120)** et **Mobile (128\*120)**. Le format d'image sélectionné s'affiche sur l'écran de capture.

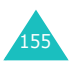

**Qualité photo** : permet de sélectionner la qualité d'image. Vous avez le choix entre **Super fin**, **Fin**, **Normal** et **Economique**. L'option sélectionnée s'affiche en haut de l'écran.

**Son de l'obturateur** : permet de sélectionner le son émis lorsque vous appuyez sur la touche écran  $\sqrt{2}$  ou la touche  $\sqrt{2}$  située sur le côté droit du téléphone.

**Remarque** : cette fonction est désactivée lorsque vous sélectionnez le mode cliché multiple.

<span id="page-155-0"></span>**Flash** : permet d'activer ou non le déclenchement automatique du flash.

Manuel : pour activer ou désactiver le flash, appuyez sur la touche **0** en mode capture.

Automatique : lorsque vous appuyez sur la touche écran ou la touche i située sur le côté droit du téléphone, le flash s'allume. Au bout de quelques instants, l'appareil photo prend la photo et le flash s'éteint.

**Nom par défaut** : permet de modifier le nom par défaut de la photo.

## **Etat de la mémoire**

Les boîtes contenant les MMS, les photos et les fichiers multimédia partagent une certaine quantité de mémoire sur votre téléphone.

La quantité de mémoire disponible et de mémoire utilisée s'affiche sur l'écran.

Pour afficher la quantité de mémoire utilisée par les MMS, les photos et les fichiers multimédia, appuyez sur la touche Gauche ou Droite.

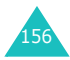

# **Réglages téléphone**

Votre téléphone dispose de fonctions diverses vous permettant d'effectuer des réglages personnalisés via le menu **Réglages téléphone**.

## **Affichage**

Vous pouvez changer l'image d'arrière-plan et la couleur des éléments de l'affichage en fonction de vos préférences et de vos besoins.

## **Fond d'écran**

Cette option vous permet de changer l'image d'arrière-plan à afficher en mode veille.

Les options suivantes sont disponibles :

**Animations** : permet de sélectionner une animation.

**Photos** : permet de sélectionner une photo.

**Images** : permet de sélectionner dans l'option **Images** du menu **Boîte multimédia** une image téléchargée depuis un site WAP, un MMS ou via le logiciel Samsung PC Studio PC.

**Position du texte** : permet de sélectionner la position du texte affiché sur l'écran de veille (nom de l'opérateur, date et heure courantes, texte des notifications pour les appels en absences ou les nouveaux messages, etc. Choisissez **Début** ou **Fin**. Si vous réglez cette option sur **Désactivé**, votre téléphone affiche uniquement le fond d'écran.

**Style du texte** : permet de définir le style du texte affiché sur l'écran de veille.

#### **Remarque** : lorsque vous choisissez **Calendrier** comme fond d'écran, les options Position du texte et Style du texte ne sont pas disponibles.

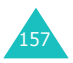

#### **Couleur des menus**

Vous pouvez changer la couleur des éléments de l'affichage (fond des touches écran, noms des menus, icônes, etc.).

### **Rétroéclairage**

Vous pouvez spécifier pendant combien de temps le rétroéclairage reste activé.

Sélectionnez la durée pendant laquelle le rétroéclairage reste allumé après la dernière activation d'une touche.

#### **Luminosité écran**

Cette option vous permet de régler la luminosité de l'écran.

- 1. Réglez la luminosité à l'aide des touches Haut et Bas ou des touches volume situées sur le côté gauche de votre téléphone.
- 2. Lorsque vous avez terminé, appuyez sur la touche écran **Ok** pour confirmer le réglage.

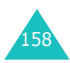

## **Message d'accueil**

Cette option vous permet de rédiger un message d'accueil personnalisé qui s'affichera lorsque vous allumerez le téléphone.

Lorsque vous accédez à ce menu, le message courant s'affiche.

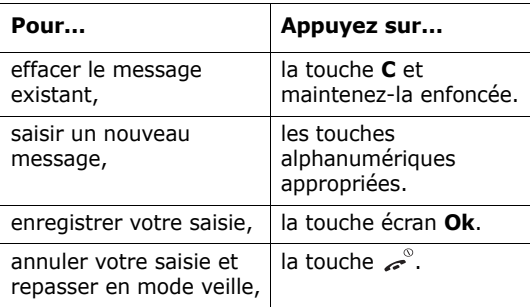

Pour plus d'informations sur la saisie de texte, reportez-vous à la [page 42](#page-41-0).

## **Langue**

Vous pouvez sélectionner deux langues différentes pour le texte affiché et les modes de saisie de texte. Les options suivantes sont disponibles :

**Langue affichage** : permet de changer la langue du texte affiché, notamment pour les menus, les options et les messages d'avertissement.

**Langue mode saisie** : permet de définir la langue par défaut à utiliser dans le mode de saisie de texte.

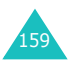

# <span id="page-159-1"></span>**Sécurité**

La fonction de sécurité vous permet de limiter l'utilisation de votre téléphone aux personnes et aux types d'appels de votre choix.

Différents codes et mots de passe permettent de protéger les fonctions du téléphone. Pour plus d'informations, reportez-vous aux pages [171](#page-170-0)[-173.](#page-172-0)

#### <span id="page-159-0"></span>**Vérification code PIN**

Lorsque la fonction de vérification du code PIN est activée, vous devez saisir le code PIN chaque fois que vous allumez votre téléphone. Toute personne ignorant le code PIN se trouve donc dans l'impossibilité d'utiliser votre appareil sans votre accord.

**Remarque** : avant de désactiver la fonction de vérification du code PIN, vous devez saisir le code PIN.

Les options suivantes sont disponibles :

**Désactiver** : le téléphone se connecte directement au réseau lorsque vous l'allumez.

**Activer** : vous devez saisir le code PIN chaque fois que vous allumez votre téléphone.

Pour changer votre code PIN, reportez-vous à l'option de menu **Modifier code PIN** décrite ci-après.

## **Modifier code PIN**

Cette fonction vous permet de modifier le code PIN courant, sous réserve que la fonction de vérification du code PIN soit activée. Vous devez saisir le code PIN courant avant d'en indiquer un nouveau.

Après avoir entré un nouveau code PIN, vous devez le valider en le saisissant une seconde fois.

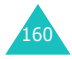

### <span id="page-160-1"></span>**Verrouiller téléphone**

Lorsque cette fonction est activée, le téléphone est verrouillé et vous devez alors saisir le mot de passe à 8 chiffres chaque fois que vous allumez votre téléphone.

Le mot de passe par défaut est "00000000". Pour changer le mot de passe du téléphone, reportezvous à l'option de menu **Modifier mot de passe** décrite ci-après.

Lorsque le mot de passe correct est saisi, vous pouvez utiliser le téléphone jusqu'à son arrêt.

Les options suivantes sont disponibles :

**Désactiver** : aucune saisie de mot de passe n'est requise lorsque vous allumez votre téléphone.

**Activer** : vous devez saisir le mot de passe du téléphone dès que vous allumez ce dernier.

#### <span id="page-160-0"></span>**Modifier mot de passe**

Cette fonction vous permet de changer le mot de passe courant du téléphone. Vous devez saisir le mot de passe courant avant d'en indiquer un nouveau.

Le mot de passe par défaut est "00000000". Après avoir entré un nouveau mot de passe, vous devez le saisir une seconde fois pour le valider.

## **Confidentialité**

Cette fonction permet d'autoriser ou d'interdire l'accès à différents contenus, tels que les MMS, les photos, les images et les sonneries.

Pour activer ou désactiver cette fonction, vous devez saisir le mot de passe du téléphone.

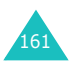

#### **Blocage carte SIM**

Pour activer la fonction de blocage de la carte SIM, vous devez saisir un nouveau code composé de quatre à huit chiffres et le valider en le saisissant une seconde fois.

Les options suivantes sont disponibles :

**Désactiver** : vous pouvez utiliser n'importe quelle autre carte SIM avec votre téléphone.

**Activer** : vous devez saisir le code de verrouillage de la carte SIM pour pouvoir utiliser une autre carte avec votre téléphone.

Pour déverrouiller la carte SIM, saisissez le code de verrouillage.

#### **Mode FDN**

Le mode FDN, s'il est supporté par votre carte SIM, vous permet de restreindre vos appels sortants à un nombre limité de numéros de téléphone.

Les options suivantes sont disponibles :

**Désactiver** : vous pouvez composer un numéro quelconque.

**Activer** : vous pouvez uniquement composer les numéros de téléphone enregistrés dans le répertoire. Vous devez saisir votre code PIN2.

**Remarque** : les cartes SIM ne possèdent pas toutes de code PIN2. Si aucun code PIN2 n'est affecté à votre carte SIM, cette option de menu n'apparaît pas sur l'écran.

Pour changer votre code PIN2, reportez-vous à l'option de menu **Modifier code PIN2** décrite ci-après.

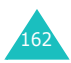

### **Modifier code PIN2**

Cette fonction vous permet de modifier le code PIN2. Vous devez saisir le code PIN2 courant avant d'en indiquer un nouveau.

Après avoir entré un nouveau code PIN2, saisissezle une seconde fois pour le valider.

**Remarque** : les cartes SIM ne possèdent pas toutes de code PIN2. Si aucun code PIN2 n'est affecté à votre carte SIM, cette option de menu n'apparaît pas sur l'écran.

## **Rappel automatique**

Lorsque la fonction de rappel automatique est activée, le téléphone effectue jusqu'à dix tentatives de rappel d'un numéro après un appel infructueux.

Remarque : l'intervalle entre deux tentatives d'appel est variable.

Les options suivantes sont disponibles :

**Désactivé** : le numéro n'est pas recomposé.

**Activé** : le numéro est automatiquement recomposé.

# **Qualité parole**

Cette option de menu vous permet d'améliorer la qualité du son reçu, ce qui peut se révéler utile lorsque vous vous trouvez dans un environnement bruyant.

Les options suivantes sont disponibles :

**Désactivé** : la fonction est désactivée.

**Activé** : le téléphone active automatiquement la fonction lorsque vous êtes dans un environnement bruyant.

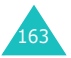

## **Clavier coulissant**

Vous pouvez déterminer les actions effectuées par votre téléphone lorsque vous l'ouvrez ou le refermez.

**Haut** : deux options sont disponibles : **Aucun** et **Accepter appel**.

Si vous sélectionnez **Aucun**, vous devrez appuyez sur une touche pour répondre à un appel, conformément aux réglages définis dans l'option **Toutes touches**.

Si vous sélectionnez **Accepter appel**, vous devez ouvrir le téléphone pour répondre à un appel.

**Bas** : deux options sont disponibles : **Arrêter l'opération** ou **Continuer l'opération**.

Si vous sélectionnez **Arrêter l'opération**, le téléphone arrête l'opération en cours et verrouille le clavier automatiquement lorsque vous ouvrez ou fermez le téléphone.

Si vous sélectionnez l'option **Continuer l'opération**, le téléphone continue l'opération en cours, lorsque vous fermez le téléphone. Cependant, le message de confirmation du verrouillage du clavier s'affiche en mode veille.

## **Toutes touches**

Vous pouvez répondre aux appels entrants en appuyant sur n'importe quelle touche.

**Désactivé** : vous pouvez uniquement appuyer sur la touche  $\rightarrow$  ou sur la touche écran **Accept.** pour répondre aux appels entrants.

**Activé** : vous pouvez appuyer sur n'importe quelle touche, à l'exception de la touche  $\sim^{\infty}$  et de la touche écran **Rejeter** pour répondre aux appels entrants.

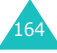

## **Activation infrarouge**

Ce menu permet d'activer ou de désactiver le port infrarouge.

Les options suivantes sont disponibles :

**Désactivé** : désactive le port infrarouge du téléphone.

**Activé** : active le port infrarouge du téléphone. L'icône **De la paraît** en haut de l'écran.

Si aucune communication n'a lieu entre votre téléphone et le périphérique infrarouge dans la minute qui suit l'activation de la fonction, celle-ci est automatiquement désactivée.

## **Réinitialisation des réglages**

Cette option vous permet de rétablir la configuration par défaut de votre téléphone. Vous pouvez réinitialiser tous les réglages en une seule opération.

- 1. Sélectionnez un réglage à réinitialiser à l'aide de la touche écran **Sélect.**.
- 2. Lorsque le téléphone affiche un message vous demandant de confirmer la réinitialisation, appuyez sur la touche écran **Oui**. Saisissez le mot de passe du téléphone et appuyez sur la touche écran **Ok**.

Le mot de passe par défaut est "00000000". Pour le modifier, reportez-vous à la [page 161](#page-160-0).

Sinon, appuyez sur la touche écran **Non**.

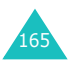

# **Utilisation du service de sonnerie différenciée (ALS)**

La fonction de sonnerie différenciée (ALS) permet d'associer deux lignes à une même carte SIM et, par conséquent, d'émettre et recevoir des appels sur la ligne de votre choix. Si vous vous abonnez à ce service réseau, des options de menu supplémentaires vous permettent de configurer cette fonction.

**Remarque** : contactez votre fournisseur de services pour vérifier la disponibilité de ce service et vous y abonner, si vous le souhaitez.

### **Sélection d'une ligne**

Vous pouvez définir une ligne pour chaque appel avec l'option de menu **Ligne active**. Pour plus d'informations, reportez-vous à la [page 83](#page-82-0).

#### **Modification du nom d'une ligne**

Vous pouvez modifier le nom de chaque ligne avec l'option de menu **Numéro personnel**.

Lorsque vous modifiez le nom d'une ligne, ce nom apparaît à la place de "Ligne 1" ou "Ligne 2". Pour plus d'informations, reportez-vous à la [page 67](#page-66-0).

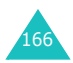

#### **Sélection du type de sonnerie**

Pour distinguer les appels entrants de la ligne 1 de ceux de la ligne 2, vous pouvez sélectionner une tonalité de sonnerie différente pour chaque ligne avec l'option de menu **Appels entrants**. Pour plus d'informations, reportez-vous à la [page 84](#page-83-0).

#### **Définition des options de renvoi d'appel**

Vous pouvez configurer le renvoi d'appel avec l'option de menu **Renvoi d'appel**. Ce service réachemine les appels entrants sur la ligne de votre choix vers un numéro donné. Pour plus d'informations, reportez-vous à la [page 75](#page-74-0).

#### **Affichage des informations sur les appels**

Vous pouvez afficher les durées des appels et le coût du dernier appel pour chaque ligne. Pour plus d'informations, reportez-vous à la [page 73](#page-72-0).

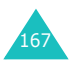

# **Dépannage**

Avant de contacter le service après-vente, effectuez les vérifications suivantes. Elles pourront vous faire gagner du temps et vous économiserez un appel inutile.

#### **Lorsque vous allumez votre téléphone, les messages suivants peuvent s'afficher :**

#### **Insérer carte SIM**

Vérifiez que la carte SIM est correctement installée.

#### **Blocage téléphone Entrer mot de passe**

La fonction de verrouillage du téléphone est activée. Vous devez saisir le mot de passe du téléphone pour pouvoir vous en servir.

#### **Entrer code PIN**

- Vous utilisez votre téléphone pour la première fois. Vous devez saisir le code PIN fourni avec la carte SIM.
- La fonction de vérification du code PIN est activée. Vous devez saisir le code PIN chaque fois que vous allumez votre téléphone. Pour désactiver cette fonction, utilisez l'option de menu **Vérification code PIN**. Voir [page 160](#page-159-0).

#### **Entrer code PUK**

Un code PIN incorrect a été saisi trois fois de suite et le téléphone est à présent bloqué. Entrez le code PUK fourni par votre opérateur de réseau.

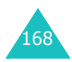

#### **Le message "Aucun service" s'affiche.**

- La connexion au réseau a été perdue. Il est possible que vous vous trouviez dans une zone de mauvaise réception (dans un tunnel ou dans une zone entourée d'immeubles). Déplacez-vous et effectuez une nouvelle tentative d'appel.
- Vous tentez d'accéder à une option pour laquelle vous n'avez pas souscrit d'abonnement auprès de votre fournisseur de services. Contactez-le pour obtenir plus d'informations.

#### **Vous avez saisi un numéro, mais il n'a pas été composé.**

- Avez-vous appuyé sur la touche ?
- Accédez-vous au réseau cellulaire approprié ?
- Vous avez peut-être programmé une option d'interdiction d'appel sortant.

#### **Votre correspondant n'arrive pas à vous joindre.**

- Votre téléphone est-il en marche (avez-vous appuyé sur la touche pendant plusieurs secondes) ?
- Accédez-vous au réseau cellulaire approprié ?
- Vous avez peut-être programmé une option d'interdiction d'appel entrant.

#### **Votre correspondant ne vous entend pas.**

- Avez-vous désactivé le microphone (**Secret** s'affiche) ?
- Avez-vous placé le téléphone suffisamment près de votre bouche ? Le microphone se trouve sur la partie inférieure du téléphone.

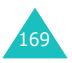

#### **Le téléphone commence à émettre des bips et le message "Batterie faible" clignote sur l'écran.**

Le niveau de charge de la batterie est insuffisant. Remplacez la batterie et rechargez-la.

#### **La qualité sonore de l'appel est médiocre.**

- Contrôlez l'indicateur de puissance de réception  $(\mathbf{T}_{\text{null}})$  sur l'écran. Le nombre de barres indique la puissance du signal  $(\mathbf{L}_{\text{full}})$  = maximum,  $\mathbf{Y}$  = minimum).
- Essayez de déplacer légèrement le téléphone ou de vous rapprocher d'une fenêtre si vous êtes dans un bâtiment.

#### **Aucun numéro n'est composé lorsque vous choisissez une entrée du répertoire.**

- Vérifiez que le numéro a été correctement enregistré en utilisant la fonction de recherche du répertoire.
- Réenregistrez le numéro, si nécessaire.

Si ces vérifications ne vous permettent pas de résoudre le problème rencontré, réunissez les informations suivantes :

- le modèle et le numéro de série de votre téléphone ;
- les détails de votre garantie ;
- une description précise du problème.

Contactez ensuite votre revendeur ou le service après-vente Samsung.

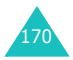

# **Codes d'accès**

Votre téléphone et la carte SIM installée utilisent plusieurs codes d'accès permettant de restreindre l'utilisation de votre appareil.

Vous pouvez modifier certains codes d'accès avec l'option de menu **Sécurité**. Pour plus d'informations, reportez-vous à la [page 160](#page-159-1).

## <span id="page-170-0"></span>**Mot de passe du téléphone**

La fonction de verrouillage du téléphone (voir [page 161](#page-160-1)) utilise le mot de passe du téléphone pour protéger ce dernier contre les accès non autorisés.

L'appareil est livré avec un mot de passe par défaut : "00000000". Pour changer le mot de passe, utilisez l'option de menu **Modifier mot de passe**. Voir [page 161](#page-160-0).

## **Code PIN**

Le code PIN (Personal Identification Number, numéro d'identification personnel) interdit l'utilisation de votre carte SIM par des personnes non autorisées. Il est généralement fourni avec la carte SIM. Lorsque la fonction de vérification du code PIN est activée (voir [page 160](#page-159-0)), vous devez saisir votre code PIN chaque fois que vous allumez votre téléphone.

Si vous saisissez un code PIN incorrect trois fois de suite, saisissez le code PUK, puis appuyez sur la touche écran **Ok**. Saisissez un nouveau code PIN, puis appuyez sur la touche écran **Ok**. Saisissez le nouveau code PIN encore une fois, puis appuyez sur la touche écran **Ok**.

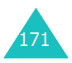

# **Code PIN2**

Le code PIN2, fourni avec certaines cartes SIM, permet d'accéder à des fonctions spécifiques telles que les compteurs d'unités de taxation. La disponibilité de ces fonctions dépend du type de la carte SIM installée.

Si vous saisissez un code PIN2 incorrect trois fois de suite, saisissez le code PUK2, puis appuyez sur la touche écran **Ok**. Saisissez un nouveau code PIN2, puis appuyez sur la touche écran **Ok**. Saisissez le nouveau code PIN2 une seconde fois, puis appuyez sur la touche écran **Ok**.

## **Code PUK**

Le code PUK (PIN Unblocking Key, code de déblocage du code PIN) permet de modifier un code PIN bloqué. Le code PUK peut être fourni avec la carte SIM. Sinon, contactez votre fournisseur de services local.

Si vous saisissez un code PUK incorrect dix fois de suite, la carte SIM devient inutilisable. Contactez votre fournisseur pour vous procurer une nouvelle carte.

Vous ne pouvez pas modifier le code PUK. En cas de perte de ce code, contactez votre fournisseur de services.

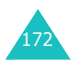

# **Code PUK2**

Le code PUK2, fourni avec certaines cartes SIM, permet de modifier un code PIN2 bloqué.

Si vous saisissez un code PUK2 incorrect dix fois de suite, vous ne pouvez plus accéder aux fonctions nécessitant la saisie du code PIN2. Contactez votre fournisseur pour vous procurer une nouvelle carte.

Vous ne pouvez pas modifier le code PUK2. En cas de perte de ce code, contactez votre fournisseur de services.

## <span id="page-172-0"></span>**Mot de passe d'interdiction d'appel**

Ce mot de passe à quatre chiffres est requis lorsque vous utilisez la fonction d'interdiction d'appel. Votre fournisseur de services vous fournira ce mot de passe lors de votre abonnement à cette fonction.

Vous pouvez changer ce mot de passe avec l'option de menu **Modifier mot de passe**. Pour plus d'informations, reportez-vous à la [page 79](#page-78-0).

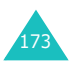

# **Informations relatives à la santé et à la sécurité**

## **Informations sur la certification DAS**

Ce téléphone répond à toutes les réglementations européennes concernant l'exposition aux ondes radio.

Votre téléphone mobile est un équipement destiné à émettre et à recevoir des ondes radio. Il a été conçu pour ne pas dépasser les limites d'exposition aux radiofréquences (RF) recommandées par le Conseil de l'Union européenne. Ces limites font partie d'un ensemble de directives complètes et fixent les niveaux d'exposition aux radiofréquences pour l'ensemble de la population. Ces directives ont été développées par des organismes scientifiques indépendants au travers d'une évaluation périodique des études réalisées. Les limites incluent une marge de sécurité importante afin de garantir la sécurité des personnes, quel que soit leur âge ou leur état de santé.

L'exposition standard aux ondes émises par les téléphones mobiles est mesurée à l'aide d'une unité dénommée débit d'absorption spécifique (DAS). La valeur DAS limite recommandée par le Conseil de l'Union Européenne est de 2,0 W/kg.\*

La valeur DAS maximale autorisée pour ce modèle de téléphone est 0,506 W/kg.

<sup>\*</sup> La limite DAS définie pour les téléphones mobiles grand public est de 2,0 watts/kilogramme (W/kg). Elle est mesurée sur un cube représentant dix grammes de tissus du corps humain. Cette limite intègre une marge de sécurité importante afin de garantir une sécurité maximale de l'utilisateur et de prendre en compte les variations pouvant intervenir lors des mesures. Les limites DAS peuvent varier en fonction des réglementations nationales et de la bande utilisée par le réseau.

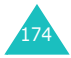

Le débit d'absorption spécifique est mesuré dans des conditions normales d'utilisation, le téléphone émettant à son niveau de puissance maximum certifié dans toutes les bandes de fréquences testées. Dans la pratique, le niveau réel du DAS du téléphone est .<br>largement inférieur à ce niveau maximum. En effet, le téléphone est conçu pour fonctionner à plusieurs niveaux de puissance, mais n'utilise que le niveau minimal pour établir une liaison au réseau. En général, plus vous êtes prêt d'un relais, moins la puissance utilisée par le téléphone est élevée.

Avant qu'un téléphone ne soit commercialisé, sa conformité avec la directive européenne R&TTE doit être démontrée. Cette directive exige notamment que la santé et la sécurité de l'utilisateur et de toute autre personne soient garanties.

## **Précautions lors de l'utilisation des batteries**

- N'utilisez jamais de batterie ou de chargeur endommagé.
- Utilisez la batterie uniquement sur votre téléphone.
- Si vous utilisez votre appareil à proximité de la station de base du réseau, la puissance requise sera alors réduite. Les durées de conversation et de veille dépendent fortement de la puissance du signal sur le réseau cellulaire et des paramètres définis par l'opérateur de réseau.
- Les durées de chargement des batteries dépendent du niveau de charge restant et du type de batterie et de chargeur utilisé. La batterie peut être chargée et déchargée des centaines de fois, mais elle s'usera petit à petit. Lorsque la durée de fonctionnement (conversation et veille) devient nettement plus courte que la normale. vous devez vous procurer une batterie neuve.

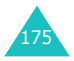

#### **Informations relatives à la santé et à la sécurité**

- Lorsque le téléphone reste inutilisé pendant une durée prolongée, une batterie pleine se décharge toute seule.
- Utilisez uniquement des batteries Samsung et rechargez votre batterie exclusivement avec des chargeurs Samsung. Lorsque vous n'utilisez pas le chargeur, débranchez-le de la source d'alimentation. Ne laissez pas la batterie branchée sur un chargeur pendant plus d'une semaine, car une surcharge pourrait raccourcir sa durée de vie.
- Les températures extrêmes affecteront la capacité de charge de votre batterie : un refroidissement ou un réchauffement préalable sera alors vraisemblablement requis.
- N'entreposez pas la batterie dans un endroit chaud ou froid, tel qu'une voiture placée en plein soleil ou stationnée dans un garage en hiver, car vous réduirez la capacité et la durée de vie de la batterie. Essayez toujours de maintenir la batterie à température ambiante. Un téléphone dont la batterie est chaude ou froide peut rencontrer des difficultés de fonctionnement temporaires, même si la batterie est complètement chargée. Les batteries Li-ion sont particulièrement sensibles aux températures inférieures à 0 °C.
- Ne court-circuitez pas la batterie. Un court-circuit accidentel peut survenir lorsqu'un objet métallique (pièce, trombone ou stylo) établit un contact direct  $\frac{1}{2}$ entre les bornes + et - de la batterie (languettes métalliques situées à l'arrière de la batterie), par exemple lorsque vous transportez une batterie de rechange dans une poche ou un sac. Une mise en court-circuit des bornes peut endommager la batterie ou l'objet engendrant le court-circuit.
- Jetez les batteries usagées en respectant la réglementation locale. Recyclez toujours les batteries. Ne jetez jamais de batteries au feu.

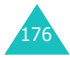

# **Sécurité routière**

Votre téléphone mobile vous permet de passer des communications vocales depuis quasiment n'importe où et à n'importe quel moment. En contrepartie, cette liberté exige une certaine responsabilité de la part de l'utilisateur.

Votre principale responsabilité lorsque vous êtes au volant est de conduire prudemment. Si vous utilisez votre téléphone mobile en voiture, veillez à respecter la réglementation en vigueur.

## **Environnement de fonctionnement**

Respectez la législation spéciale en vigueur dans certains pays et éteignez toujours votre téléphone lorsque son utilisation est interdite ou lorsqu'elle peut provoquer des interférences ou un danger.

Lorsque vous reliez votre téléphone ou un accessoire à un autre équipement, lisez attentivement les consignes de sécurité indiquées dans son mode d'emploi. Ne reliez pas deux produits incompatibles entre eux.

Comme pour tout appareil de transmission radio mobile, afin de garantir une performance et une sécurité optimales, il est recommandé d'utiliser le téléphone comme un combiné classique (écouteur plaqué sur l'oreille, antenne orientée vers le haut).

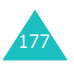

# **Équipements électroniques**

La plupart des équipements électroniques modernes sont munis d'un blindage contre les radiofréquences (RF). Cependant, il est possible que certains de ces équipements ne soient pas protégés contre les signaux émis par votre téléphone. Contactez le fabricant de l'équipement concerné.

#### **Stimulateurs cardiaques**

Les fabricants de stimulateurs cardiaques recommandent un espacement minimum de 15 cm entre le téléphone et le stimulateur afin d'éviter tout problème de fonctionnement de ce dernier. Cette recommandation est conforme aux études menées par les organismes indépendants et les recommandations du programme américain de recherche sur les technologies de téléphonie mobile (Wireless Technology Research).

Il est recommandé aux personnes munies d'un stimulateur cardiaque :

- de toujours garder une distance minimum de 15 cm entre le stimulateur et le téléphone lorsque celui-ci est allumé ;
- de ne pas ranger le téléphone dans une poche au niveau de la poitrine ;
- de placer le téléphone contre l'oreille du côté opposé au stimulateur afin de réduire d'éventuelles interférences.

Si vous pensez que le fonctionnement du stimulateur est perturbé par le téléphone, éteignez ce dernier immédiatement.

#### **Prothèses auditives**

Certains téléphones mobiles numériques peuvent perturber le fonctionnement de certaines prothèses auditives. Si tel est le cas, contactez le fabricant de votre prothèse.

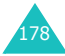

#### **Autres équipements médicaux**

Si vous utilisez un autre équipement médical, contactez son fabricant pour vous assurer qu'il est parfaitement protégé contre les radiofréquences. Vous pouvez également obtenir ces informations auprès de votre médecin. Éteignez votre téléphone dans les locaux médicaux chaque fois que la signalétique vous le demande. Les équipements utilisés dans les hôpitaux et les unités de soins sont sensibles aux radiofréquences.

#### **Véhicules**

Les radiofréquences peuvent perturber le fonctionnement des systèmes électroniques mal installés ou non blindés des véhicules à moteur. Contactez votre revendeur ou le constructeur pour obtenir plus d'informations sur les équipements d'origine et sur ceux ayant pu être ajoutés ultérieurement sur votre véhicule.

#### **Zones signalisées**

Éteignez votre téléphone dans tous les locaux où la signalétique vous le demande.

## **Atmosphères potentiellement explosives**

Éteignez votre téléphone dans les zones présentant des risques d'explosions et respectez la signalétique et les instructions fournies. Une étincelle pourrait provoquer une explosion et causer des dommages corporels graves, voire mortels.

Il est impératif d'éteindre le téléphone dans les stations-service. Il est également recommandé de suivre les restrictions concernant l'utilisation d'équipements radio dans les dépôts de carburants (zones de stockage et de distribution), les usines chimiques et tous les lieux où des opérations de mise à feu sont en cours.

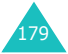

Les zones présentant une atmosphère potentiellement explosive sont en principe clairement signalées, mais ce n'est pas toujours le cas. Ces zones incluent notamment les ponts inférieurs des navires, les usines de transfert ou de stockage de produits chimiques, les véhicules fonctionnant au GPL (butane ou propane, par exemple), les lieux dont l'air contient des produits chimiques ou des particules, tels que de la poussière de céréales ou de métal, ainsi que toutes les zones où vous devez normalement éteindre le moteur de votre véhicule.

## **Appels d'urgence**

Ce téléphone, comme tout autre téléphone cellulaire, utilise des signaux radio, des réseaux cellulaires et filaires, ainsi que des fonctions programmées par l'utilisateur qui ne peuvent pas garantir une connexion dans toutes les situations. Par conséquent, ne vous reposez pas exclusivement sur votre téléphone cellulaire pour les appels d'urgence ou autres appels importants (service d'aide médicale d'urgence, par exemple).

Pour l'émission ou la réception d'appels, le téléphone doit être allumé et se trouver dans une zone de service fournissant une puissance de signal cellulaire adéquate. Il est possible que les appels d'urgence n'aboutissent pas sur tous les réseaux de téléphones cellulaires ou lorsque certains services réseau et/ou fonctions téléphoniques sont utilisés. Contactez votre fournisseur de services pour obtenir des informations complémentaires.

Pour passer un appel d'urgence :

- 1. Allumez votre téléphone si nécessaire.
- 2. Composez le numéro d'urgence (par exemple, le 112 ou tout autre numéro d'urgence national). Les numéros d'urgence diffèrent selon les pays.

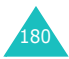
3. Appuyez sur la touche  $\sim$ .

Si certaines fonctions sont activées (interdiction d'appel, etc.), désactivez-les avant de passer votre appel. Reportez-vous au mode d'emploi du téléphone et contactez votre opérateur.

Lorsque vous passez un appel d'urgence, n'oubliez pas de fournir toutes les informations nécessaires avec une précision optimale. Gardez à l'esprit que votre téléphone est le seul moyen de communication sur le lieu d'un accident. N'interrompez jamais la communication avant d'y être autorisé.

### <span id="page-180-0"></span>**Autres informations relatives à la sécurité**

- L'installation ou la réparation du téléphone dans un véhicule doit être confiée uniquement à un technicien qualifié. Une installation défectueuse ou une réparation incorrecte peut s'avérer dangereuse et annuler toute clause de garantie applicable à l'appareil.
- Vérifiez régulièrement que tous les équipements cellulaires présents dans votre véhicule sont montés et fonctionnent correctement.
- N'entreposez pas ou ne transportez pas de liquides inflammables, de gaz ou de matériaux explosifs dans le même habitacle que le téléphone, ses composants ou accessoires.
- Pour les possesseurs de véhicules équipés d'un airbag, n'oubliez pas que le déclenchement de ce dernier est très violent. Ne placez pas d'objets, y compris un équipement téléphonique fixe ou mobile, au-dessus de l'airbag ou dans sa zone de déploiement. Si l'équipement téléphonique n'est pas correctement installé, le déclenchement de l'airbag pourraient occasionner des blessures graves sur le conducteur.

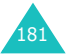

#### **Informations relatives à la santé et à la sécurité**

- Éteignez votre téléphone cellulaire en avion. L'utilisation de ce type de téléphone en avion est illégale et peut s'avérer dangereuse pour le fonctionnement de l'avion.
- Pour le contrevenant, le non-respect de ces instructions peut aboutir à la suspension ou à l'interdiction d'abonnement à des services téléphoniques cellulaires, à des poursuites, voire aux deux actions combinées.

### <span id="page-181-1"></span><span id="page-181-0"></span>**Entretien et réparation**

- Conservez le téléphone, ses pièces et accessoires hors de portée des enfants.
- Entreposez l'appareil dans un endroit sec. L'eau, l'humidité et les liquides contenant des minéraux corroderont les circuits électroniques.
- Ne touchez pas le téléphone avec les mains humides. Vous risqueriez de recevoir une décharge électrique ou d'endommager le téléphone.
- N'utilisez pas et n'entreposez pas le téléphone dans des zones poussiéreuses et encrassées car ses composants pourraient être endommagés.
- N'entreposez pas le téléphone dans des zones chaudes. Des températures élevées peuvent réduire la durée de vie des composants électroniques, endommager la batterie et déformer ou faire fondre certains plastiques.
- N'entreposez pas le téléphone dans des zones froides. Lorsque votre appareil retrouve une température normale, de la condensation susceptible d'endommager les circuits électroniques peut se former à l'intérieur du téléphone.

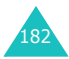

- Évitez de laisser tomber, de heurter et de secouer le téléphone. Un choc peut endommager les circuits internes.
- N'utilisez pas de produits chimiques corrosifs, de solvants de nettoyage ou de détergents puissants pour nettoyer l'appareil. Essuyez-le avec un chiffon doux légèrement imbibé d'eau savonneuse tiède.
- N'appliquez aucun produit de type peinture sur le téléphone. La peinture pourrait bloquer les pièces mobiles de l'appareil et empêcher son fonctionnement normal.
- Ne placez pas le téléphone dans ou sur des appareils de chauffage, tels qu'un four à microondes, un poêle ou un radiateur. Il risque d'exploser en cas de surchauffe.
- Utilisez uniquement l'antenne de rechange fournie ou, à défaut, une antenne agréée par Samsung. L'utilisation d'une antenne non agréée ou des modifications dans son système de fixation pourrait endommager le téléphone et constituer une violation des réglementations en vigueur sur les équipements radio.
- En cas de fonctionnement incorrect du téléphone, de la batterie, du chargeur ou de l'un des accessoires, rapportez-le au service après-vente le plus proche. Des techniciens vous aideront alors à résoudre le problème et effectueront, si nécessaire, la réparation de l'appareil.

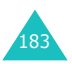

# **Glossaire**

Les définitions suivantes vous permettront de comprendre les principaux termes techniques et les abréviations utilisés dans ce manuel et de tirer pleinement profit des fonctions de votre téléphone mobile.

#### **Appel de conférence**

Fonction permettant d'organiser une conférence téléphonique regroupant jusqu'à cinq utilisateurs.

#### **Code PIN (Personal Identification Number)**

Code de sécurité empêchant l'utilisation du téléphone et de la carte SIM par une personne non autorisée. Le code PIN est communiqué par le fournisseur de services, en même temps que la carte SIM. Il se compose de quatre à huit chiffres et peut être modifié si nécessaire.

#### **Code PUK (PIN Unblocking Key)**

Code de sécurité permettant de déverrouiller le téléphone lorsqu'un code PIN incorrect a été saisi trois fois de suite. Ce nombre à huit chiffres est communiqué par le fournisseur de services, en même temps que la carte SIM.

### **EMS (Enhanced Message Service)**

Service réseau permettant d'expédier et de recevoir des SMS en direction et en provenance d'un autre abonné, sans nécessiter de conversation avec le correspondant.

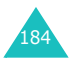

#### **GPRS (General Packet Radio Service)**

Ce nouveau service à valeur ajoutée non vocal permet d'envoyer et de recevoir des informations sur un réseau de téléphones mobiles. Le service GPRS garantit une connexion ininterrompue à Internet pour les utilisateurs de téléphones et d'ordinateurs mobiles. Il est basé sur les connexions cellulaires à commutation de circuits GSM (Global System for Mobile Communication) et le service de messages courts (SMS).

#### **GSM (Global System for Mobile Communication)**

Norme internationale de communication cellulaire garantissant la compatibilité entre les différents opérateurs de réseaux. Le réseau GSM couvre la plupart des pays européens et de nombreuses autres régions du globe.

#### **Interdiction d'appel**

Fonction permettant de restreindre les appels entrants et sortants.

#### **IrDA (Infrared Data Association)**

Standard élaboré par le consortium IrDA, qui définit le mode de transmission de données par infrarouge. Les spécifications IrDA incluent les normes applicables aux périphériques physiques et aux protocoles mis en oeuvre pour qu'ils communiquent entre eux.

#### **Itinérance**

Utilisation de votre téléphone lorsque vous sortez de votre zone de couverture d'origine (lorsque vous voyagez par exemple).

#### **Messagerie vocale**

Service informatisé répondant automatiquement aux appels lorsque vous n'êtes pas disponible. Ce service diffuse un message d'accueil (prononcé par vousmême si vous le souhaitez) et enregistre un message.

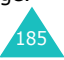

#### **Mise en attente**

Fonction permettant de mettre un appel en attente pendant que vous répondez à un autre appel ou passez un autre appel ; vous pouvez alors basculer d'un appel à l'autre à votre guise.

#### **MMS (Multimedia Message Service)**

Service de messagerie destiné aux téléphones mobiles et régi par la norme issue du Forum WAP et le programme de partenariat des téléphones mobiles de la troisième génération (3GPP). Du point de vue des utilisateurs, le service MMS est similaire au service SMS. Il permet d'envoyer automatiquement et immédiatement du contenu créé par l'utilisateur d'un téléphone à un autre, le mode d'adressage utilisé reposant sur les numéros de téléphones. Ce service prend également en charge les adresses e-mail, ce qui permet d'envoyer une message vers une adresse électronique. Outre du texte, les MMS peuvent contenir des images fixes, du son ou des clips audio. Il sera bientôt possible d'y intégrer des clips vidéo et des présentations.

#### **Renvoi d'appel**

Fonction permettant de réacheminer les appels vers un autre numéro.

#### **SDN (Service Dialling Numbers)**

Numéros de téléphone permettant d'accéder à des services spéciaux, tels que la messagerie vocale, les renseignements, le service clientèle et les services d'urgence. Ces numéros sont fournis par votre opérateur de réseaux.

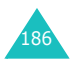

### **Service de SMS (SMS)**

Service réseau permettant d'expédier et de recevoir des SMS en direction et en provenance d'un autre abonné, sans nécessiter de conversation avec le correspondant. Le message créé ou reçu peut être affiché, reçu, modifié ou envoyé.

#### **Service de présentation du numéro**

Ce service permet aux abonnés d'afficher ou de bloquer les numéros de téléphone des appelants.

### **Service de sonnerie différenciée (ALS)**

Fonction permettant d'associer deux lignes à une même carte SIM et, par conséquent, d'émettre et recevoir des appels sur la ligne de votre choix.

### **Signal d'appel**

Fonction permettant d'avertir les utilisateurs d'un appel entrant lorsqu'ils sont en communication.

#### **SIM (Subscriber Identification Module)**

Carte contenant une puce avec toutes les informations requises pour faire fonctionner le téléphone (informations sur le réseau et la mémoire, ainsi que données personnelles de l'abonné). La carte SIM s'insère dans un petit logement disponible à l'arrière du téléphone sous la batterie.

### **Touches écran**

Touches  $\blacksquare$  et  $\blacksquare$  du téléphone. Leur rôle :

- varie suivant la fonction en cours d'utilisation.
- est indiqué sur la dernière ligne de l'écran, juste au-dessus de la touche correspondante.

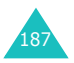

# **Index**

## **A**

ABC, mode • [42](#page-41-0), [46](#page-45-0) Accessoires • [9](#page-8-0) Activation automatique, réveil • [140](#page-139-0) Agenda • [131](#page-130-0) ALS • [166](#page-165-0) Appel groupes • [68](#page-67-0) Appels compteurs • [71](#page-70-0) conférence • [38](#page-37-0) coûts • [73](#page-72-0) durée • [73](#page-72-1) émis • [72](#page-71-0) émission • [27](#page-26-0) en absence • [29,](#page-28-0) [71](#page-70-1) en attente • [37](#page-36-0) fin • [30](#page-29-0) interdiction • [77](#page-76-0) internationaux • [28](#page-27-0) mise en attente • [36](#page-35-0) rappel • [28](#page-27-1) automatique • [163](#page-162-0) recherche d'un numéro dans le répertoire • [57](#page-56-0) reçus • [71](#page-70-2) rejet • [30](#page-29-1) renvoi • [75](#page-74-0) réponse • [30](#page-29-2) à un deuxième appel • [37](#page-36-1) signal • [80](#page-79-0) sonnerie • [84](#page-83-0) type d'indicateur • [85](#page-84-0) urgence • [180](#page-179-0) Arrière-plan, définition de l'image • [157](#page-156-0)

#### **B**

Batterie chargement • [21](#page-20-0) indicateur de batterie déchargée • [22](#page-21-0)

#### **B** *(suite)*

installation • [19](#page-18-0) précautions • [175](#page-174-0) retrait • [20](#page-19-0) Batterie déchargée, indicateur • [22](#page-21-1) Bip durée d'appel • [87](#page-86-0) Blocage carte SIM • [162](#page-161-0) Boîte d'envoi • [94](#page-93-0), [104](#page-103-0) de réception • [92,](#page-91-0) [102](#page-101-0) multimédia • [122](#page-121-0)

### **C**

Calculatrice • [143](#page-142-0) Calendrier • [133](#page-132-0) Caractères saisie • [42](#page-41-1) Carte SIM blocage • [162](#page-161-1) composition de numéros • [63](#page-62-0) insertion • [18](#page-17-0) retrait • [19](#page-18-1) Chargeur rapide • [21](#page-20-1) Chronomètre • [147](#page-146-0) Code PUK2 • [173](#page-172-0) Codes d'accès • [171](#page-170-0) Conférence, appels de conversation privée • [40](#page-39-0) émission • [38](#page-37-1) retrait d'un participant • [40](#page-39-1) **Consignes** de sécurité • [7](#page-6-0) Convertisseur, unité • [144](#page-143-0) Coût des appels • [73](#page-72-2)

### **D**

Date, régler • [137](#page-136-0) Dépannage • [168](#page-167-0) Deuxième appel, réponse • [37](#page-36-2) Durée des appels • [73,](#page-72-3) [87](#page-86-1)

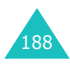

## **E**

Écouteur, volume • [31](#page-30-0) Écran icônes • [14](#page-13-0) langue • [159](#page-158-0) luminosité • [158](#page-157-0) réglages • [157](#page-156-1) En attente, appel • [37](#page-36-3) Entretien • [182](#page-181-0) État de la mémoire, répertoire• [69](#page-68-0)

#### **F**

FDN, mode • [162](#page-161-2) Fonctions, sélection • [24](#page-23-0) Fuseaux horaires • [137](#page-136-1)

### **G**

Groupe, paramètres • [68](#page-67-1)

## **H**

Haut-parleur externe • [41](#page-40-0) Haut-parleur • [31](#page-30-1) Heure fuseau horaire • [137](#page-136-2) réglages • [137](#page-136-3) Horloge • [137](#page-136-4)

## **I**

Icônes • [14](#page-13-1) Interdiction d'appel • [77](#page-76-1) Internet • [116](#page-115-0)

### **L**

**Langue** affichage • [159](#page-158-1) sélection • [159](#page-158-2) Lettres saisie • [42](#page-41-2)

### **L** *(suite)*

Ligne active sélection • [83](#page-82-0) service, utilisation • [166](#page-165-1) Liste de tâches • [136](#page-135-0) Loisirs • [116](#page-115-0)

### **M**

Marche/arrêt microphone • [32](#page-31-0) téléphone • [23](#page-22-0) tonalité • [86](#page-85-0) Mémos affichage • [135](#page-134-0) création • [131](#page-130-1), [134](#page-133-0) Menu défilement • [50](#page-49-0) liste • [51](#page-50-0) SAT • [70](#page-69-0) Message d'accueil • [159](#page-158-3) Messages • [89](#page-88-0) boîte d'envoi • [94,](#page-93-1) [104](#page-103-1) boîte de réception • [92,](#page-91-1) [102](#page-101-1) d'accueil • [159](#page-158-4) diffusion • [110](#page-109-0) lecture • [92](#page-91-2) messagerie vocale • [109](#page-108-0) multimédia • [96](#page-95-0) rédaction • [90](#page-89-0) SMS • [89](#page-88-1) sonnerie • [85](#page-84-1) suppression • [95](#page-94-0), [107](#page-106-0) types d'indicateur • [85](#page-84-2) Microphone, mode secret • [32](#page-31-1) Minuteur • [146](#page-145-0) Mode FDN (Fixed Dial Number) • [162](#page-161-3) Mode silencieux • [87](#page-87-0) Mode T9 • [42](#page-41-3), [44](#page-43-0) Modèles • [108](#page-107-0) Mot de passe interdiction • [79,](#page-78-0) [173](#page-172-1) téléphone • [161,](#page-160-0) [171](#page-170-1)

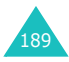

#### **Index**

### **N**

Noms enregistrement • [60](#page-59-0) recherche/ composition • [57](#page-56-0) saisie • [42](#page-41-4) Numéro d'identification personnel • [171](#page-170-2) présentation • [82](#page-81-0) Numéros correction • [27](#page-26-1) enregistrement • [60](#page-59-1) FDN • [162](#page-161-4) mode • [42,](#page-41-5) [49](#page-48-0) numéros abrégés • [61](#page-60-0) Numérotation • [27](#page-26-2) numéros de la carte SIM • [63](#page-62-1)

### **O**

Options, sélection • [24](#page-23-1) Oreillette • [41](#page-40-1)

### **P**

PIN, code • [171](#page-170-3) modification • [160](#page-159-0) vérification • [160](#page-159-1) PIN2, code • [172](#page-171-0) modification • [163](#page-162-1) PUK • [172](#page-171-1)

## **Q**

Qualité de la parole • [34](#page-33-0)

### **R**

Rappel automatique • [163](#page-162-2) Réglages affichage • [157](#page-156-2) date • [137](#page-136-5) heure • [137](#page-136-6) langue affichage • [159](#page-158-5) réinitialisation • [165](#page-164-0)

#### **R** *(suite)*

Réglages *(suite)* réseau • [75](#page-74-1) réveil • [139](#page-138-0) sécurité • [160](#page-159-2) sonneries • 84 Réinitialisation des réglages • [165](#page-164-1) Réparation • [182](#page-181-1) Répertoire • [57](#page-56-1) copie de numéros • [59](#page-58-0) effacement de numéros • [59](#page-58-1) enregistrement de numéros/noms • [60](#page-59-2) envoi SMS • [59](#page-58-2) état de la mémoire • [69](#page-68-1) modifier des numéros • [59](#page-58-3) suppression de numéros • [59](#page-58-4) Répertoire des services, utilisation • [69](#page-68-2) Rétroéclairage • [16](#page-15-0) Réveil, régler • [139](#page-138-1)

### **S**

Saisie, mode langue, sélection • [159](#page-158-6) modification • [43](#page-42-0) Sécurité atmosphères explosives • [179](#page-178-0) batteries • [175](#page-174-1) environnement de fonctionnement • [177](#page-176-0) informations • [174](#page-173-0), [181](#page-180-0) réglages • [160](#page-159-3) routière • [177](#page-176-1) Sélection réseau • [81](#page-80-0) Services Internet • [116](#page-115-0) réseau • [75](#page-74-2)

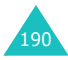

#### **Index**

### **S** *(suite)*

Signal, appel • [80](#page-79-1) Son du clavier type, sélection • [87](#page-86-2) volume • [31](#page-30-2) Sonnerie appels entrants • [84](#page-83-1) message • [85](#page-84-3) messages • [85](#page-84-4) Sonneries • 84 Symbolique, mode • [42,](#page-41-6) [49](#page-48-1)

#### **T**

Téléphone marche/arrêt • [23](#page-22-1) présentation • [10](#page-9-0) **Texte** modes de saisie • [42](#page-41-7) saisie • [42](#page-41-8) Tonalité clavier • [87](#page-86-3) connexion • [86](#page-85-1) marche/arrêt • [86](#page-85-2) Tonalités DTMF, envoyer • [33](#page-32-0) Touches emplacement • [10](#page-9-1) [Touches écran,](#page-23-2)  utilisation • 24 Type d'indicateur • [85](#page-84-5)

### **U**

Utilisation des numéros abrégés • [61](#page-60-1)

#### **V**

Verrouillage téléphone • [161](#page-160-1) Volume écouteur • [31](#page-30-3) sonnerie d'appel • [85](#page-84-6) touches • [31](#page-30-4)

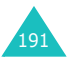

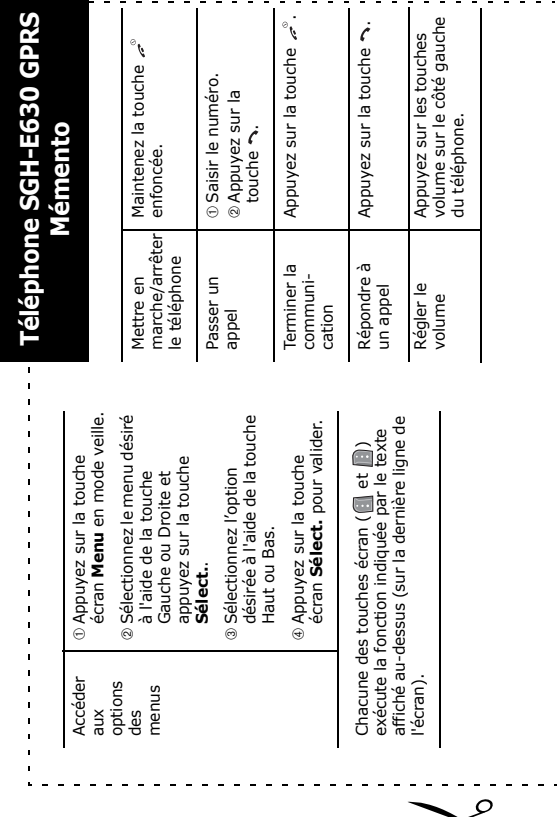

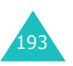

p

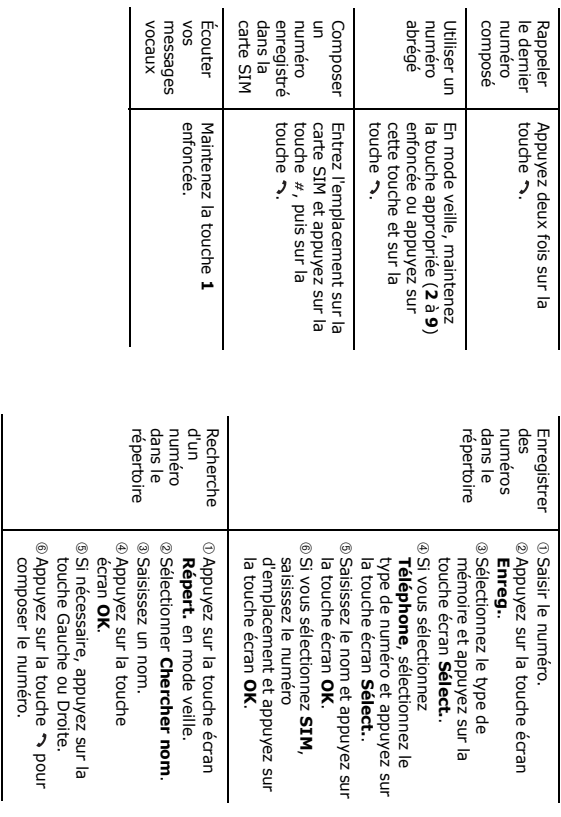

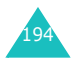

### **Déclaration de conformité (R&TTE)**

#### *Pour l'appareil suivant :*

Téléphone cellulaire numérique tri-bande GSM900/GSM1800/GSM1900

(nom de produit)

SGH-E630

(numéro de modèle)

#### *Fabriqué par :*

Samsung Electronics Co. Ltd, 94-1 Imsoo-Dong, Gumi City, Kyung-Buk, Korea, 730-350 (nom d'usine, adresse\*)

**sur lequel porte cette déclaration, s'avère conforme aux normes suivantes :**

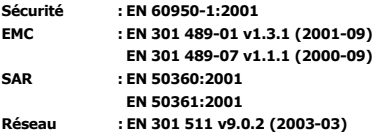

**Le téléphone SGH-E630 a été testé et s'est avéré conforme aux normes relatives à l'émission de fréquences radio. En outre, nous déclarons que cet appareil répond à la directive 1999/5/EC.**

**La procédure de déclaration de conformité définie dans l'article 10, puis reprise à l'alinéa** IV **de la directive 1999/5/EC, a été conduite sous contrôle de l'organisme suivant :**

**BABT, Claremont House, 34 Molesey Road, Walton-on-Thames, KT12 4RQ, UK (Royaume-Uni) Numéro d'identification : 0168**

 $C<sub>0168</sub>$ 

**Documentation technique détenue par :**

Samsung Electronics Euro QA Lab.

**et disponible sur demande.**

*(Représentant agréé dans l'Union Européenne)*

Samsung Electronics Euro QA Lab. Blackbushe Business Park, Saxony Way, Yateley, Hampshire, GU46 6GG, UK<br>(Royaume-Uni) 2004.08.13 Yong-Sang Park / Directeur général

 $X \in \rho$ auz

(lieu et date de parution) (nom et signature du responsable dûment habilité)

\* Cette adresse n'est pas l'adresse du centre de service Samsung. Pour obtenir l'adresse ou le numéro du centre de service Samsung, reportez-vous à la carte de garantie ou contactez votre revendeur.

\* Certaines informations contenues dans ce mode d'emploi peuvent être différentes de celles affichées par votre téléphone en fonction de la version du logiciel installé et de votre fournisseur de services.

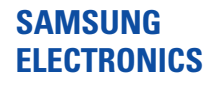

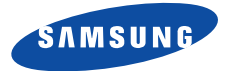

World Wide Web http://www.samsungmobile.com

Printed in Korea Code No.: GH68-05967A French. 06/2006. Rev. 1.2